334.68.  $\nu$ . 1

Escuela Superior Politécnica

del Litoral

ESCUELA DE CIENCIAS

DE LA COMPUTACION

Sistema Estadistica para determinar el Exito de **Cooperativas Pesqueras** 

DESARROLLO DE APLICACIONES

Previo a la obtención del Título de

ANALISTA DE SISTEMAS

#### Presentado por:

Ricauter Moisés López Bermúdez

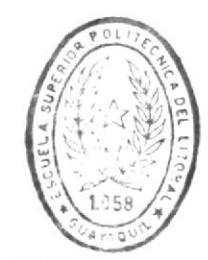

Guayaquil - Ecuador

**BIBLIOTECA** DE ESCUELAS TEGNULOGICAS

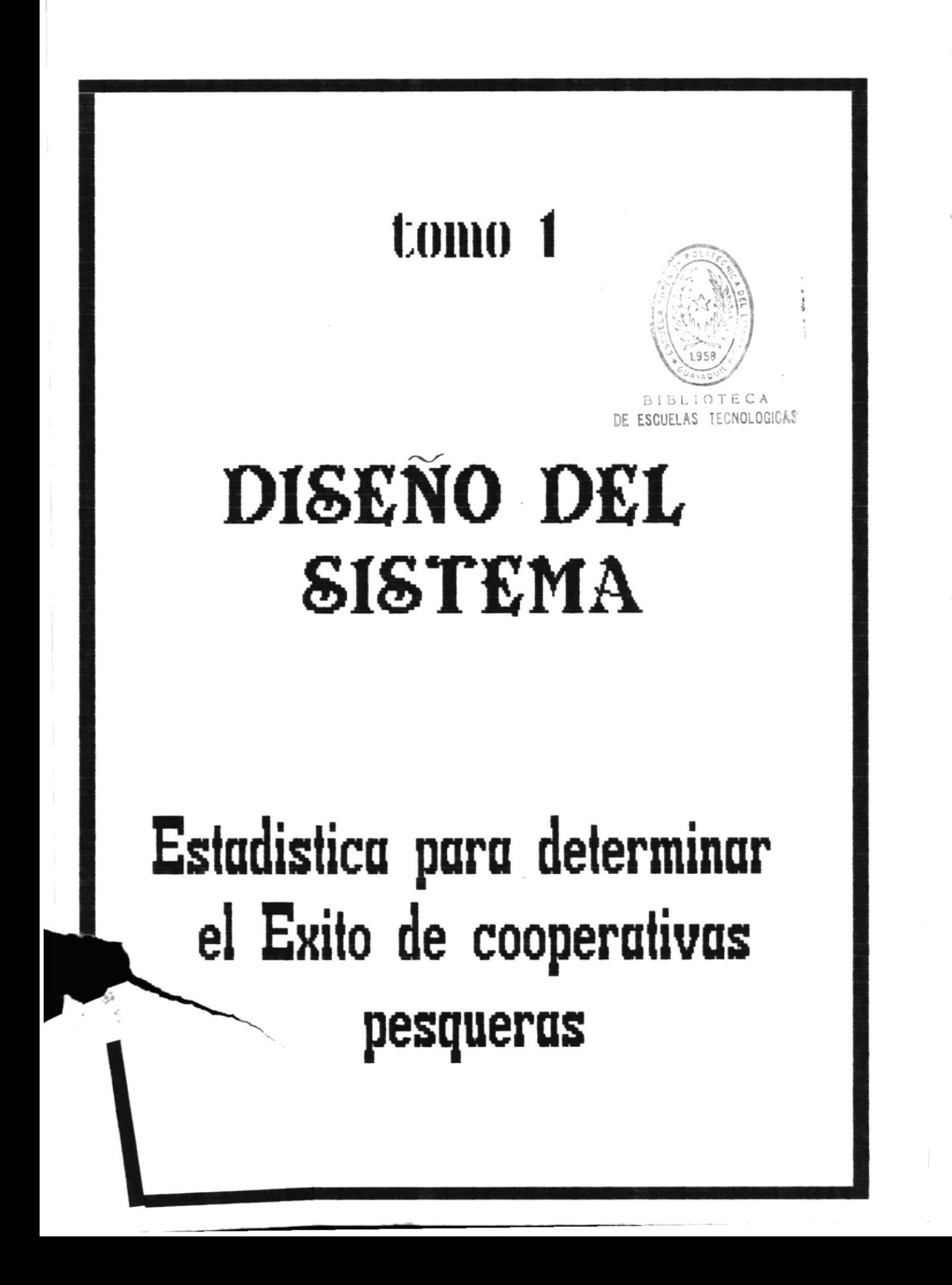

Analista Nayeth Solorzano<br>Directora de Proyecto

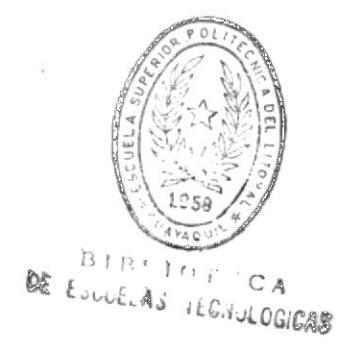

#### DECLARACCION EXPRESA

"La responsabilidad por los hechos, ideas y doctrinas, expuestos en este proyecto, me corresponden exclusivamente; y el Patrimonio intelectual de la misma, a la ESCUELA SUPERIOR POLITECNICA DEL LITORAL".

(Reglamento de Exámenes y Títulos profesionales de la ESPOL)

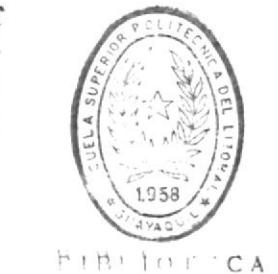

DE ELLUELAS IEDILUCIOAS

Ricauter López Bermúdez

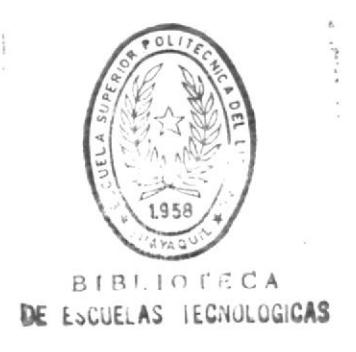

#### A G R A D E C I M I E N T O S

Es el momento de reconocer y dar las gracias a todas aquellas personas e instituciones que me brindaron el apoyo y la ayuda necesaria para culminar con èxito la carrera de Analista de Sistema y este proyecto:

- A mis hermanos y madre quienes me dieron el apoyo moral y econòmico.

- MICRODATA y sus directivos Ingenieros: Willian Poveda, Sergio Enderica y Alberto Villegas, quienes me permitieron desenpeñar como profesional y hacer uso de un microcomputador para la culminación de este proyecto.

- Analista Nayeth Solòrzano, diretora del proyecto quien quiò la elaboraciòn de este Sistema.

- Profesores de la Escuela de Computación quienes dieron lo mejor de su saber.

- Escuela Superior Politecnica del Litoral, en donde se me diò la oportunidad de servir mejor a mi patria.

- Contador Jorge Alavera quien asesora la parte estadistica del Sistema.

- Colegio Velasco Ibarra, donde se permitiò hacer uso de un microcomputador para avanzar con el proyecto.

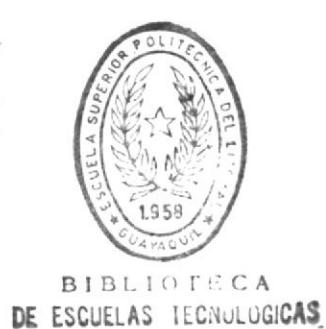

#### DEDICATORIA

El esfuerzo y empeño para culminar una meta son poco comparados con el cariño y el amor que dan la fuerza para vivir, que dan la fuerza para surgir en esta vida complicada.

Esta obra esta dedicada a un ser que me permitiò vivir que me viò crecer que me entregò su cariño y buen ejemplo, MI MADRE.

Y para aquel amor que se encuentra màs alla del bien y del mal para ti tambièn dedicò este esfuerzo y empeño, SUSANA.

#### 1.- INTRODUCCION

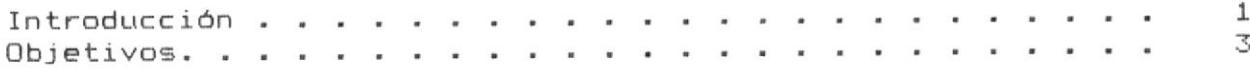

#### 2. - DISENO GENERAL

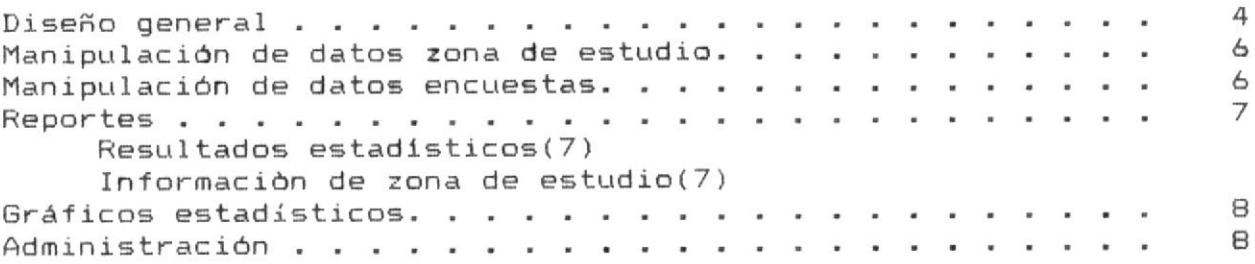

#### 3. - ESTANDARIZACION DE CODIGOS

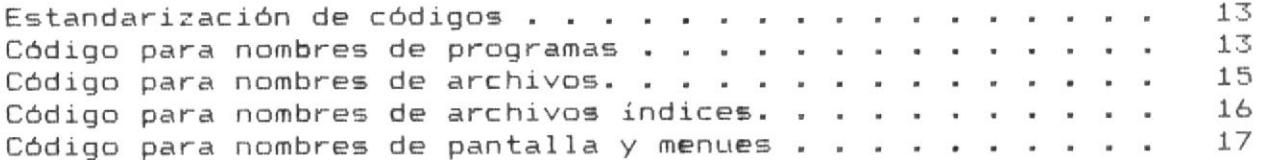

#### 4.- DISENO DE ARCHIVOS

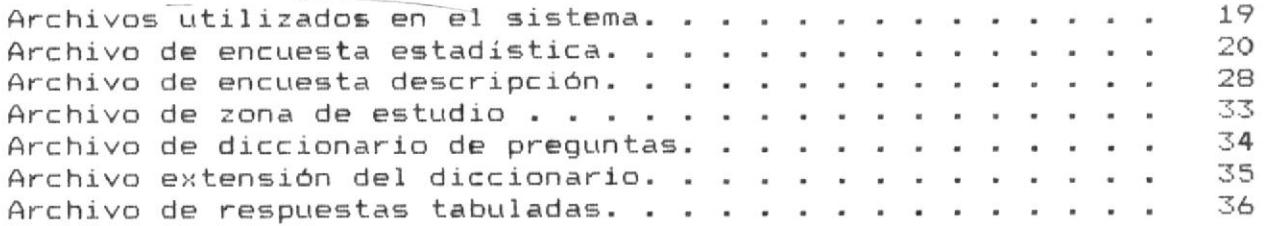

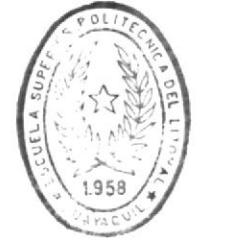

 $\hfill \texttt{B1B1.10f} \div \hfill \texttt{CA}$ DE ESCUELAS IECAULUGICAS

#### CONTENIDO

<u>The stage of the company of the company of the company of the company of the company of the company of the company</u>

#### 5.- DESCRIPCION DE ENTRADAS Y SALIDAS

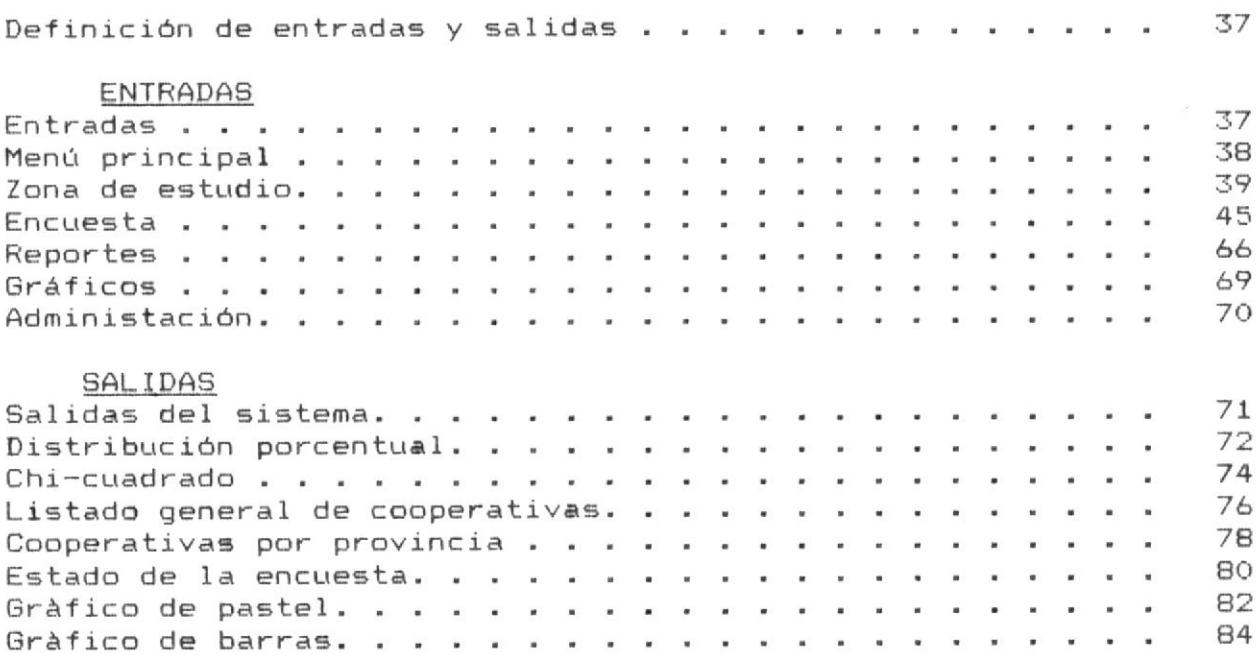

Charles and Charles Street, Charles Built of Street State

#### 6. - DESCRIPCION DE PROGRAMAS

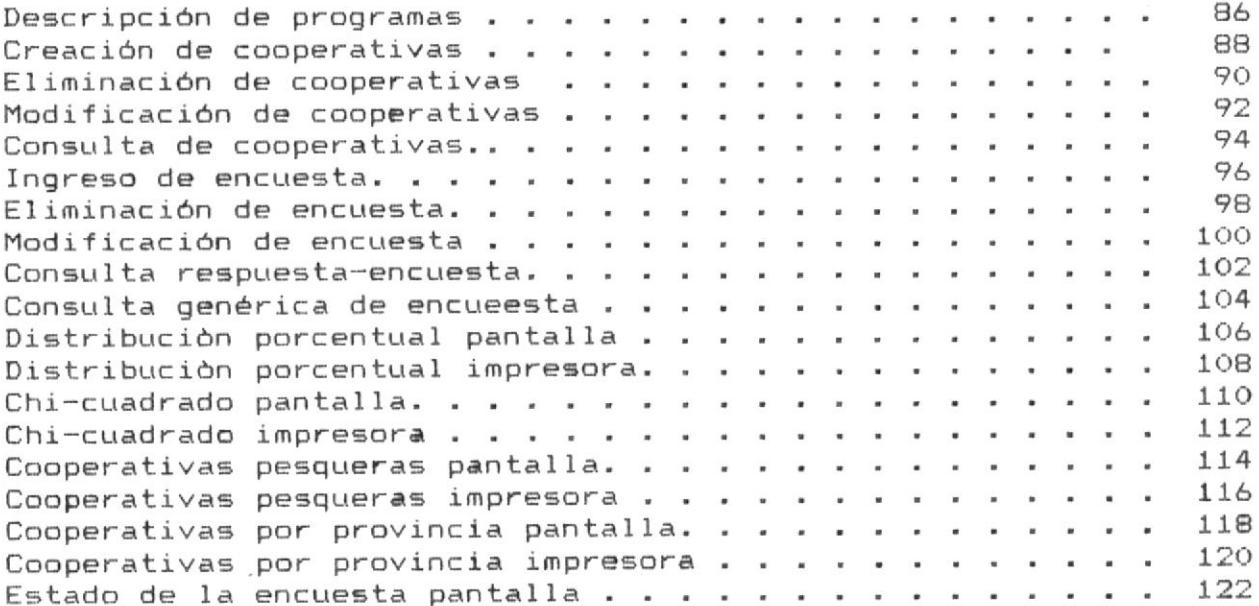

#### CONTENIDO

**COMPASSIONS AND EXAMI** 

100

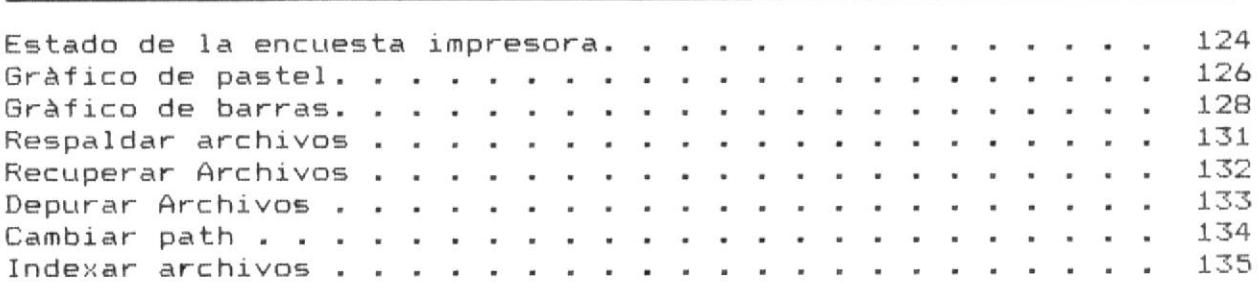

the NG Partner and Color of Lawrence Advance and Color and Color of Color and Color and Color and Color and Co

 $\mathcal{N}$ 

#### APENDICE

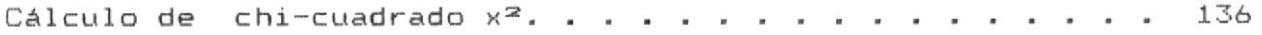

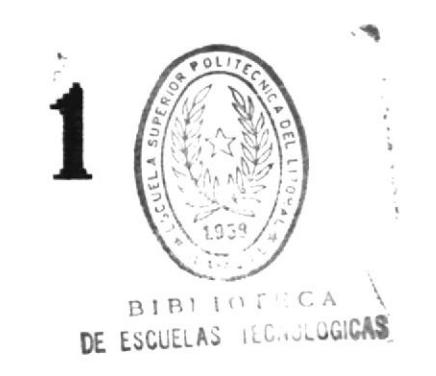

# **INTRODUCGION**

#### **INTRODUCCION**

Los autores del primer estudio estadistico para determinar el éxito de las cooperativas pesqueras reconocen que no resulta fácil tratar de identificar los factores incidentes en el éxito o fracaso de una cooperativa como organización social y económica, sobretodo, cuando estos factores estan asociados a un proceso que se identifica con el complejo comportamiento humano ligado a un acontecer histórico, económico, social, tecnológico, ambiental y en una dimensión del espacio temporal denominado como realidad.

En Ecuador los programas de desarrollo implementados para el sector pesquero artesanal, han considerado a las cooperativas de pescadores como las organizaciones sociales más apropiadas para su aplicación, por cuanto se facilita el control, toma de información y comunicación.

La Escuela Superior Politécnica del litoral en consideración al importante rol que desempeña la pesca artesanal en el abastecimiento de pescado fresco para consumo humano en el Ecuador, ha considerado de interés analizar los factores que intervienen en el éxito o fracaso de las cooperativas de pescadores artesanales. dado que estas como organizaciones sociales pueden conducir a un mejor abastecimiento de pescado fresco, así como una mejor calidad del producto ofertado al mercado nacional, con los consiguientes beneficios económicos y sociales para los pescadores y los consumidores.

En el año 1987, se elaboró una encuesta con una serie de preguntas estratégicas para determinar el éxito o fracaso de las cooperativas de pescadores artesanales de la zona marítima. Se identificaron variables en el ambito social, económico, administrativo, tecnológico y legal.

Las respuestas registradas en la encuesta fueron codificadas en términos de nivel nominal y variables ordinales para su tratamiento estadístico.

 $\mathfrak{t}=\mathfrak{t}$ 

||| ——————

El nivel nominal de medición involucra el proceso de denominar o etiquetar, esto es, colocar los casos dentro de categorias y contar su frecuencia.

Eiemplo:

- La tendencia de los socios en la cooperativa.
	- 1. decrece
	- 2. permanece iqual
	- 3. aumentado

El nivel ordinal buscó ordenar los casos en términos del grado en que poseen una características

- Número de actividades pesqueras.

Los encuestadores son sometidos a una pregunta la cual hace relación a la variable dependiente "Exito de la Cooperativa".

Estas encuestas son sometidas a la prueba de significancia no paramétrica más popular en la investigación social conocida como chi cuadrado. Esta se usa para hacer comparaciones entre dos o más muestras.

La manipulación manual de estas encuestas da lugar a:

- Consumo de tiempo tabulando las respuestas de una manera ordinal o nominal.
- Errores al trascribir la tabulación.
- Una larga espera para obtener los resultados.

4!!

4!!

-11

#### **OBJETIVOS**

Como ayuda para agilitar este proceso, se resolvió crear un Sistema Estadístico el cual de una manera automática se encargará de procesar todos los cálculos y entregar información.

El Sistema Estadistica para Determinar el Exito relativo de Cooperativas pesqueras(EDEC), tiene como objetivos las principales:

- Permitir el ingreso de la encuesta tabulada.
- Mostrar los resultados estadisticos.
- Graficar valores nominales.
- Reducir el tiempo de proceso a minutos.
- Darle al investigador información rápidamente para realizar sus conclusiones.

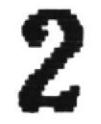

# DISENO GENERAL

#### Diseño General

Ш—

-!!!

41

#### DISENO GENERAL

El sistema EDEC en su mayor parte manejarà gran cantidad de información de entrada para la obtención de reportes, consultas y gràficos. Por lo tanto ha sido divido en 5 mòdulos que relacionados entre sí abarcan todos los procesos que deben seguirse desde la elaboración de la encuesta hasta la obtención de información para toma de decisiones.

Los componentes del Sistema EDEC son los siguientes:

1 - Manipulación de datos zona de estudio.

2 - Manipulación de datos encuesta.

 $3 -$  Reportes.

 $4 - Gràficos.$ 

5 - Administración.

En la siguiente pàgina se ilustra el diagrama general del Sistema figura 2.1

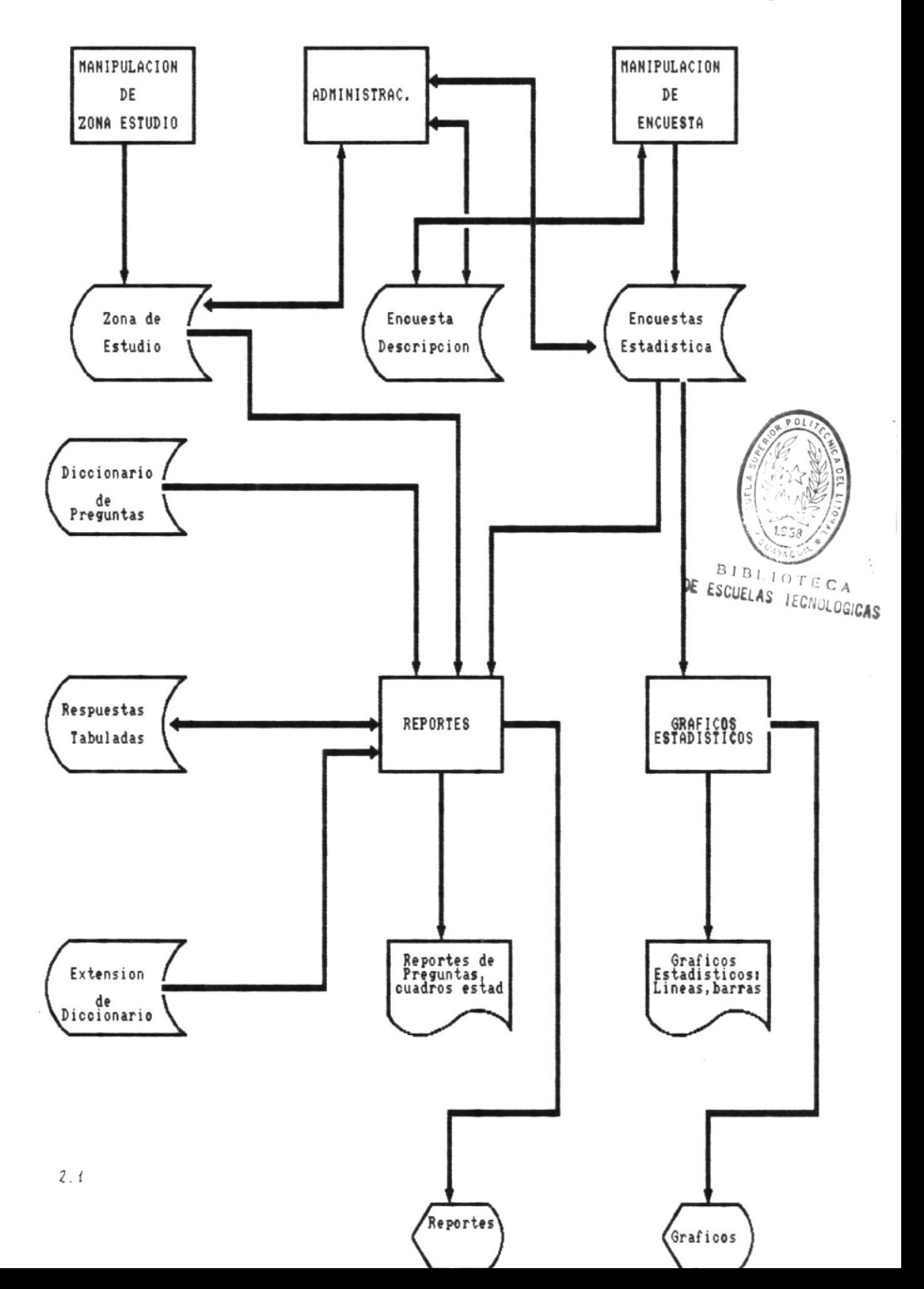

‼—

41

Cada uno de los módulos del sistema EDEC comprende los siguientes procesos: (organigramas en pag.  $9 - 12$ )

#### MANIPULACION DE DATOS ZONA DE ESTUDIO

Este módulo tiene bajo su control el ingreso, eliminación, modificación y consulta de información que involucra la zona de estudio, la zona de estudio no es otra cosa que las cooperativas pesqueras que van a servir como muestras para el estudio estadistico.

Este mòdulo comprende la manipulación de datos de las cooperativas pesqueras, como: código, nombre ,localidad a la que pertenece, etc., teniendo las siguientes funciones.  $(grAtico 2.3 pag.10)$ 

- Ingreso de cooperativas pesqueras.
- Eliminación de cooperativas pesqueras.
- Modificación de cooperativas pesqueras y
- Consulta de información de cooperativas pesqueras.

#### MANIPULACION DE DATOS ENCUESTAS

Este mòdulo comprende el manejo de información que tiene que ver con los resultados de las encuestas aplicadas en la zona de estudio (cooperativas pesqueras). Tiene las siguientes funciones:  $(gráfico 2.4, pag.10)$ 

- Ingreso de encuesta
- Eliminación de encuestas
- Modificación de encuestas y
- Consulta de información de resultados de encuestas.

4I

#### **REPORTES**

Este modulo comprende el manejo de información que el Sistema EDEC MOSTRARA al usurio (gráfico 2.5, pag.11). Tiene bajo su control las siguientes funciones:

- 1.) Resultados estadisticos.
- 2.) Información de zona de estudio.

# **BIBLIOTECA**

#### Resultados estadisticos

DE ESCUELAS IECNOLOGICAS

Presenta resultados despues de aplicar una técnica de investigación a las muestra obtenidas de las encuestas:

- Distribución porcentual: Presenta un cuadro estadístico el cual nos muestra la frecuencia y porcentaje de las respuestas obtenidas a una determinada variable.
- chi cuadrado: Presenta un cuadro estadístico el cual nos muestra la relación de dos variables, en todos los casos será: el éxito o fracaso contra las otras variables.

Diciendonos si existe dependiencia entre el éxito o fracaso de la cooperativa con la variables que se investiga (social, económica, administrativo, etc).

#### Información de Zona de estudio

Nos permite obtener información de las cooperativas que se encuestan:

- Listado general de cooperativas.
- Cooperativas por provincia.
- Estado de la encuesta

#### Diseño General

 $\parallel$ 

Pag.  $\overline{\mathbf{B}}$ 

-41

41

#### GRAFICOS ESTADISTICOS

La tabulación de muestras evoca temor, apatía e incomprensión. Muchas personas no tendrían interés en información estadistica en forma tabular, pero podrian prestarle mucha atención a la información presentada en gráficos. (gráfico 2.6 pag. 11)

Tipos de gráficas del Sistema:

- Gráficas de líneas

- Gráficas de sectores

#### ADMINISTRACION

Este módulo tiene bajo su control la administracion de los archivos sus funciones son: (gráfico 2.7 pag.12)

- Respaldar: Obtener copias de los archivos en diskette
- Recuperar: Restaurar archivos de diskette para que los use el sistema.
- Depurar: Dejar los archivos con información válida.
- Cambiar path: trabajar con archivos que estan en otro directorio.
- Indexar: Actualizar los archivos indices por caidas del Sistema.

grafico 2.2

Componentes del Sistema Estadistica para Determinar el Exito de Cooperativas Pesqueras

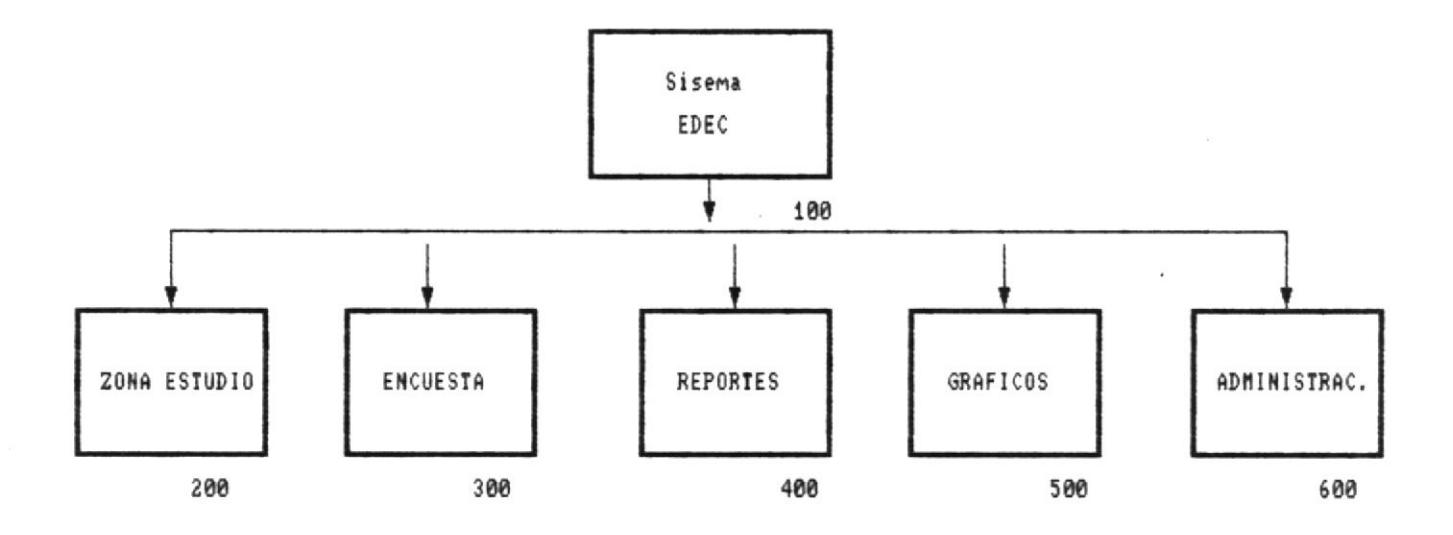

grafico 2.3

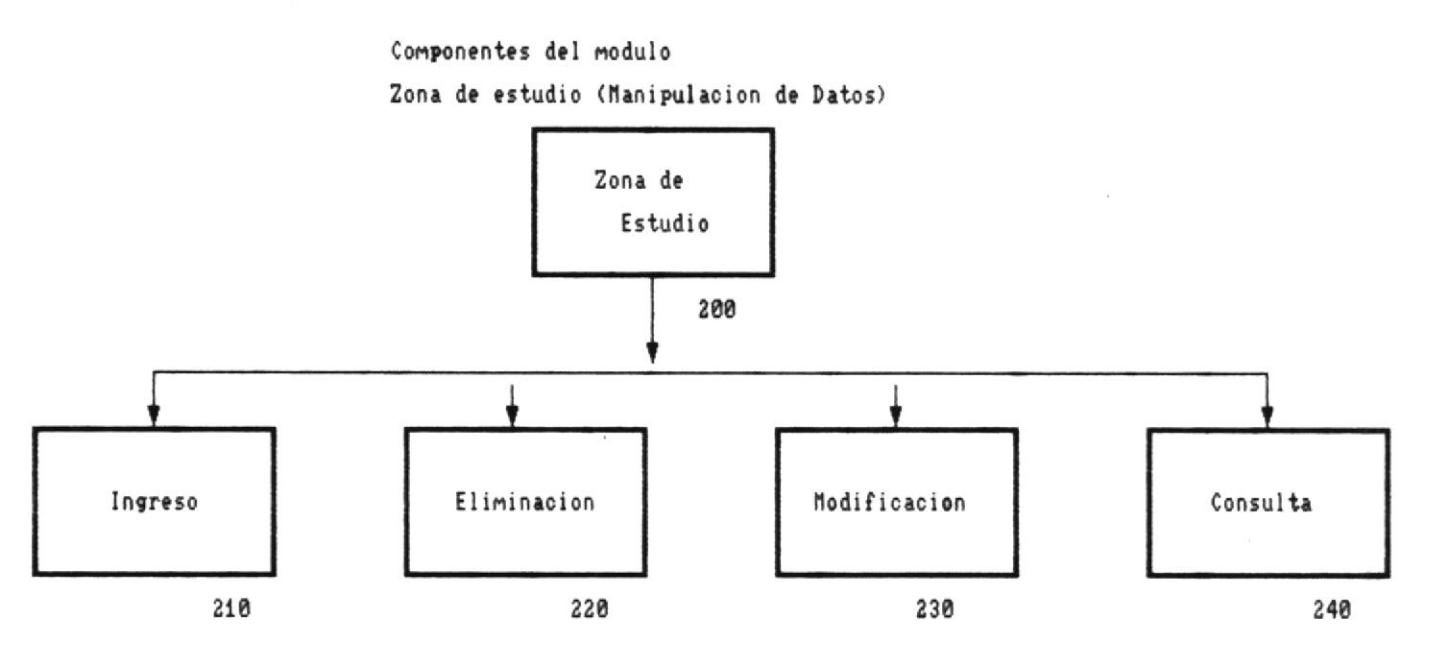

grafico 2.4

Componentes del modulo Encuesta (Manipulacion de Datos) Encuesta 300 Eliminacion Ingreso Modificacion Consulta 310 320 330 340 ESPECIFIC GENERICA

341

grafico 2.5

Componentes del Modulo de Reportes

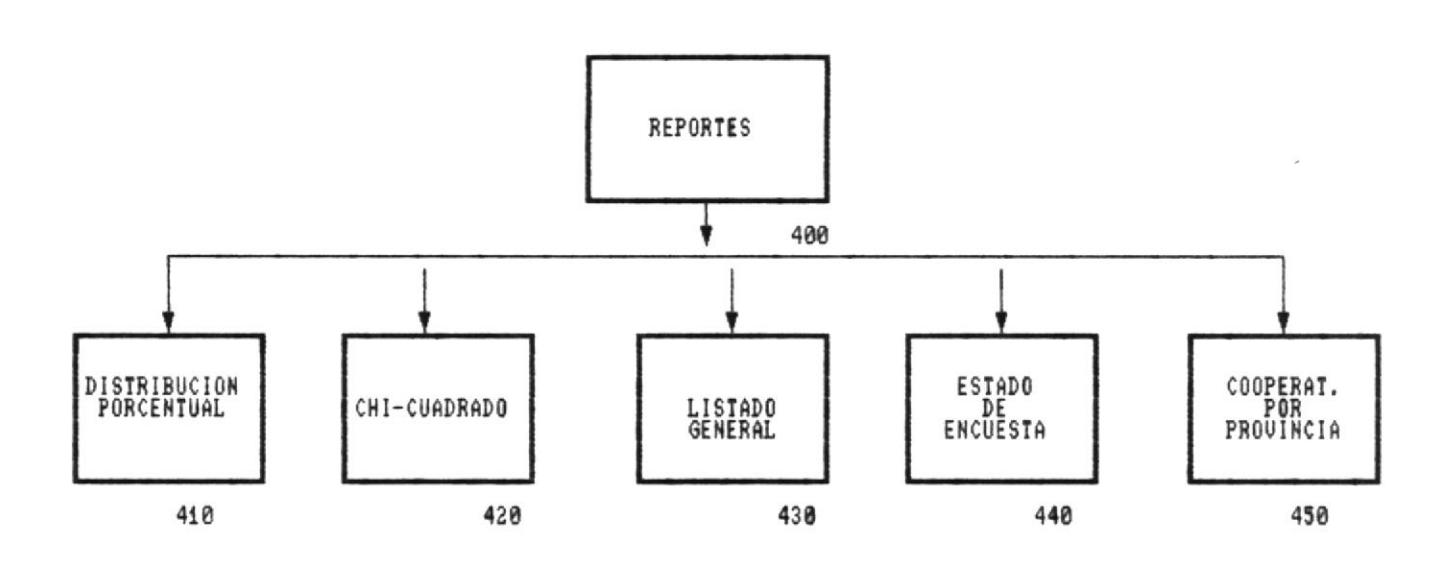

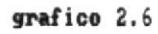

Componentes del Modulo de Graficos Estadisticos

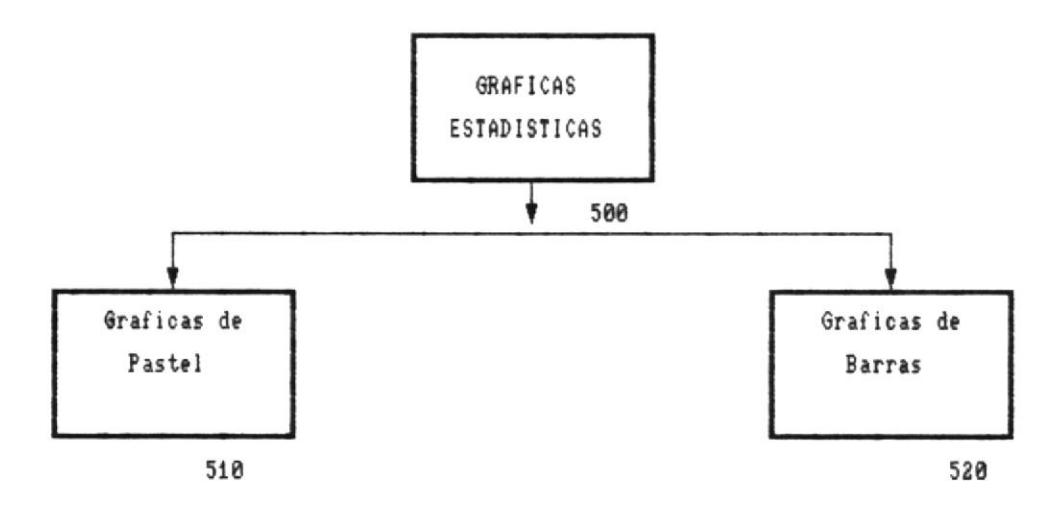

grafico 2.7

 $\bar{\mathcal{A}}$ 

Componentes del Modulo Administracion

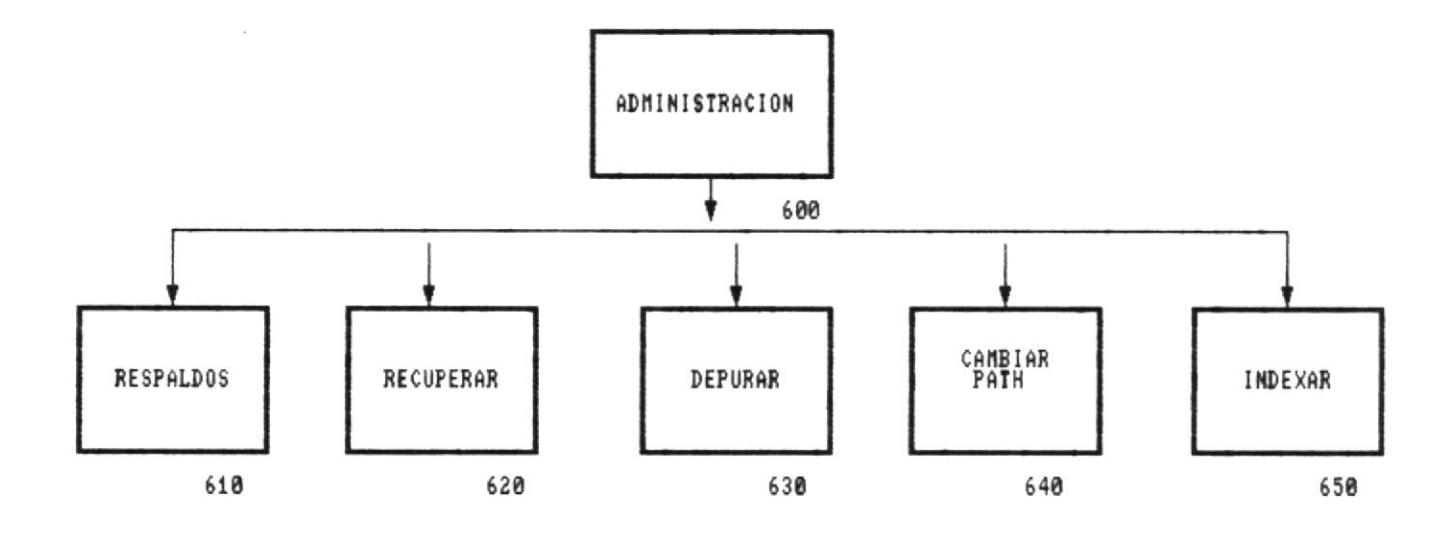

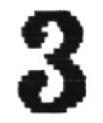

# ESTANDARIZACION DE CODIGOS

—!!!

41

#### ESTANDARIZACION DE CODIGOS

La estandarización de códigos se hace necesaria para identificar facilmente los componentes de un Sistema como:

- Programas

- Archivos/tablas
- Pantallas/menues

#### CODIGO PARA NOMBRES DE PROGRAMAS

El Estandar para nombres de programas es el siguiente:

xx:99:X:99.PRG

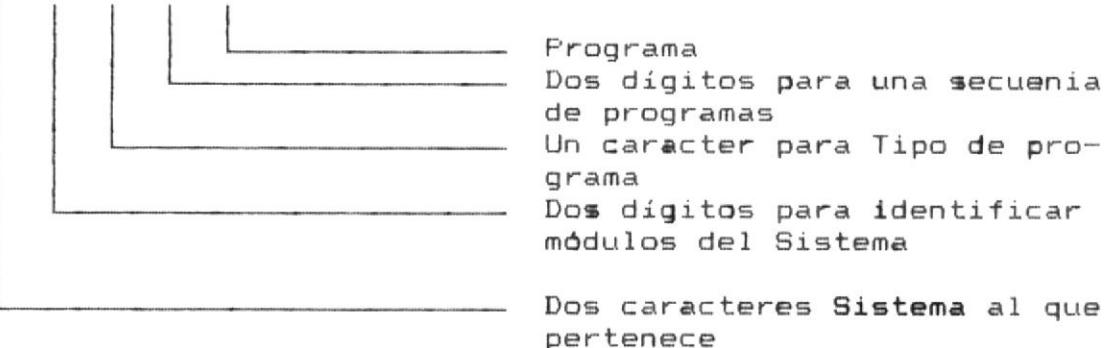

Para aplicarlo a nombres de los programas nos queda de la Sisguiente forma:

- Sistema : EC
- Módulo :
	- 00 Programa principal
	- 01 Zona de estudio
	- 02 Encuesta
	- 03 Reportes
	- 04 Gráficos
	- 05 Administación

- Tipo de programa:

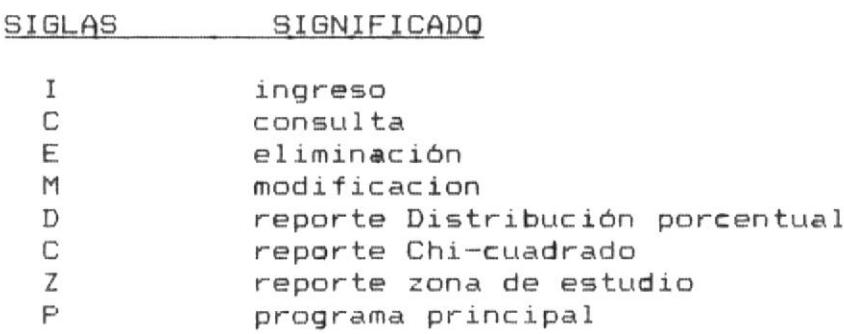

- Secuencia: 00 a 99 teniendo un máximo de 100 programas de cada tipo.

Ejemplo de estandar de nombre de programa:

EC:01:I:01.PRG

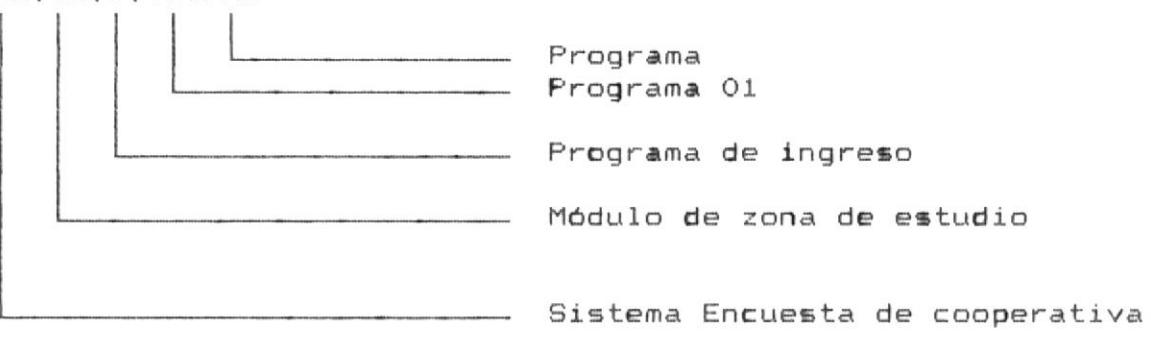

|||—

15

41

41

#### CODIGO PARA NOMBRES DE ARCHIVOS

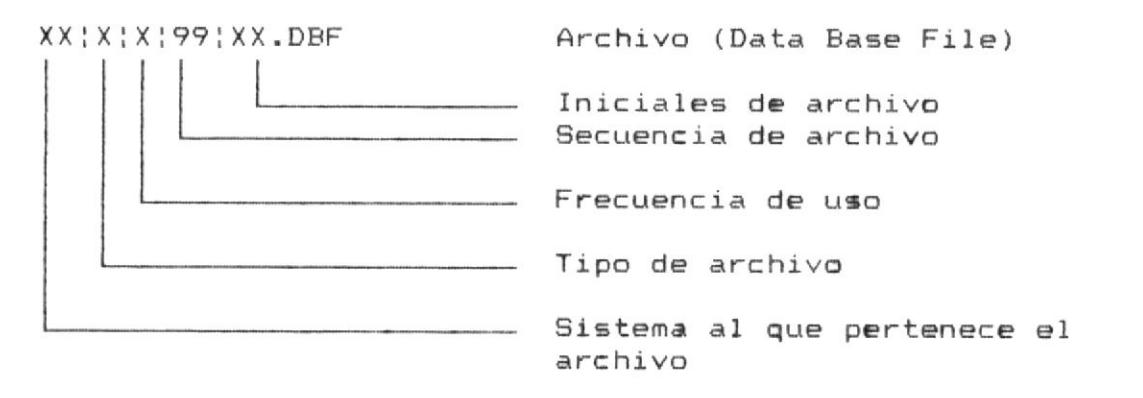

Para aplicarlo a nombre de archivos a utilizar nos queda:

 $-$  Sistema : EC

 $-$  Tipo de archivo:

 $\sim$   $\sim$ 

SIGLAS SIGNIFICADO

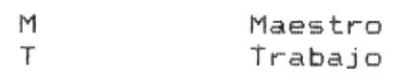

- Frecuencia de uso:

SIGLAS SIGNIFICADO P Permanente T Temporal

- Secuencia: 00 a 99 teniendo un máximo de 100 archivo de cada tipo
- Nombre de arhivo :
	- EN Encuesta

Ejemplo:

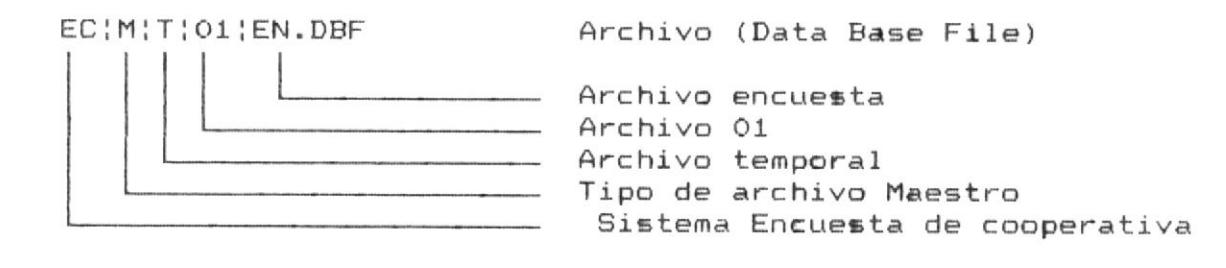

⊪.

#### CODIGO PARA NOMBRES DE ARCHIVOS INDICES

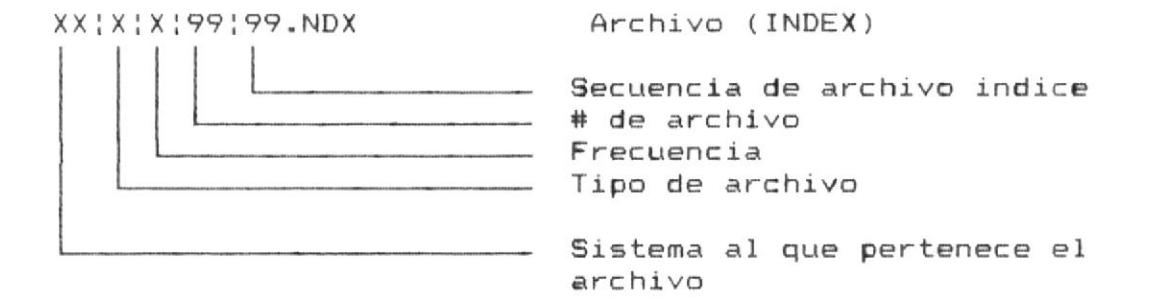

Para aplicarlo a nombre de archivos a utilizar nos queda

- Sistema : EC
- $-$  Tipo de archivo:

SIGLAS SIGNIFICADO

 $M$ Maestro  $T$ Trabajo

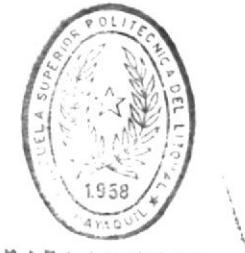

BIBLIOTECA DE ESCUELAS TECNOLOGICAS

∰

- Número de archivo que se indexa 00 .. 99

- Secuencia: 00 a 99 teniendo un máximo de 100 archivo indice

Ejemplo:

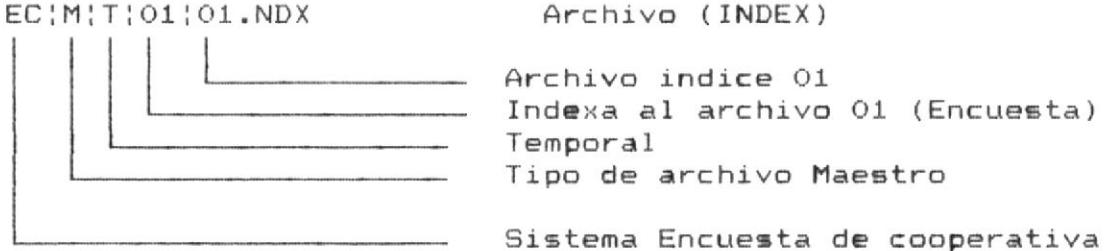

Pag. 16

— !!!

뷂

#### CODIGO PARA NOMBRES DE PANTALLA Y MENUES

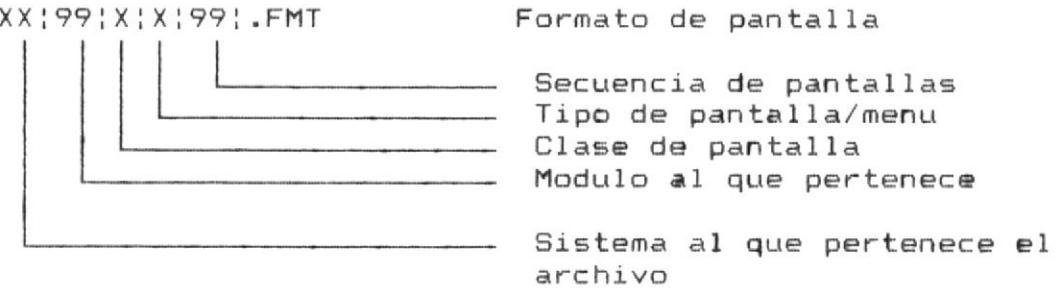

Para aplicarlo tenemos por ejemplo:

- Sistema : EC
- Módulo :
	- 00 Programa principal
	- 01 Zona de estudio
	- 02 Encuesta
	- 03 Reportes

- Clase de pantalla:

sigla significado

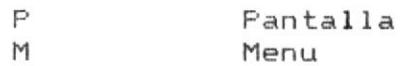

- Tipo de pantalla/menu

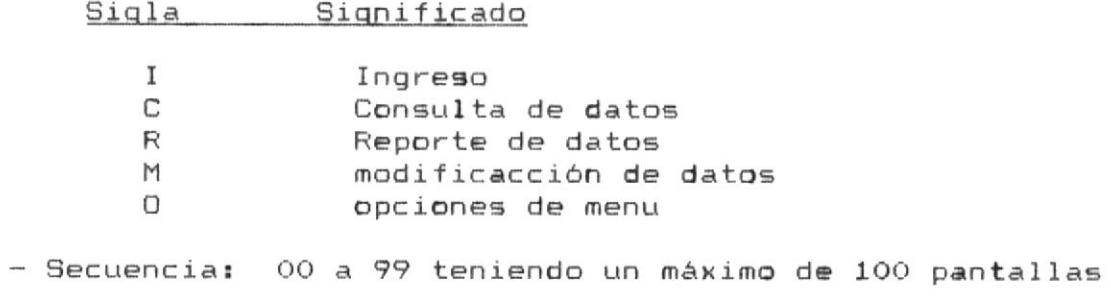

#### Ejemplo :

|||—————

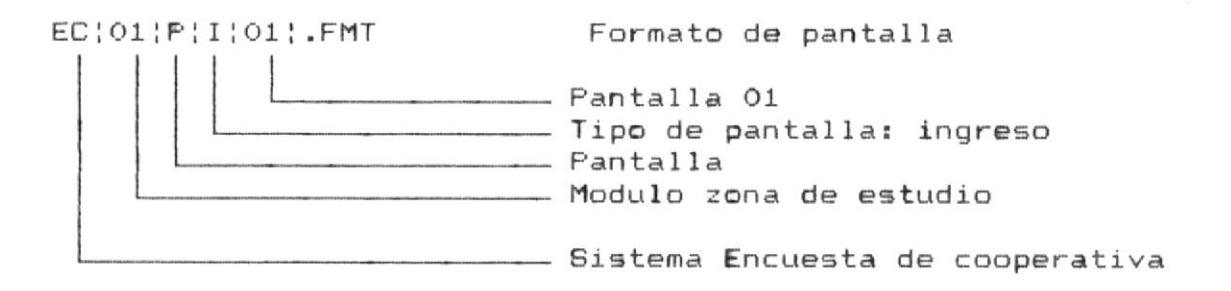

41

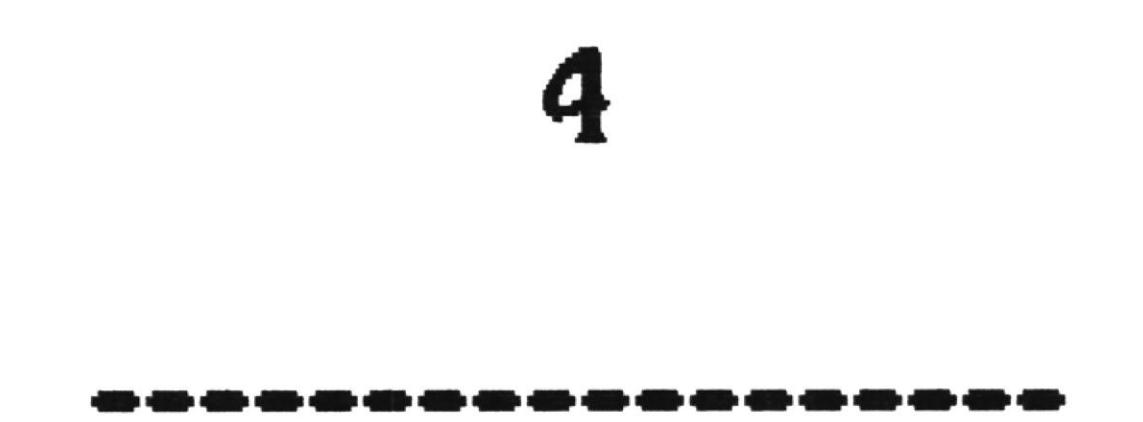

# DISENO DE ARCHIVOS

#### ARCHIVOS UTILIZADOS EN EL SISTEMA

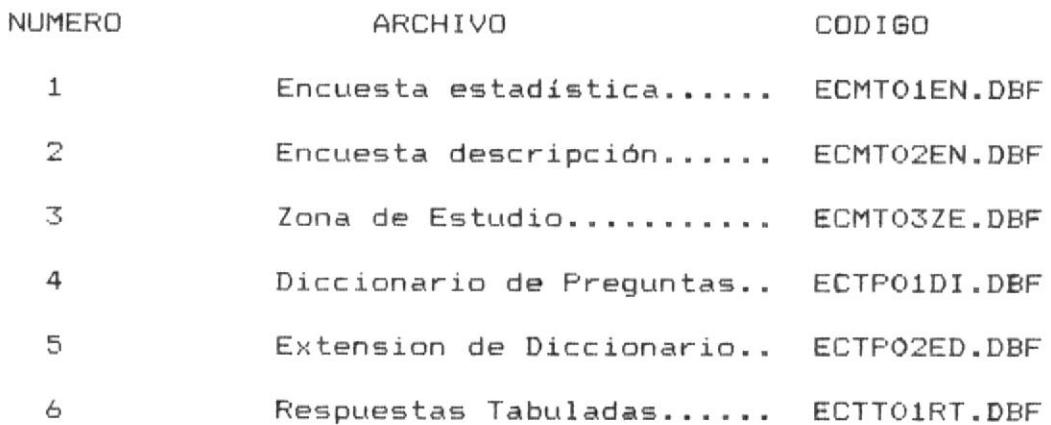

Adicionalmente se necesita almacenar una tabla de valores de chi-cuadrado.

 $7$ Tabla de chi\_cuadrado..... chitabla.dbf 41

 $\|$  -  $\|$ 

#### ARCHIVO DE ENCUESTA ESTADISTICA

CODIGO: ECMTO1EN.DBF

TIPO : Maestro

FRECUENCIA : Temporal

#### DESCRIPCION DEL ARCHIVO :

El archivo de Encuesta Estadística almacena las respuestas obtenidas en las diferentes cooperativas a las preguntas que serán procesadas estadísticamente, se incluye en esta clasificación todas las respuestas alternativas.

LONGITUD DE REGISTRO: 146 bytes

CLAVES DE ACCESO:

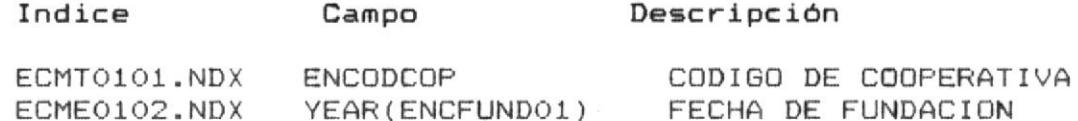

41

411

Pag.

#### Diseño de Archivos

#### ESTRUCTURA DEL ARCHIVO ECMTO1EN.DBF

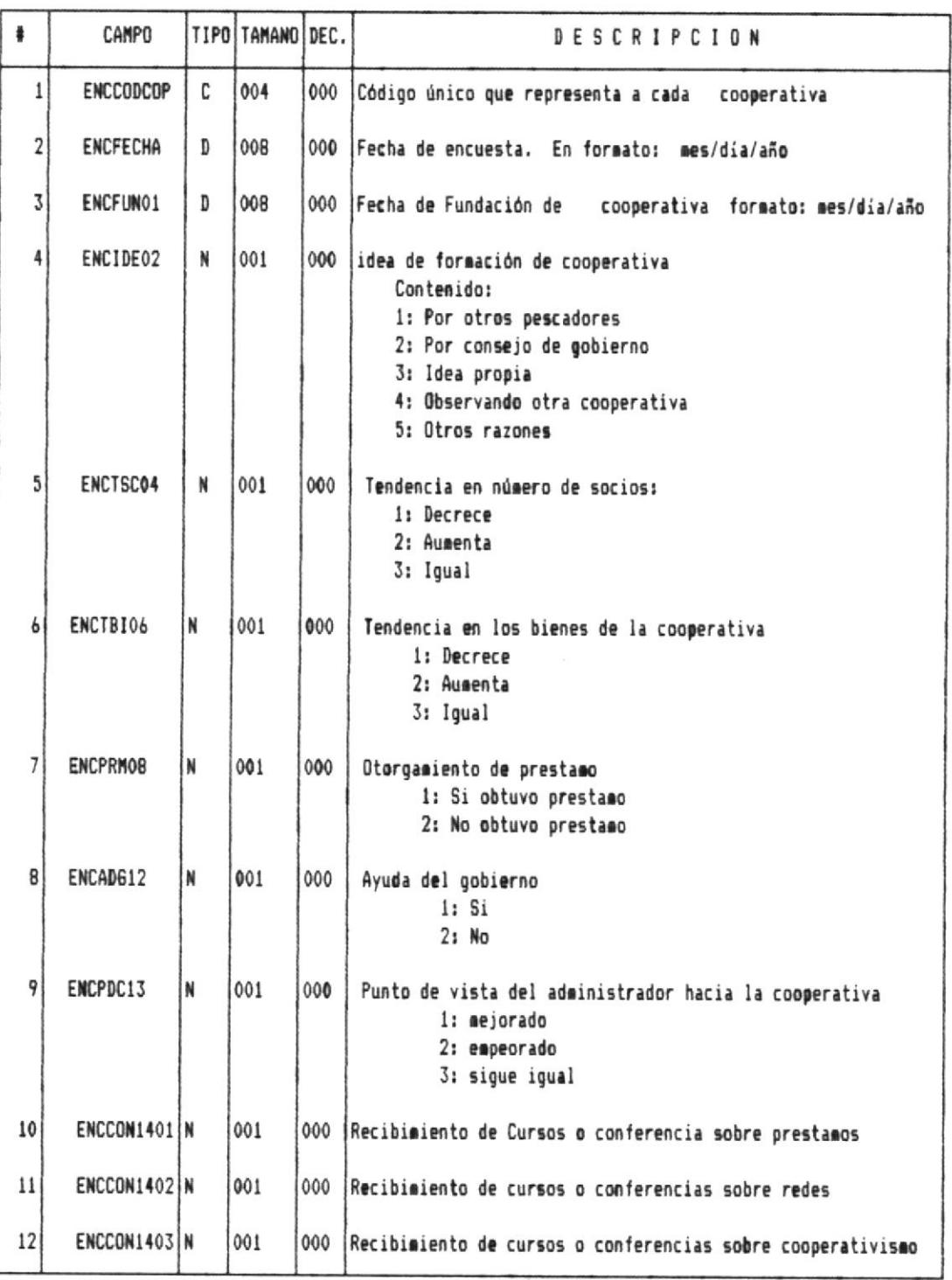

 $21$ 

 $\frac{1}{2}$ 

 $\frac{1}{10}$ 

Pag.

#### Diseño de Archivos

22

Pag.

 $\frac{1}{2}$ 

 $\frac{1}{100}$ 

ESTRUCTURA DEL ARCHIVO ECMTO1EN.DBF

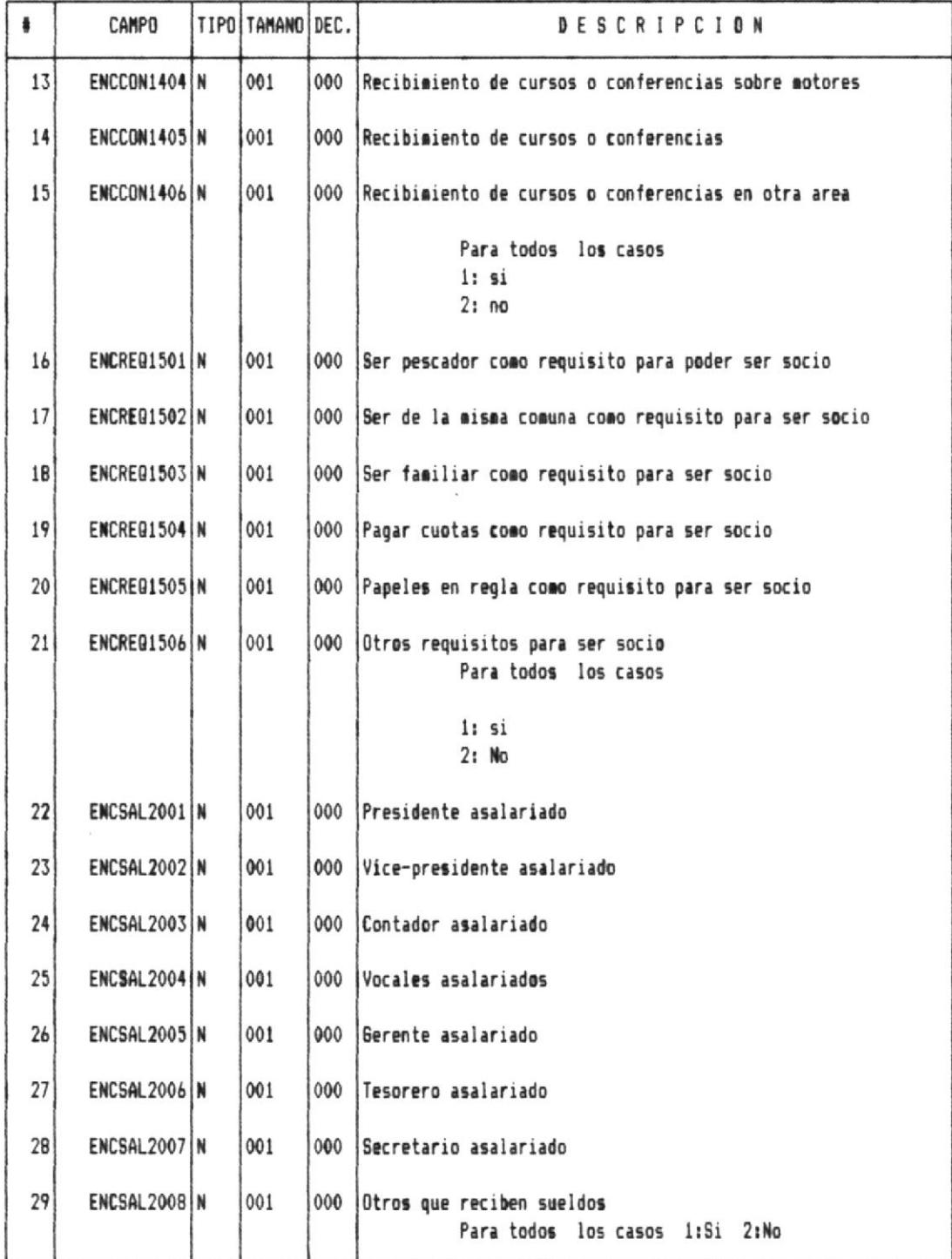

#### Diseño de Archivos  $\|$  —————

 $\sim 23$ 

 $-\frac{1}{2}$ 

Pag.

#### ESTRUCTURA DEL ARCHIVO ECMTO1EN.DBF

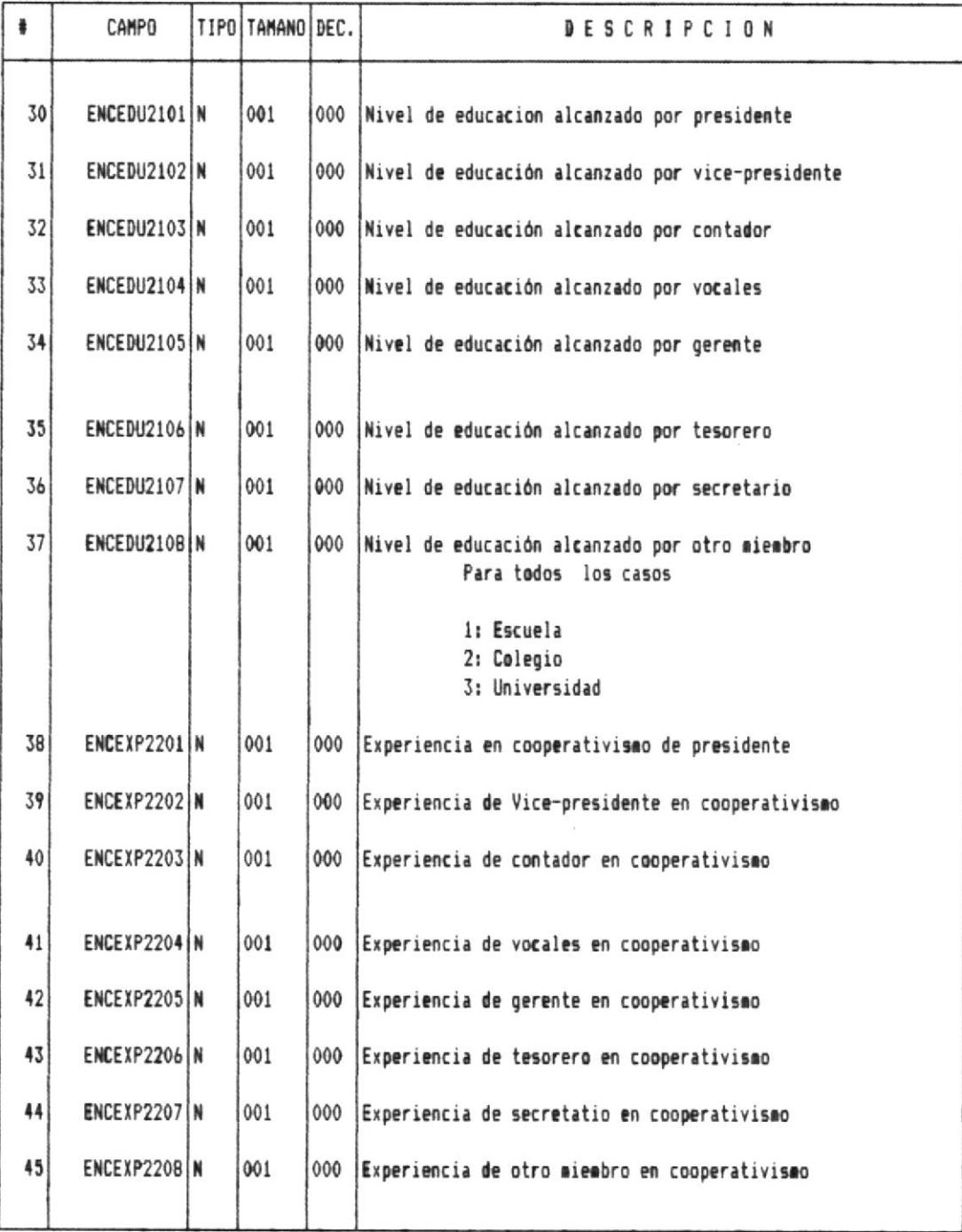

궦
### Diseño de Archivos  $\|$  ——————

Щ-

 $\longrightarrow$ 

### ESTRUCTURA DEL ARCHIVO ECMTO1EN.DBF

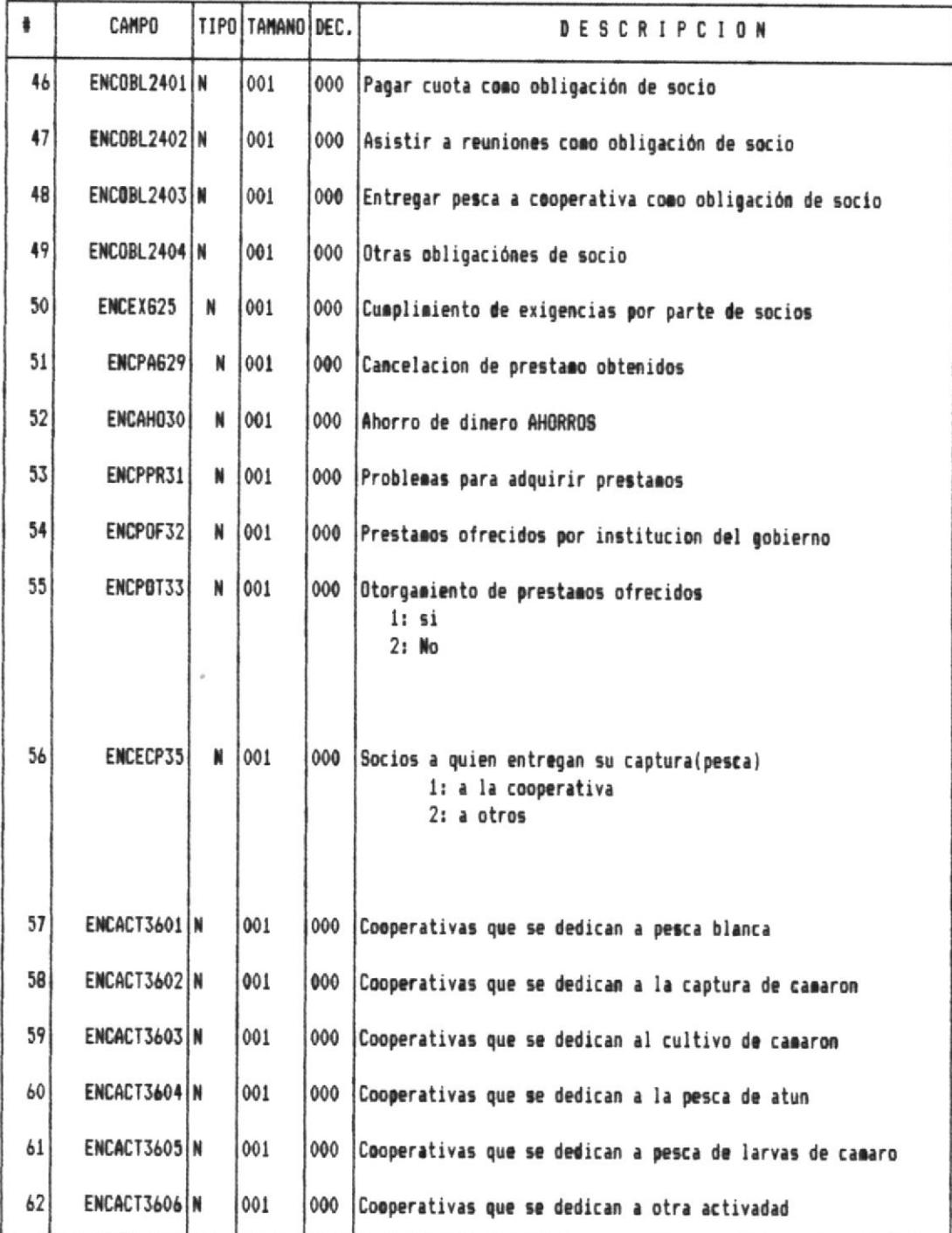

### Diseño de Archivos  $\|$  —————————

### ESTRUCTURA DEL ARCHIVO ECMTO1EN.DBF

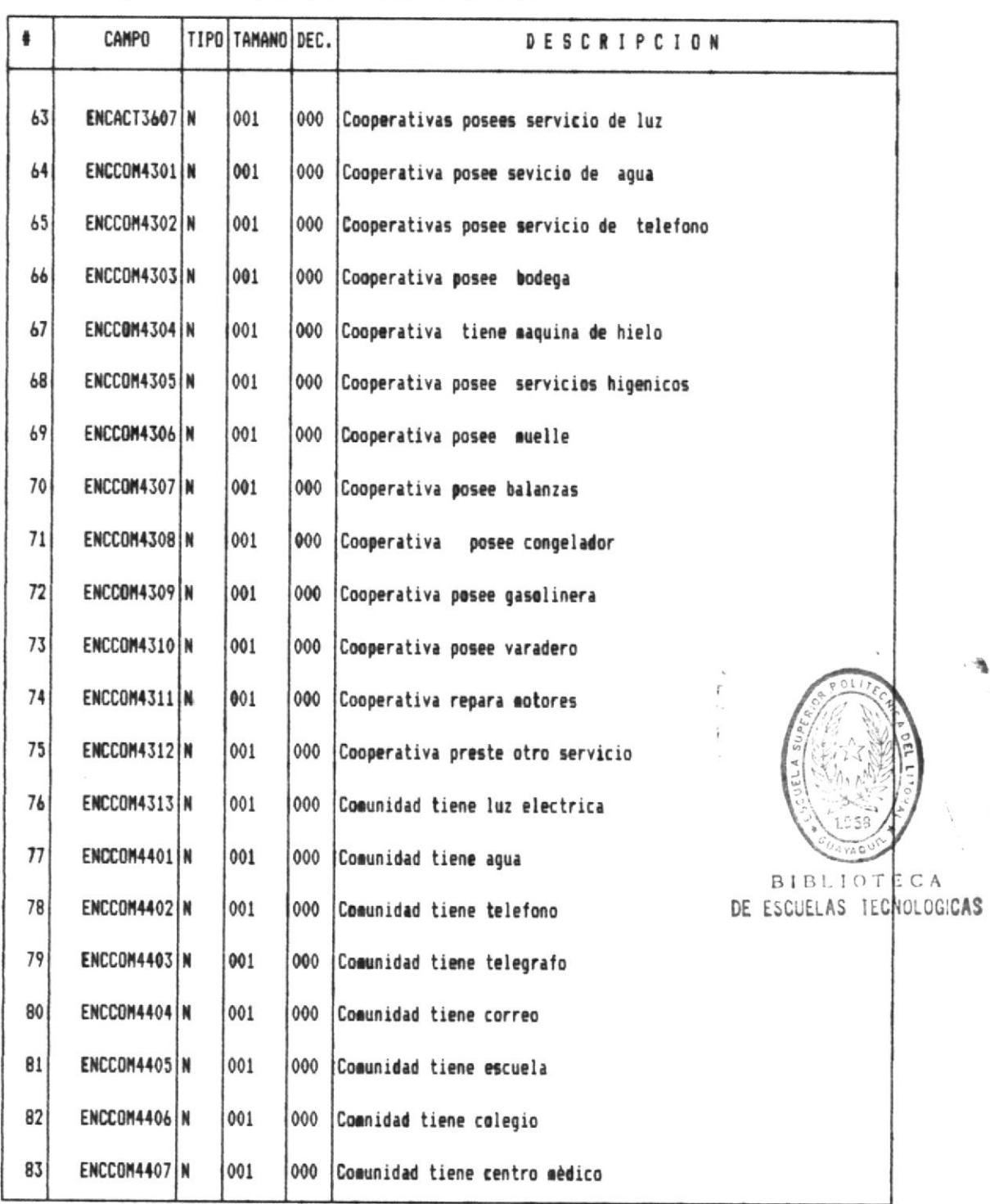

Pag. 25

 $\equiv$ 

 $\tilde{\mathcal{T}}$ 

⊣‼

### ESTRUCTURA DEL ARCHIVO ECMTO1EN.DBF

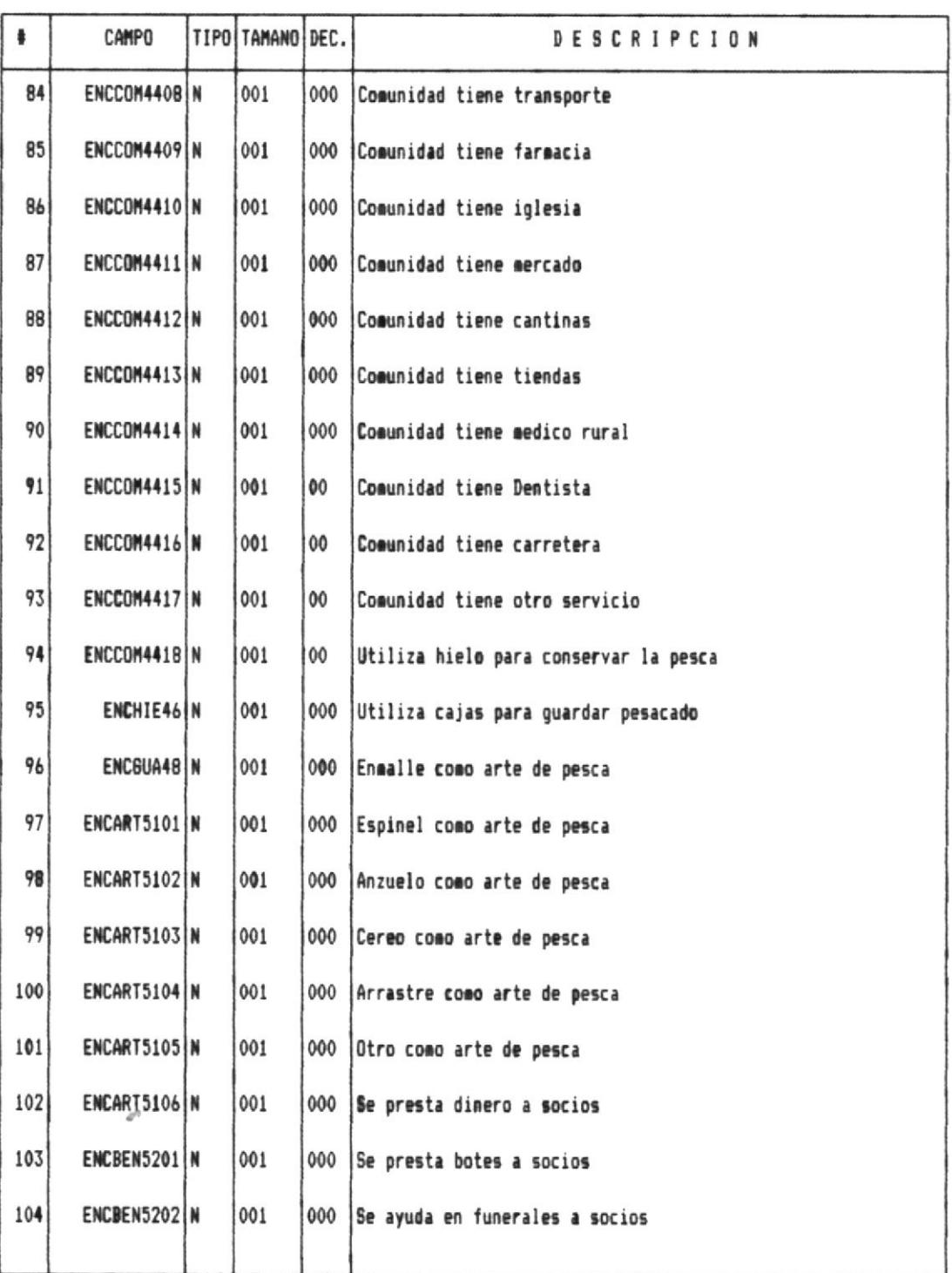

Pag.  $26$  $\frac{1}{\sqrt{2}}$ 

Estadística para determinar el éxito de cooperativas pesqueras

 $\rightarrow$ 

 $\sim 10$ 

### ESTRUCTURA DEL ARCHIVO ECMTO1EN.DBF

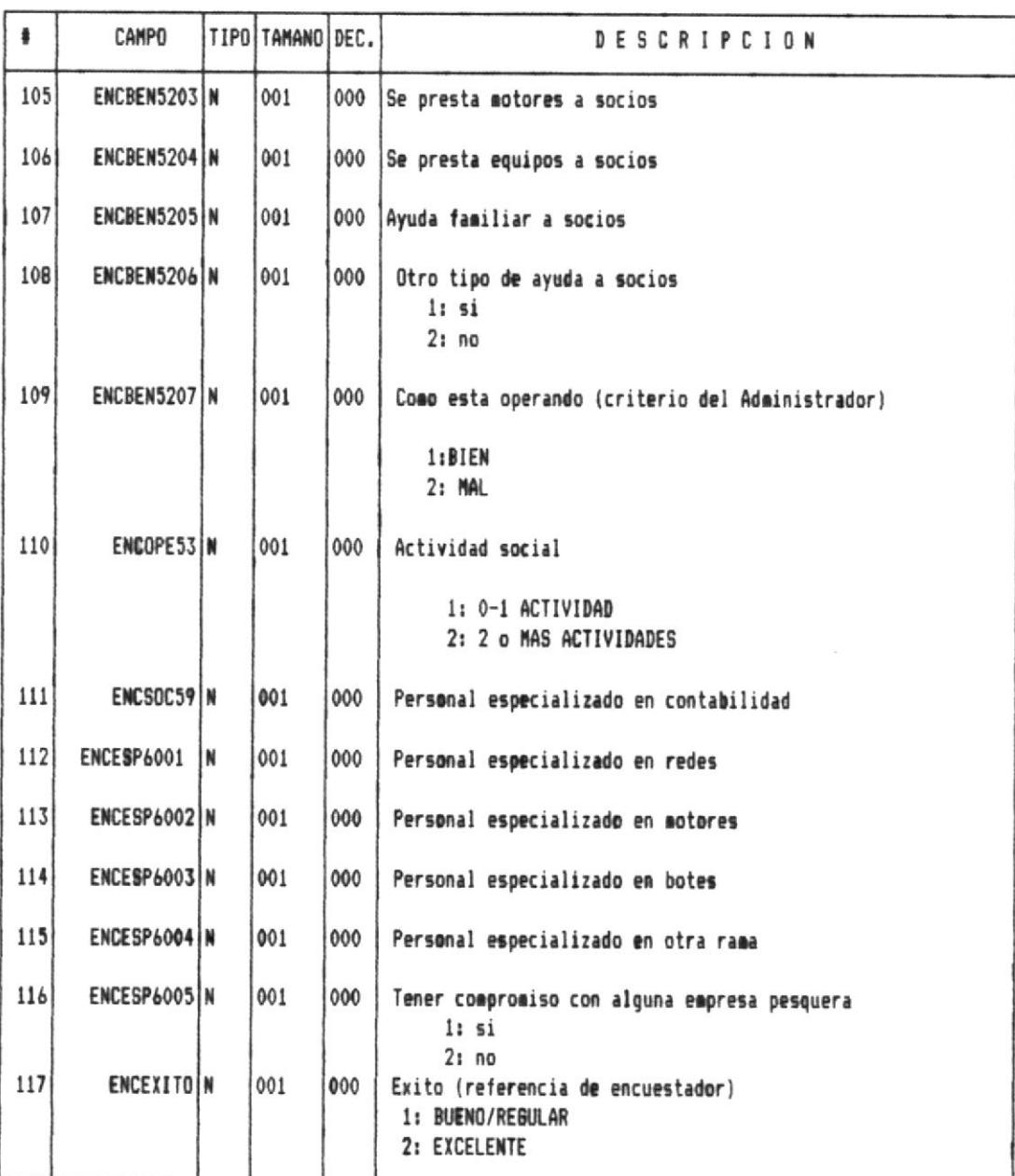

Pag. 27

 $\frac{1}{\sqrt{2}}$ 

 $\frac{1}{2}$ 

-41

### ARCHIVO DE ENCUESTA DESCRIPCION

CODIGO: ECMTO2EN.DBF

TIPO : Maestro

FRECUENCIA : Temporal

### DESCRIPCION DEL ARCHIVO :

El archivo de Encuesta descripción almacena las respuestas descriptivas obtenidas en las diferentes cooperativas a las que se le dará un trato solo de consulta .

LONGITUD DE REGISTRO: 1331

CLAVES DE ACCESO:

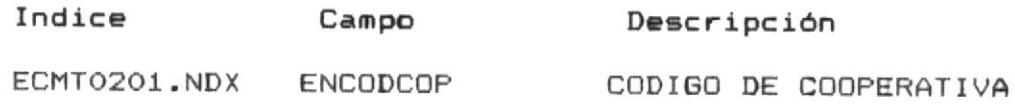

궦

Pag. 29

 $\longrightarrow$ 

41

### ESTRUCTURA DEL ARCHIVO ECMTO2EN.DBF

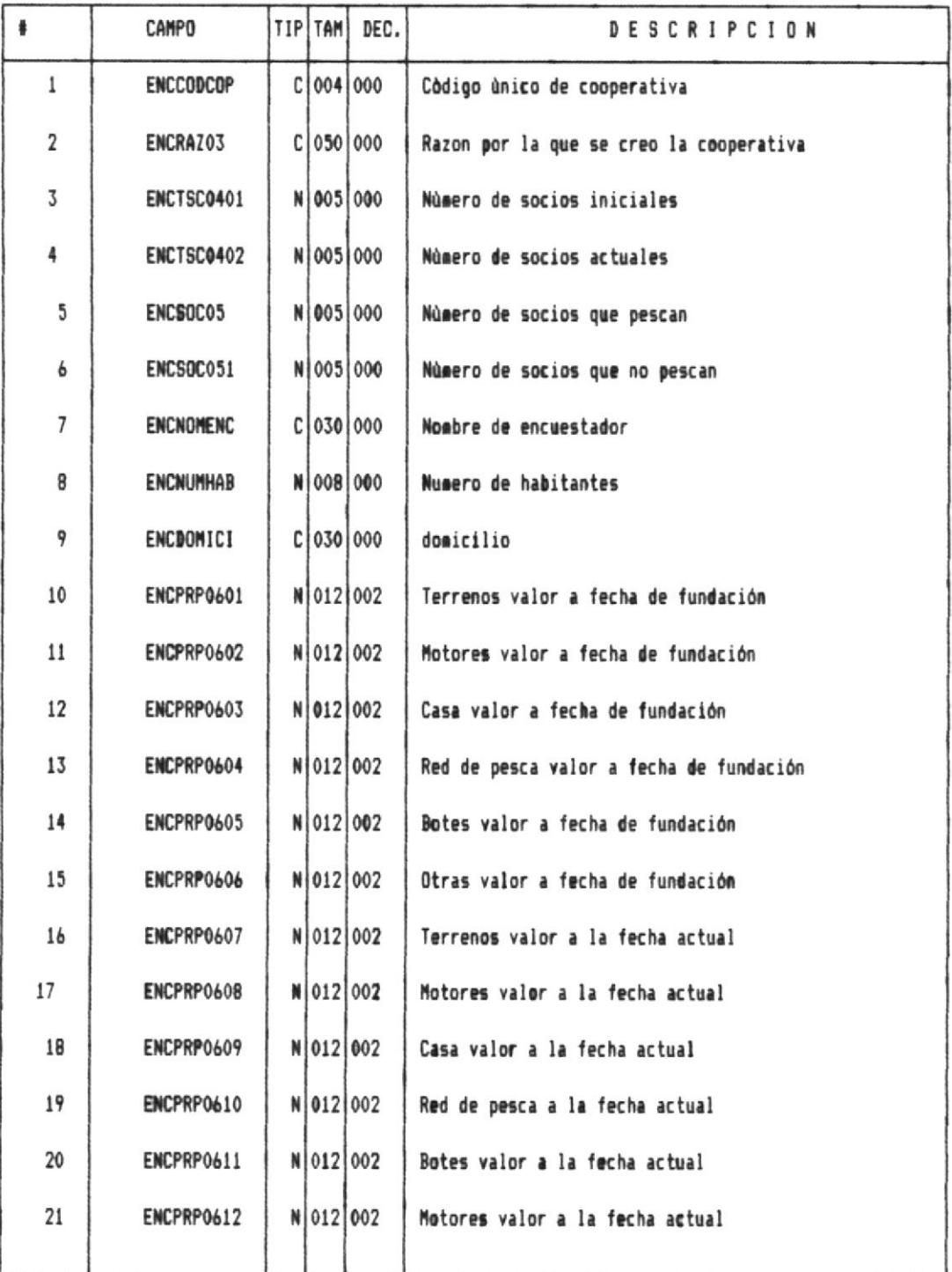

Pag. 30

 $\frac{1}{2}$ 

### ESTRUCTURA DEL ARCHIVO ECMTO2EN.DBF

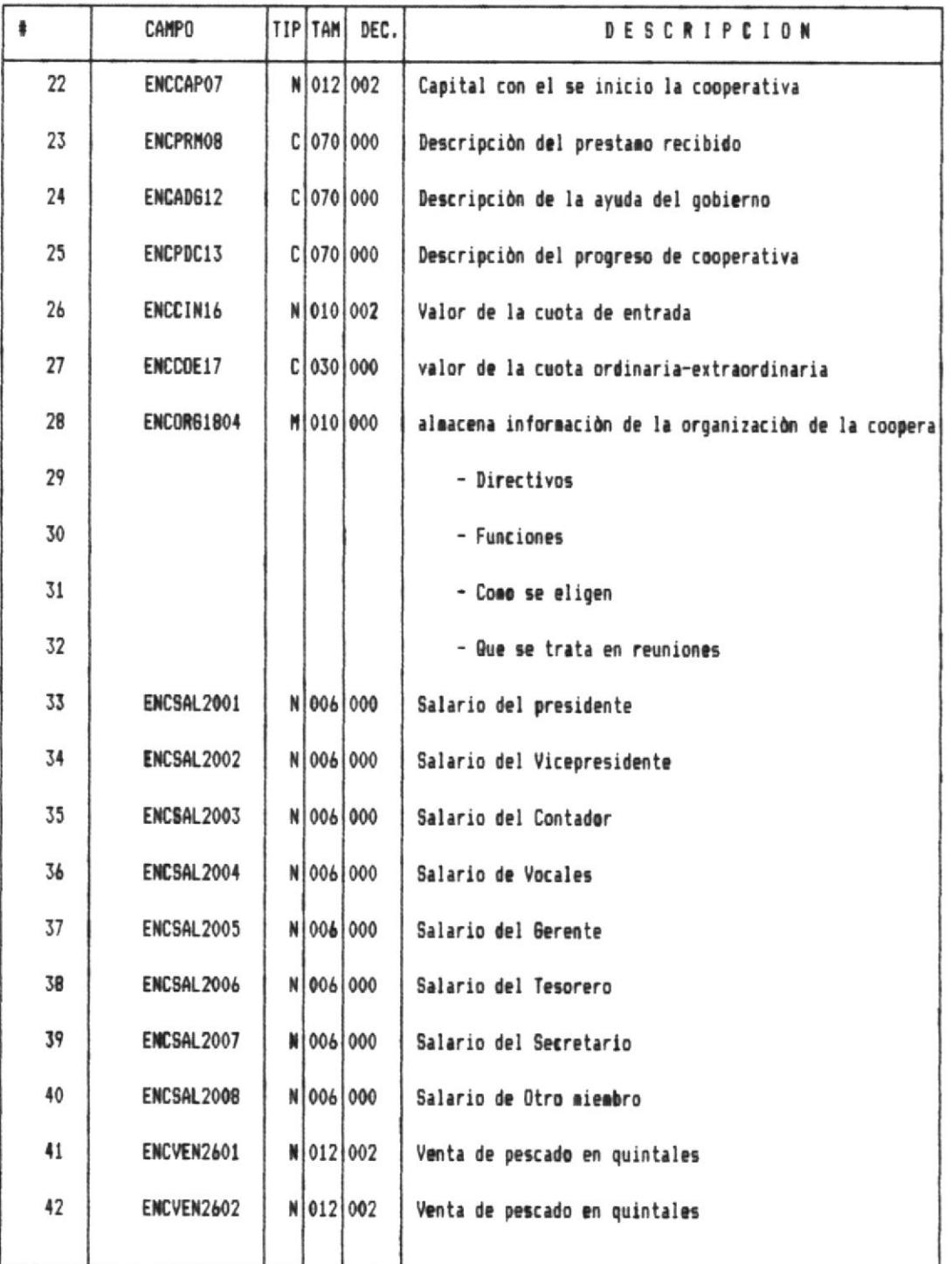

 $31$ 

 $\frac{1}{2}$ 

Pag.

### ESTRUCTURA DEL ARCHIVO ECMTOZEN.DBF

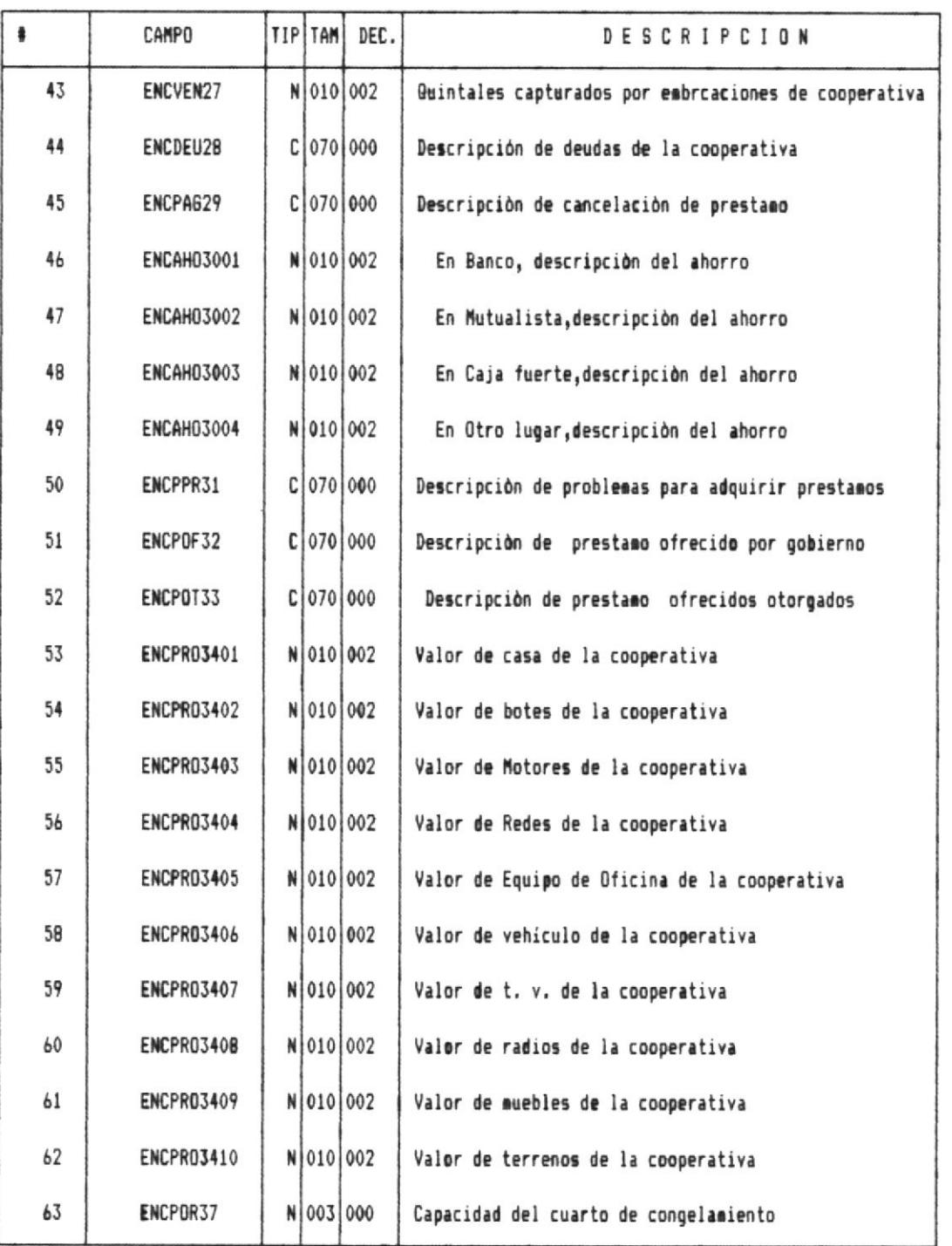

 $\frac{1}{2}$ 

### 

 $Pag. 32$ 

 $\overline{\mathcal{A}}$ 

### ESTRUCTURA DEL ARCHIVO ECMTO2EN.DBF

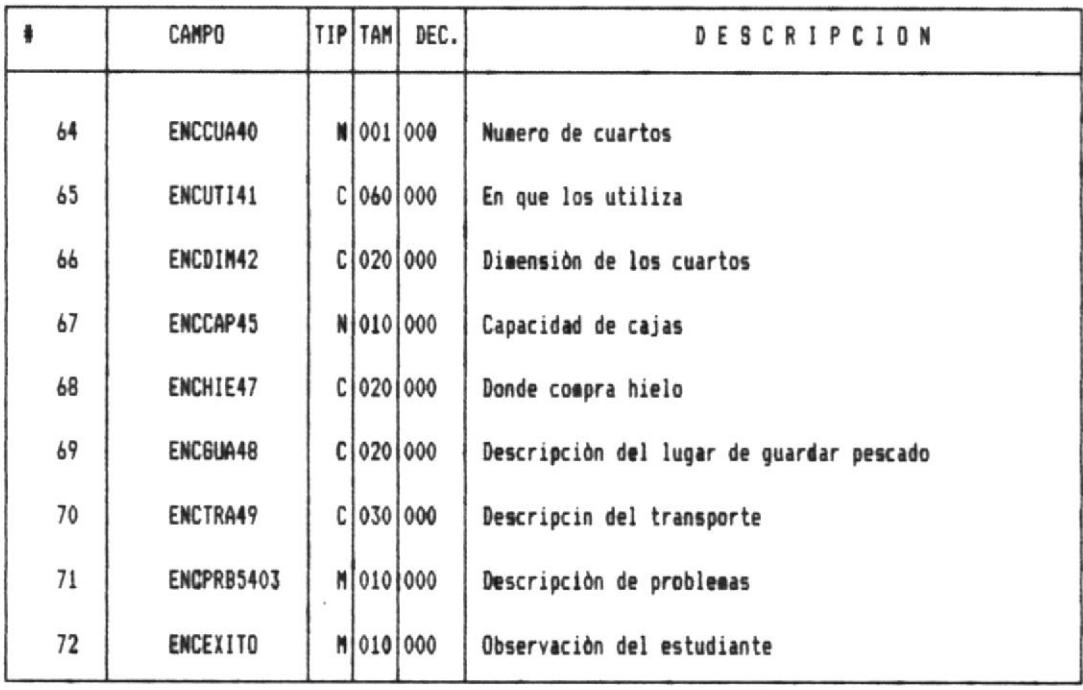

-41

4!!

### ARCHIVO DE ZONA DE ESTUDIO

CODIGO: ECMT03ZE.DBF

TIPO : Maestro

FRECUENCIA : Temporal

DESCRIPCION : Almacena información general de cooperativas

LONGITUD DE REGISTRO: 96 bytes

CLAVES DE ACCESO:

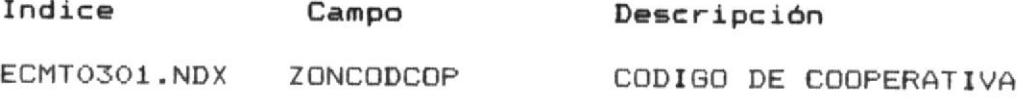

ESTRUCTURA DEL ARCHIVO ECMTO3ZE.DBF

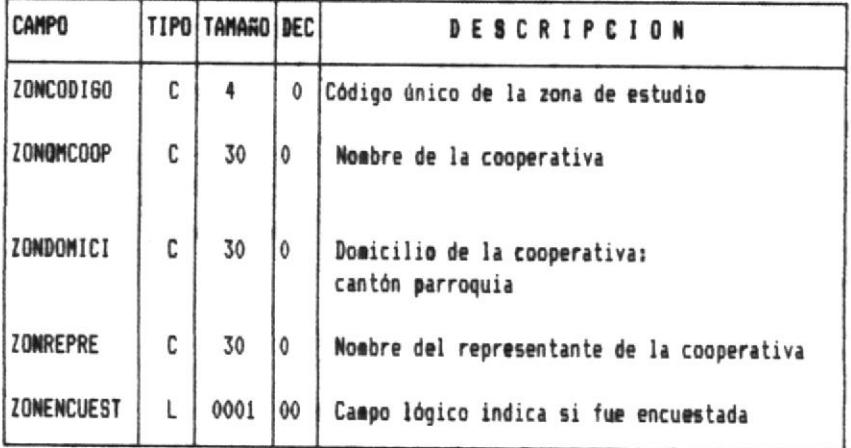

41

₩

### ARCHIVO EXTENSION DEL DICCIONARIO

CODIGO: ECTPOZED.DBF

TIPO : Trabajo

FRECUENCIA : Per manente

DESCRIPCION DEL RCHIVO :

Este archivo contiene el significado del código númerico asignado a las respuestas dadas en la encuesta.

LONGITUD DE REGISTRO: 31 BYTES

CLAVES DE ACCESO: ninguna

El diccionario indica donde empieza la primera equivalencia en palabras del codigo almacenado en Encuesta-estaídtica.

Para accesar se utiliza esta fórmula:

lugar inicial + codigo de repuesta - 1

ESTRUCTURA DEL ARCHIVO ECTPOZED.DBF

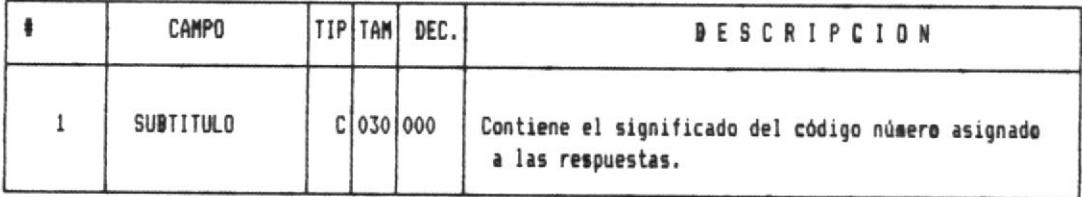

 $\|$  ————

—{||

### ARCHIVO DE RESPUESTAS TABULADAS

CODIGO: ECTTO1RT.DBF

TIPO : Trabajo

FRECUENCIA : Temporal

DESCRIPCION : Almacena información de la variable que se procesa en el momento, utilizado para los procesos estadísticos.

LONGITUD DE REGISTRO: 7 BYTES

CLAVES DE ACCESO: Es procesado secuencialmente

ESTRUCTURA DEL ARCHIVO ECMTO2EN.DBF

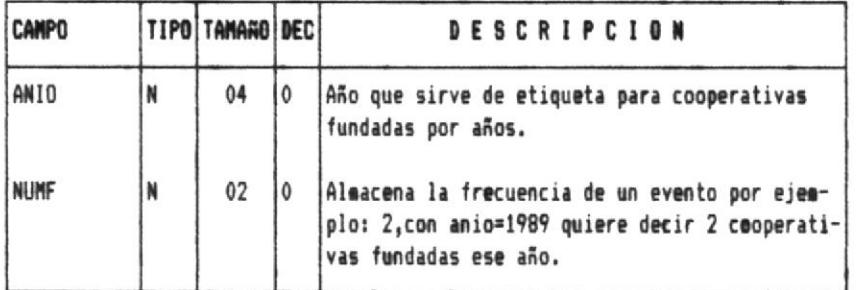

相

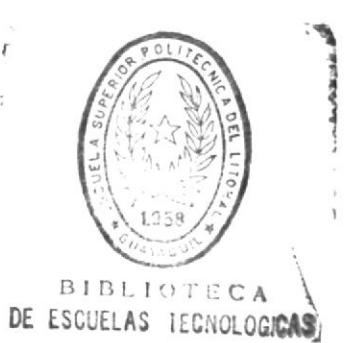

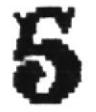

## DESCRIPCION DE

## ENTRADAS Y SALIDAS

 $\|$  ————

—11

### DEFINICION DE ENTRADAS Y SALIDAS

Las entradas y salidas nos muestra la parte visible del<br>Sistema para el usuario, esta comprendida por todas las pantallas y menúes que el usuario visualiza en su monitor, y todos los reportes que se imprimen en la impresora.

### **ENTRADAS**

El sistema tiene pantallas/menúes para:

- Menú principal.
- Módulo de Zona de Estudio.
- Módulo de Encuesta.
- Módulo de Reportes.
- Módulo de gráficos.
- Módulo de Administación.  $\sim$

El menú principal nos muestra las opciones generales del Sistema.

-41

# PANTALLAS/

# **MENUES**

i dilik d

4!!

Sistema : Estadísticas de Cooperativas pesqueras

Módulo : Principal

Código de formato : ECOOMGOO.FMT

DESCRIPCION :

iii —

El menú principal debe ser full-screen permitiendo el uso de las flechas y la tecla enter para tomar una opción, o digitar directamente el número que identifica a la opción.

2/JUN/1989 ESCUELA SUPERIOR POLITECNICA DEL LITORAL ESTADISTICA DE COOPERATIVAS PESQUERAS

MENU PRINCIPAL

1. Zona de estudio 2. Encuesta 3. Reportes 4. Gràficos 5. Administración 9. SALIR DEL SISTEMA

Muevase con flechas ^!-><- <enter> selecciona opción iluaninada

fig. 4.1 menù principal

∰

-411

Módulo : ZONA DE ESTUDIO

Código de formato : ECO1MOO1.FMT

### DESCRIPCION :

El menú de zona de estudio debe ser full-screen permitiendo el uso de las flechas y la tecla enter para tomar una opción, o digitar directamente el número que identifica a la opción.

### 2/JUN/1989 ESCUELA SUPERIOR POLITECNICA DEL LITORAL ESTADISTICA DE COOPERATIVAS PESQUERAS=

MENU ZONA DE ESTUDIO

1. Ingreso 2. Eliminacion 3. Modificacion 4. Consulta 9. SALIR DEL SISTEMA

Muevase con flechas <4!-><-> entre opciones <enter> selecciona opcion ilumninada  $\langle Esc \rangle$ retorna a menu principal

Fig. 4.2 menù de zona de estudio

排

-411

Sistema : Estadísticas de Cooperativas pesqueras

Módulo : ZONA DE ESTUDIO

Código de formato : ECO1MIO1.FMT

### DESCRIPCION :

 $\|$  ———————

El menú de provincias debe ser full-screen permitiendo el uso de las flechas y la tecla enter para tomar una opción, o digitar directamente el número que identifica a la opción.

#### ESCUELA SUPERIOR POLITECNICA DEL LITORAL 19/ABR/1989 ESTADISTICA DE COOPERATIVAS PESQUERAS

INGRESO DE ZONA DE ESTUDIO

ESCOJA LA PROVINCIA

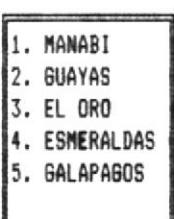

Muevase con flechas <4!-><-> entre opciònes <enter> selecciona opción ilumninada <Esc> retorna a menù anterior

Fig. 4.3 menù de provincias

-411

Sistema : Estadísticas de Cooperativas pesqueras

Módulp : ZONA DE ESTUDIO

Código de formato : EC01PI01.FMT

### DESCRIPCION :

La pantalla de ingreso debe ser full-screen permitiendo el uso de las flechas, escape para cancelar, F1 para grabar información.

19/ABR/1989 ESCUELA SUPERIOR POLITECNICA DEL LITORAL ESTADISTICA DE COOPERATIVAS PESQUERAS

INGRESO DE ZONA DE ESTUDIO

Provincia <MANABI>

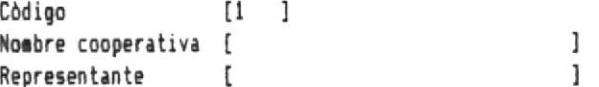

fl:Graba Esc:Salir no graba

m

fig. 4.4 pantalla de ingreso zona de estudio

-11

Sistema . . . . . Estadísticas de Cooperativas pesqueras

Módulo : ZONA DE ESTUDIO

Código de formato : ECO1PEO1.FMT

### DESCRIPCION :

 $\mathbf{v}_q$ 

La pantalla ELIMINACION DE ZONA DE ESTUDIO, debe ser fullscreen.

La tecla ESCAPE debe ser utilizada para salir de esta opción.

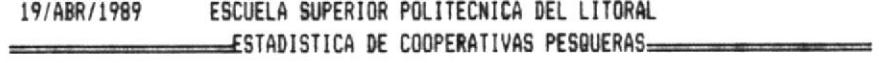

+:8 ELIMINACION DE ZONA DE ESTUDIO +:8

Còdigo [ ] Nombre <  $\rightarrow$ 

Esc:Salir

fig. 4.5 pantalla de eliminación

-11

4!!

Sistema (Estadísticas de Cooperativas pesqueras)

Módulp : ZONA DE ESTUDIO

Código de formato : ECO1PM01.FMT

### DESCRIPCION :

||| —————

La pantalla MODIFICACION DE ZONA DE ESTUDIO, debe ser fullscreen.

La tecla ESCAPE debe ser utilizada para salir de esta opción.

19/ABR/1989 ESCUELA SUPERIOR POLITECNICA DEL LITORAL ESTADISTICA DE COOPERATIVAS PESQUERAS

MODIFICACION DE ZONA DE ESTUDIO

Provincia Còdigo  $\begin{bmatrix} 1 & 1 \end{bmatrix}$ Nombre cooperativa Representante

Esc:Salir

Fig 4.6 pantalla de modificación zona de estudio

Sistema 1. Estadísticas de Cooperativas pesqueras

Módulo : ZONA DE ESTUDIO

Código de formato : ECO1PCO1.FMT

DESCRIPCION :

 $\|$  —————

Consulta de zona de estudio, la tecla ESCAPE se habilita para cancelar el proceso.

19/ABR/1989 ESCUELA SUPERIOR POLITECNICA DEL LITORAL ESTADISTICA DE COOPERATIVAS PESQUERAS

CONSULTA DE ZONA DE ESTUDIO

Provincia Còdigo [ ] Nombre cooperativa Representante

Esc:Salir

fig. 4.7 pantalla consulta zona estudio

Pag. 44

 $-\frac{1}{2}$ 

₩

-41

Módulo : ENCUESTA

Código de formato : ECO2MO01.FMT

### DESCRIPCION :

 $\parallel -$ 

El menú de zona de estudio debe ser full-screen permitiendo el uso de las flechas y la tecla enter para tomar una opción, o digitar directamente el número que identifica a la opción.

La tecla ESCAPE debe ser utilizada para salir de este menú.

2/JUN/1989 ESCUELA SUPERIOR POLITECNICA DEL LITORAL ESTADISTICA DE COOPERATIVAS PESQUERAS

MENU ENCUESTA

1. Ingreso 2. Eliminacion 3. Modificacion 4. Consulta 9. SALIR DEL SISTEMA

Muevase con flechas <4!-><-> entre opciones <enter> selecciona opcion ilumninada <Esc> retorna a menu anterior

fig. 4.8 menu de encuesta

-111

Sistema (estadísticas de Cooperativas pesqueras)

Módulo : ENCUESTA

Código de formato : ECO2PIOO.FMT

### DESCRIPCION :

 $\|$  ———————

La pantalla de ingreso debe ser full-screen permitiendo el uso de las flechas, escape para cancelar, F1 para grabar información.

### ESCUELA SUPERIOR POLITECNICA DEL LITORAL 19/ABR/1989 ESTADISTICA DE COOPERATIVAS PESQUERAS

INGRESO DE ENCUESTA

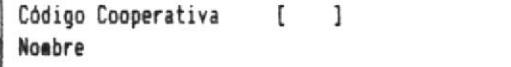

Esc:Salir

### fig. 4.9 pantalla de ingreso de encuesta

4!!

411

-!!!

Módulo : ENCUESTA

Código de formato : EC02PI01.FMT

### DESCRIPCION :

||| —————

La pantalla de ingreso debe ser full-screen permitiendo el uso de MULTIPLES páginas para navegar a través de la encuesta.

Este mismo formato es utilizado para la consulta y modificación de encuesta.

A continuación se detalla el contenido de cada página.

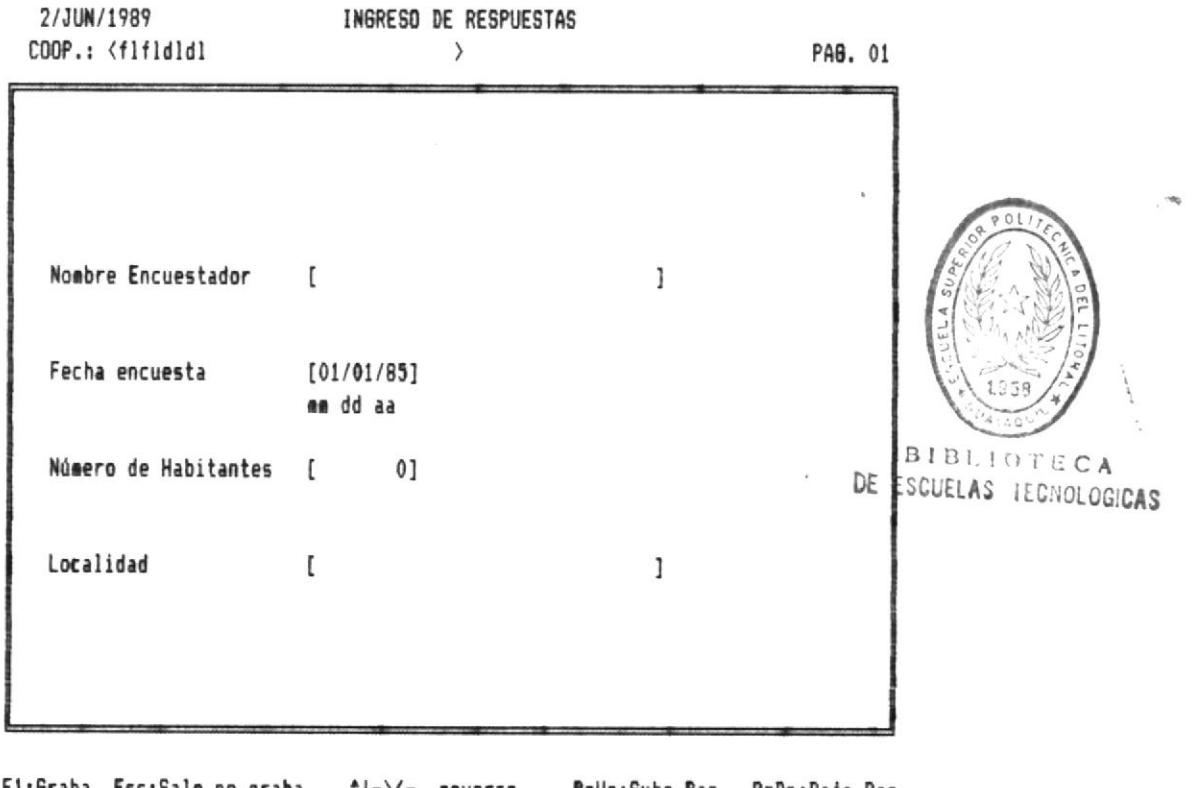

F1:Graba Esc:Sale no graba - ^!-><- moverse - PgUp:Sube Pag. PqDn:Baja Pag.

fig. 9.1 Pagina 1 de ingreso de encuesta

Estadística para determinar el éxito de cooperativas pesqueras

₩-

ľ

411

2/JUN/1989 INGRESO DE RESPUESTAS PAG. 02 COOP.: <flfldldl  $\rightarrow$ Preguntas 1) Cuándo se Fundó la coperativa [01/01/70](mm/dd/aa) 2) Idea de formar la cooperativa [0] 4. Observando otra coop. 1. Por otros pescadores 2. Por consejo de gobierno 5. Otras razones 3. Idea propia I 3) Porque se formo? [ 4) Número de Socios iniciales [  $01$ Número de Socios actuales [  $01$ 

fig. 9.2 Pagina 2 de ingreso de encuesta

2/JUN/1989

**II**-

₩

PAG. 03

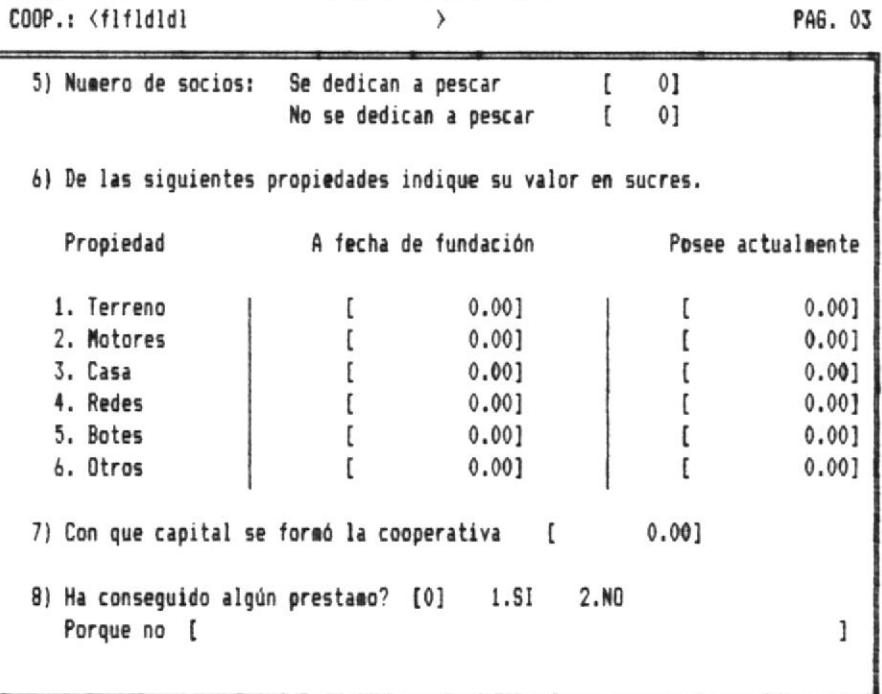

INGRESO DE RESPUESTAS

Fi:Graba Esc:Sale no graba (!-><- moverse PgUp:Sube Pag. PgDn:Baja Pag.

fig. 9.3 Pagina 3 de ingreso de encuesta

Estadística para determinar el éxito de cooperativas pesqueras

Pag.

49 -11

罪-

₩

```
2/JUN/1989
                            INBRESO DE RESPUESTAS
COOP.: <flfldldl
                                      \left\langle \right\ranglePAG. 04
   9) El gobierno le ha prestado alguna ayuda? [0] 1.SI 2.No
     Tipo [
                                                                           \mathbf{1}10) Como considera la cooperativa? [0] 1.mejorado 2.empeorado 3.igual
    Porque? [
                                                                           \mathbf{1}11) Cursos o conferencias en estas areas?
                        1.SI 2.No
    1. Como hacer prestamos [0]
                                           4. Como reparar motores
                                                                          [0]2. Como reprar redes
                              [0]5. Como reparar botes
                                                                          [0]
    3. Cooperativismo
                             [0]6. Otros cursos
                                                                          [0]
```
F1:Graba Esc:Sale no graba (!-><- moverse PgUp:Sube Pag. PgDn:Baja Pag.

fig. 9.4 Pagina 4 de ingreso de encuesta

Pag. 50 -{!!

排

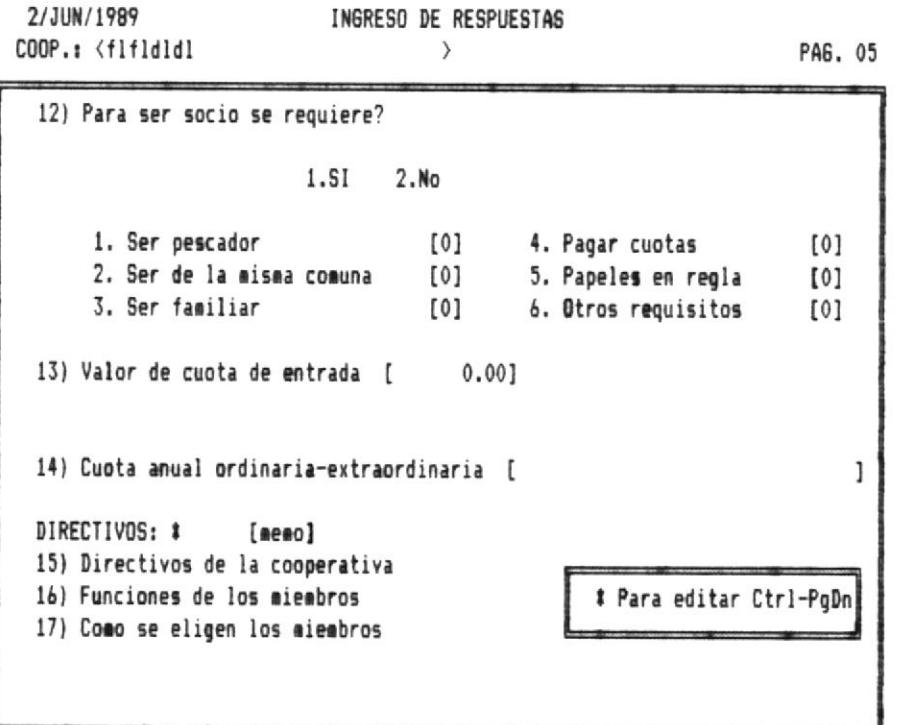

F1:Graba Esc:Sale no graba (11-><- moverse PgUp:Sube Pag. PgDn:Baja Pag.

fig. 9.5 Pagina 5 de ingreso de encuesta

₩

⊪-

₩

```
INGRESO DE RESPUESTAS
 2/JUN/1989
COOP.: <flfldldl
                                     \rightarrowPAG. 06
  18) Reciben algun salario los directivos indique su valor
     1. Presidente
                             _{0}]
                                          5. Gerente
                                                         \mathfrak{r}01\mathbf{I}2. Vice-presid. [
                         0]
                                         6. Tesorero
                                                               01\mathfrak{r}7. Secretario [
                                                               013. Contador
                       \mathbb{I}01[0]8. Otro
                                                         \mathbf{I}014. Vocales
 19) Nivel mas alto de educación de Directivos.
              1.Escuela
                           2. Colegio 3. Universidad
    1. Presidente
                      [0]5. Gerente
                                                          [0]
    2. Vice-presid. [0]
                                        6. Tesorero
                                                          [0]3. Contador
                     [0]
                                        7. Secretario
                                                         [0][0]
                                         8. Otro
                                                         [0]4. Vocales
```
F1:Graba Esc:Sale no graba (!-><- moverse PgUp:Sube Pag. PgDn:Baja Pag.

fig. 9.6 Pagina 6 de ingreso de encuesta

Estadística para determinar el éxito de cooperativas pesqueras

Pag. 52

4!!

相

iii —

2/JUN/1989 INGRESO DE RESPUESTAS COOP.: <flf1d1dl  $\rightarrow$ PAG. 07 20) Que miembro ha tenido expreriencia en cooperativismo. 2.NO  $1.5I$ 1. Presidente  $[0]$ 5. Gerente  $[0]$ 2. Vice-presid. [0] 6. Tesorero  $[0]$ 3. Contador  $[0]$ 7. Secretario [0] 4. Vocales  $[0]$ 8. Otro  $[0]$ 21) Obligaciones de los socios? S/N  $1.5I$ 2.NO 1. Pagar cuotas [0] 2. Asistir a reuniones [0] 3. Entregar pesca a cooperat. [0] 4. Otras obligaciones [0] 22) Los socios cumplen con las exigencias de cooperativa.  $[0]1.5 2. N$ 23) Cantidad vendida: en quintales [ 0.00] Sucres t  $0.00]$ 

Fl:Graba Esc:Sale no graba (!-><- moverse PgUp:Sube Pag. PgDn:Baja Pag. fig. 9.7 Pagina 7 de ingreso de encuesta

Estadística para determinar el éxito de cooperativas pesqueras

₩

à

⊪

```
2/JUN/1989
                           INGRESO DE RESPUESTAS
                                                                    PAG. 08
COOP.: <flfldldl
                                     \rightarrow24) Tuvo la cooperativa algun prestamo que ya fue pagado? [0] 1.Si
                                                                      2. NoQuien. [
                                                                        1
 25) Tiene dinero ahorrado? [0]
                                  1.SI 2.NO
        Su valor es:
      1. Banco [
                          0.0013. Caja fuerte[
                                                                   0.0012. Mutualista[
                                              4. Otro lugar [
                          0.00]0.00126) Ha tenido problemas para adquirir prestamos? [0]1.SI 2.No
    Porque NO[
                                                                         I
27) Alguna institucion del gobierno ha ofrecido prestamo? [0]1.SI 2.NO
     Quien, cantidad [
                                                              1
                                                   2.No28) Le han dado el prestamo ofrecido? [0] 1.Si
    Porque NO[
                                                                         1
```
F1:Graba Esc:Sale no graba (!-><- moverse PgUp:Sube Pag. PgDn:Baja Pag. fig. 9.8 Pagina 8 de ingreso de encuesta

Estadística para determinar el éxito de cooperativas pesqueras

Pag. 54

-!!!

 $\begin{picture}(20,20) \put(0,0){\dashbox{0.5}(5,0){ }} \put(15,0){\dashbox{0.5}(5,0){ }} \put(15,0){\dashbox{0.5}(5,0){ }} \put(15,0){\dashbox{0.5}(5,0){ }} \put(15,0){\dashbox{0.5}(5,0){ }} \put(15,0){\dashbox{0.5}(5,0){ }} \put(15,0){\dashbox{0.5}(5,0){ }} \put(15,0){\dashbox{0.5}(5,0){ }} \put(15,0){\dashbox{0.5}(5,0){ }} \put(15,0){\dashbox{0.5}(5,0){ }}$ 

```
2/JUN/1989
                        INGRESO DE RESPUESTAS
COOP.: <flfldldl
                                \rightarrowPAG. 09
29) valor de propiedades sin incluir la de socios.
                [0.00]1. casa
                                     6. Vehículo [ 0.00]
                [0.00]2. Botes
                                     7. Televisor [
                                                          0.0013. Motores
                                     8. Radios
                                                          0.00]\mathfrak{g}4. Redes
                 \blacksquare0.00]9. Muebles
                                                    \mathfrak{c}0.0015. Equi. Oficin [ 0.00]
                                     10. Terrenos
                                                    \mathbf{I}0.00]30) A quien entregan los socios la captura? [0]
    1. a la cooperativa 2. a otros
31) A que actividad se dedica la cooperativa?
                      1.SI
                              2.NO
   1. Pesca blanca
                     [0]4. Pesca atun
                                                            [0]2. Captura camaron [0]
                                          5. Larva camaron [0]
   3. Cultivo camaron [0]
                                          6. Otra
                                                            [0]Cual es la más importante [0]
```
fig. 9.9 Pagina 9 de ingreso de encuesta

Estadística para determinar el éxito de cooperativas pesqueras

 $\| \cdot \| -$ 

₩

2/JUN/1989 INGRESO DE RESPUESTAS COOP.: <flfldldl  $\left\langle \right\rangle$ PAG. 10 32) Porcentaje de comisión por venta [ 0] 33) La casa de la cooperativa es? [0] 4. Prestada 1. Propia 2. Arrendada 5. Otra 34) Indicar el material de construcción. [ ] 35) Número de cuartos. [0] 36) En que los utiliza? [ I 37) Dimensiones de la casa [  $\overline{1}$ 

F1:Graba Esc:Sale no graba \*!-><- moverse PgUp:Sube Pag. PgDn:Baja Pag. fig. 9.10 Pagina 10 de ingreso de encuesta

Estadística para determinar el éxito de cooperativas pesqueras

拥

 $\mathbb{H}-$ 

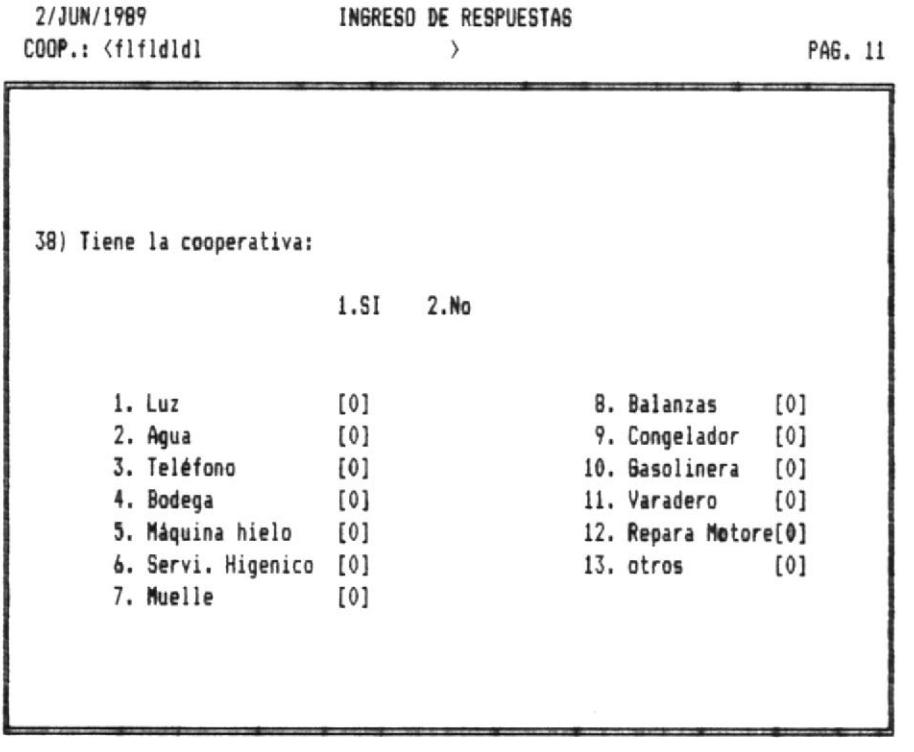

F1:Graba Esc:Sale no graba (!-><- moverse PgUp:Sube Pag. PgDn:Baja Pag. fig. 9.11 Pagina 11 de ingreso de encuesta

Pag.

 $-\frac{1}{2}$ 

 $\begin{array}{c} 2 \overline{11} & 0 \\ 0 & 0 \\ 0$ 

₩.

2/JUN/1989 INGRESO DE RESPUESTAS COOP.: <flfldldl  $\rightarrow$ 

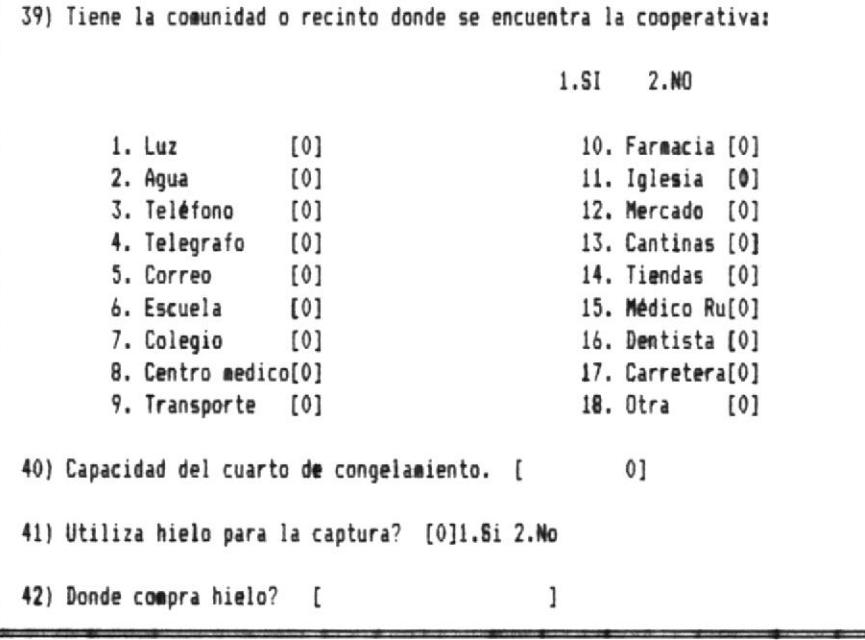

F1:Graba Esc:Sale no graba (!-><- moverse PgUp:Sube Pag. PgDn:Baja Pag. fig. 9.12 Pagina 12 de ingreso de encuesta

PAG. 12

58

 $-\parallel$
₩-

2/JUN/1989 INGRESO DE RESPUESTAS COOP.: <flfldldl  $\rightarrow$ PAG. 13 43) Tiene cajas para quardar pescado? [0] capacidad [ 1 44) Tiene vehiculo para trasportar pescado? [ ı 45) Cuantas embarcaciones tiene la cooperativa? [ 0] 46) Artes de pesca de cooperativa.  $2.8<sub>0</sub>$ 1.SI 1. Enmalle [0] 3. Anzuelo  $[0]$ 5. Arrastre  $[0]$ 2. Espinel  $[0]$ 4. Cereo  $[0]$ 6. Otros  $[0]$ 47) Beneficios que reciben socios. S/N 1.SI 2.No 1. Presta dinero  $[0]$ 4. Presta motores [0] 2. Presta botes  $[0]$ 5. Presta equipos [0] 3. Ayuda funerales  $[0]$ 6. Ayuda familiar [0] 7. Otros [[0]

F1:Graba Esc:Sale no graba (!-><- moverse PgUp:Sube Pag. PgDn:Baja Pag. fig. 9.13 Pagina 13 de ingreso de encuesta

BIBLIOTECA DE ESCUELAS TECNOLOGICAS

-!!!

棚

⊞–

₩

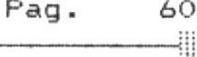

2/JUN/1989 INGRESO DE RESPUESTAS COOP.: <flfldldl  $\rightarrow$ PAG. 14 48) Como esta operando la cooperativa? [0] 1. bien  $2.$ aal . Problemas de cooperativa con: #[memo] # Para editar Ctrl-PgDn 49) - Otras cooperativas 50) - en su operación 51) - con el gobierno . Organizacion # [memo] # Para editar Ctrl-PqDn 52) Con que frecuencia se reune los directivos 53) que se trata en sesiones 54) Tiene actividad social? 1. SI 2. NO 1. Bailes[0] 2. campeonatos deportivos[0] 3. otro[0]

F1:Graba Esc:Sale no graba (!-><- moverse PgUp:Sube Pag. PgDn:Baja Pag. fig. 9.14 Pagina 14 de ingreso de encuesta

⊪

2/JUN/1989 INGRESO DE RESPUESTAS COOP.: <flfldldl  $\rightarrow$ PAG. 15 55) Tiene personal especializado en ? 1.Si 2.No. 1. Contabilidad [0] 3. Motores [0] 2. Redes  $[0]$ 4. Botes  $[0]$ 5. Otros [0] 56) Tiene algún compromiso con alguna empresa pesquera? [0] Evaluacion final: - Exito de la cooperativa  $[0]$ 1. Bueno/regular 2.Excelente - OBSERVACION DEL ENCUESTADOR #[memo] \* Para editar Ctrl-PgDn

F1:Graba Esc:Sale no graba (!-><- moverse PgUp:Sube Pag. PgDn:Baja Pag. fig. 9.15 Pagina 15 de ingreso de encuesta

Estadística para determinar el éxito de cooperativas pesqueras

```
非
```
-{!!

Sistema ... : Estadísticas de Cooperativas pesqueras

Módulo : ENCUESTA

Código de formato : ECO2PEO1.FMT

DESCRIPCION :

||| ———————

Esta pantalla tiene dos consideraciones :

1. Aceptar ENTER sin ningún código de cooperativa.

2. Aceptar un código de cooperativa.

La tecla ESCAPE funciona textualmente, para salir al menu anteriror.

ESCUELA SUPERIOR POLITECNICA DEL LITORAL 19/ABR/1989 ESTADISTICA DE COOPERATIVAS PESQUERAS

ELIMINACION DE ENCUESTA

Còdigo [ ] Nombre <  $\rightarrow$ 

<enter> Elimina todas las encuestas (saque respaldos) <Esc> retorna a menù anterior

fig. 4.10 pantalla de eliminación de encuesta

4!!

—!||

Sistema \_\_\_\_\_\_\_\_\_\_ : Estadísticas de Cooperativas pesqueras

Módulo : ENCUESTA

Código de formato : ECO2PMO1.FMT

#### DESCRIPCION :

La pantalla de modificación hace uso de la tecla ESCAPE para cancelar el proceso.

#### 19/ABR/1989 ESCUELA SUPERIOR POLITECNICA DEL LITORAL ESTADISTICA DE COOPERATIVAS PESQUERAS

MODIFICACION DE ENCUESTA

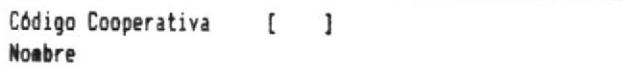

Esc:Salir fig. 4.11 modificación de encuesta

---{||

Sistema : Estadísticas de Cooperativas pesqueras

Módulo : ENCUESTA

Código de formato : EC02PC01.FMT

DESCRIPCION :

La pantalla de Consulta hace uso de la tecla ESCAPE para cancelar el proceso.

19/ABR/1989 ESCUELA SUPERIOR POLITECNICA DEL LITORAL ESTADISTICA DE COOPERATIVAS PESQUERAS

CONSULTA DE ENCUESTA

Código Cooperativa [ ] Nombre

Esc:Salir fig. 4.12 pantalla de consulta-encuesta

₫ij

-411

Sistema \_\_\_\_\_\_\_\_\_\_\_ : Estadísticas de Cooperativas pesqueras

Módulo : ENCUESTA

Código de formato : EC02MC02.FMT

#### DESCRIPCION :

iii —————

La pantalla de Consulta-Genérica hace uso de este menú para seleccionar la variable a consultar.

Consideraciones de teclas:

\* BARRA ESPACIADORA : Marca o desmarca campos a consultar

- \* ENTER : Procesa la consulta
- \* ESCAPE : Cancela la consulta.

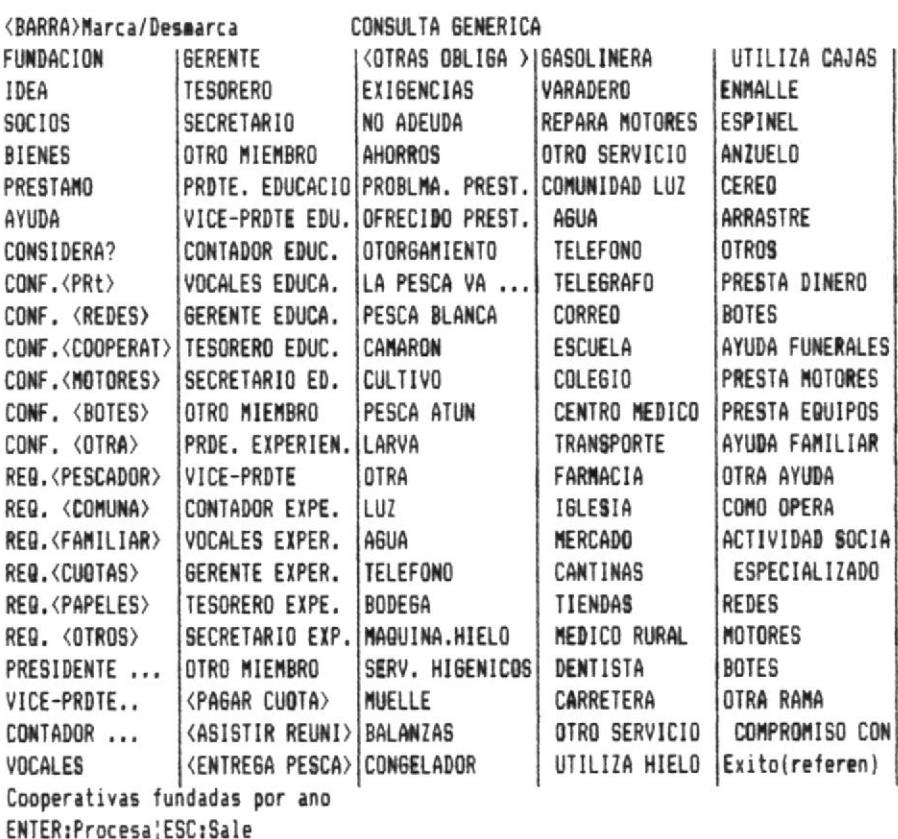

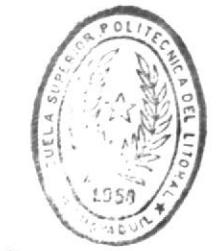

**BIBLIOTECA** DE ESCUELAS TECNOLOGICAS

4!!

fig. 4.13 menu de variable a consultar

-!!!

Módulo : REPORTES

Código de formato : ECO3MRO1.FMT

### DESCRIPCION :

El menú de REPORTES debe ser full-screen a permitiendo el<br>uso de las flechas y la tecla enter para tomar una opción, o digitar directamente el número que identifica a la opción.

> 2/JUN/1989 ESCUELA SUPERIOR POLITECNICA DEL LITORAL ESTADISTICA DE COOPERATIVAS PESQUERAS

> > MENU DE REPORTES

1. Distribucion porcentual 2. Chi cuadrado 3. cooperativas 4. cooperativas por provincia 5. Estado de la encuesta

9. SALIR DEL SISTEMA

==selecione== Pantalla Impresora

Muevase con flechas <>>> <>>> entre opciones <enter> selecciona opcion ilumninada <Esc> retorna a menu principal

fig. 4.14 menú de reportes

-!!!

—!!!

-111

Sistema \_\_\_\_\_\_\_\_\_\_ : Estadísticas de Cooperativas pesqueras

Módulo : REPORTES

Código de formato : ECO3MRO3.FMT

### DESCRIPCION .

El menú de VARIABLES A PROCESAR es el mismo para:

- Distribución porcentual.
- Chicuadrado.
- Gráficos.

Solo cambia el titulo, el menu es full-screen permitiendo el uso de las flechas y la tecla enter para tomar una opción.

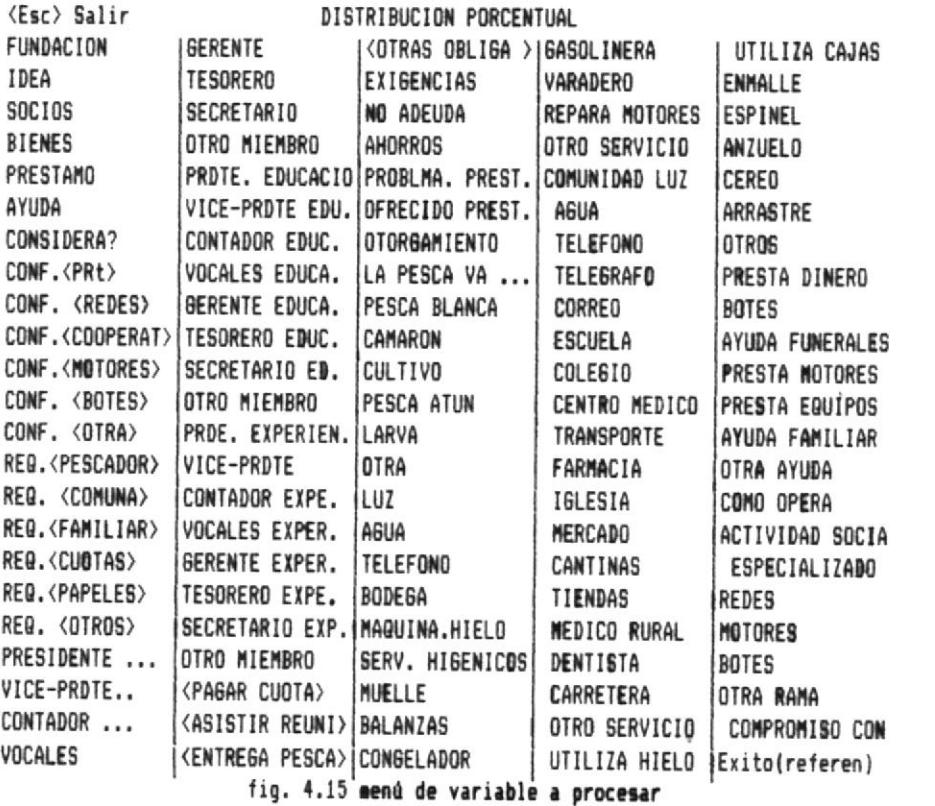

-41

Sistema : Estadísticas de Cooperativas pesqueras

Módulo : REPORTES

Código de formato : ECO3MIO1.FMT

#### DESCRIPCION :

Menu de ingreso de valor de nivel de confianza para calcular el valor de Chi-cuadrado.

#### ELIGA EL NIVEL DE CONFIANZA

99.5% 99.0% 97.5% 95.0% 90.0% 75.0% 50.0% 25.0% 10.07 5.0% 2.5% 1.0%

fig. 4.16 Menú de ingreso de valor

41)

41

 $\begin{array}{c} \text{iii} \quad \text{---} \quad \text{---} \end{array}$ 

Sistema 1 : Estadísticas de Cooperativas pesqueras

Módulo : GRAFICOS

Código de formato : ECO4MGO1.FMT

### DESCRIPCION :

El menú de GRAFICOS debe ser full-screen permitiendo el uso de las flechas y la tecla enter para tomar una opción, o digitar directamente el número que identifica a la opción.

2/JUN/1989 ESCUELA SUPERIOR POLITECNICA DEL LITORAL ESTADISTICA DE COOPERATIVAS PESQUERAS

MENU GRAFICOS

1. Pastel 2. Barras 9. SALIR DEL SISTEMA

Muevase con flechas <4!-><-> entre opciones <enter> selecciona opcion ilueninada <Esc> retorna a menu principal

fig. 4.17 menú de graficos

-11

-{!!

Pag.

70

Sistema . Estadísticas de Cooperativas pesqueras

Módulo : ADMINISTACION

Código de formato : EC05MO01.FMT

#### DESCRIPCION :

 $\mathbb{H}-$ 

El menú de ADMINISTRACION debe ser full-screen permitiendo el uso de las flechas y la tecla enter para tomar una opción, o digitar directamente el número que identifica a la opción.

ESCUELA SUPERIOR POLITECNICA DEL LITORAL 22/ABR/1989 ESTADISTICA DE COOPERATIVAS PESQUERAS

#### **ADMINISTRACION**

1. Respaldar Archivo 2. Recuperar Archivo 3. Depurar Archivo 4. Cambiar path 5. Indexar archivo 9. SALIR DEL SISTEMA

Muevase con flechas <4!-><-> entre opciònes <enter> selecciona opción iluaninada  $\langle Esc \rangle$ retorna a menu principal

Fig. 4.18 menu de administración

-!!!

# REPORTES/

## **GRAFICOS**

i di h di ma d

La salida del Sistema "Estadística para Determinar el Exito de las cooperativas pesqueras", consiste en el análisis de las variables de medida e información de cooperativas pesqueras.

Los reportes que emite el Sistema son:

- \* Distribución Porcentual
- \* Chi-cuadrado

⊞—

- \* Listado general de cooperativas
- \* Cooperativas por provincia
- \* Estado de la Encuesta

Otro tipo de salida son los gráficos estadísticos:

- \* Gráficos de barra.
- \* Gráficos de sectores.

÷.

Pag.  $71$ 

-111

Sistema : Estadísticas de Cooperativas pesqueras

Nombre del reporte: Distribución Porcentual

Código de reporte : ECO3LRO1.FMT

#### DESCRIPCION :

||| ——

#### \* Cabecera :

- titulo (1), este titulo se lo obtiene del archivo Diccionario de preguntas ( ECTPO1DI), campo DICTITULO.

 $- F (2)$  frecuencia.

- % (3) porcentaje, cual es el porcentaje en relación al total que representa la frecuencia.

\* Detalle : Compuesto por :

- Subtítulo obtenido del archivo Extension de diccionario (ECTP02ED) campo subtitulo.

- Línea de total (5) formada por la suma de las frecuencias y la suma de los porcentajes que debe dar un valor de 100.

Formato del reporte

#### $Titulo(1)$

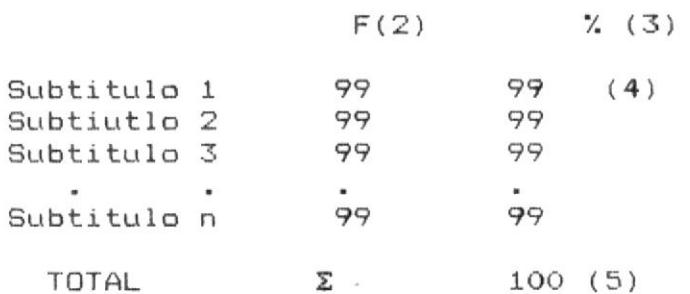

4!!

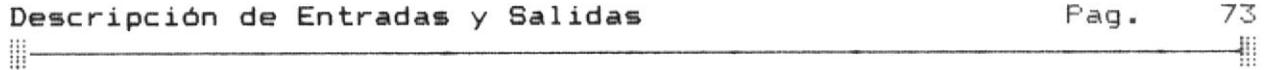

Los reportes que utilizan este formato son todas las variables que tienen un trato estadístico, las cuales se<br>almacenan en el archivo Diccionario de Preguntas (ectp01Di).

EJEMPLOS DE REPORTES DE DISTRIBUCION POCENTUAL

EJEMPLO 1:

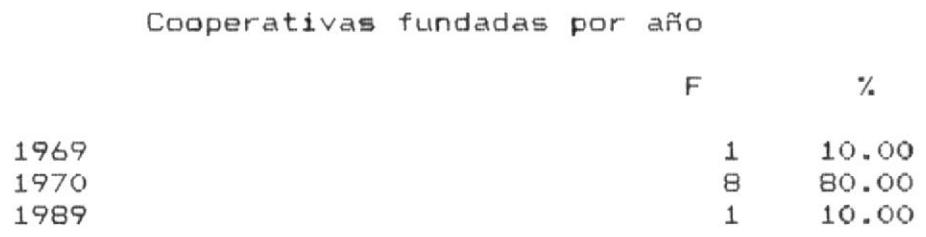

TOTAL 10 100.00

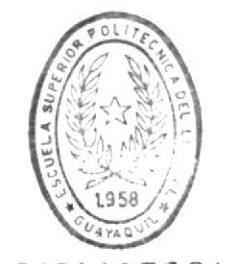

BIBLIOTECA DE ESCUELAS TECNOLOGICAS

EJEMPLO 2:

Origen de la idea de formacißóßn de cooperativa

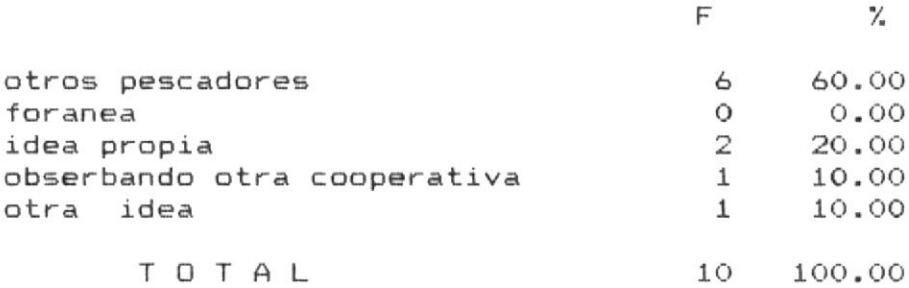

4!!

Nombre del reporte: Chi-cuadrado

Código de reporte : ECO3LR02.FMT

#### DESCRIPCION :

 $\frac{11}{2}$ 

- \* Cabecera : - título (1), conocido como hipótisis nula, se asume que no exite dependencia entre el exito de la cooperativa y la variable que se investiga.
	- Variable que se investiga, título.
	- Constante (3) de la variable exito /fracaso
- \* Detalle : Valores calculados por cada alternativa. (4).

- Linea de valores con los que se calcula el chi cuadrado (5).

- Resultado de chi-cuadrado (6).

#### Formato del reporte

Ho = NO EXISTE RELACION ENTRE EL EXITO DE LA COOPERATIVA Y  $\forall$ variable que se procesa $(1)$ 

(3) FRACASO EXITO TITULO (2) Subtitulo 1  $2(2) 4(4)$  $(4)$  $O(0)$   $O(0)$ Subtitulo n  $X2 = 2.36$  $(5)$  $GL =$  $\Delta$ NIVEL DE CONFIANZA =  $97.5%$  $(6)$ RESULTADO: NO EXISTE DEPENDENCIA

-!!!

 $\| -$ 

41

#### EJEMPLO DE REPORTE DE CHI-CUADRADO

Ho = NO EXISTE RELACION ENTRE EL EXITO DE LA COOPERATIVA Y Origen de la idea de formación de cooperativa (1)

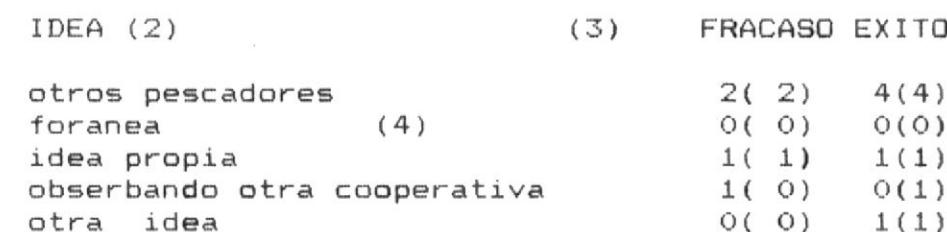

 $X2 = 2.36$  $(5)$  $GL = 4$ NIVEL DE CONFIANZA =  $97.5%$ 

RESULTADO:  $(6)$ NO EXISTE DEPENDENCIA

Nombre del reporte: Listado general de cooperativas

Código de reporte : ECO3LRO3.FMT

DESCRIPCION :

\* Cabecera :

- título (1) del reporte
- Cabecera de lineas de detalle. (2)

\* Detalle :

- Código de cooperativa, nombre y representante

#### Formato del reporte

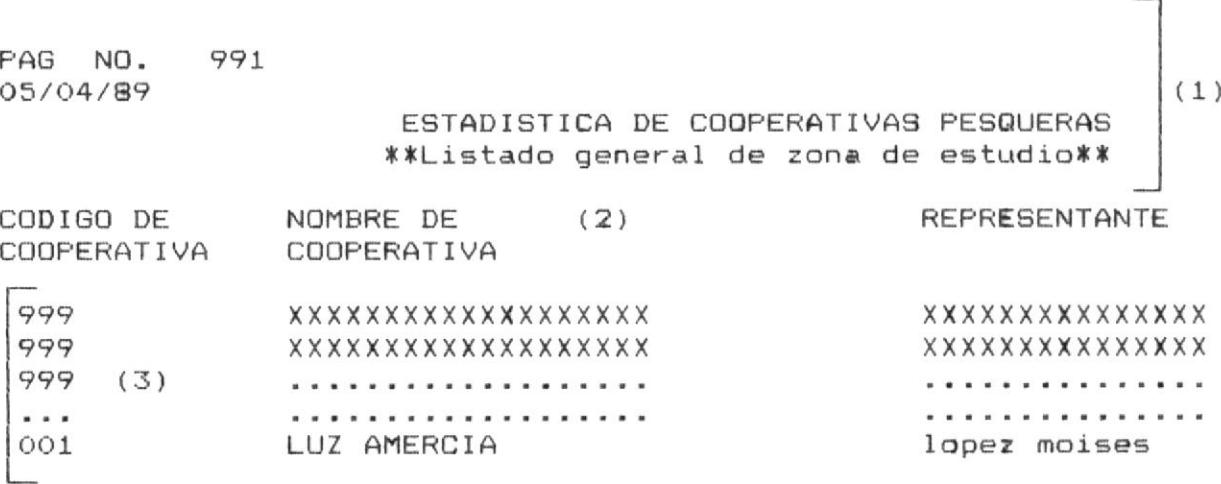

-41

-!!!

Ш—

### EJEMPLO DE LISTADO GENERAL

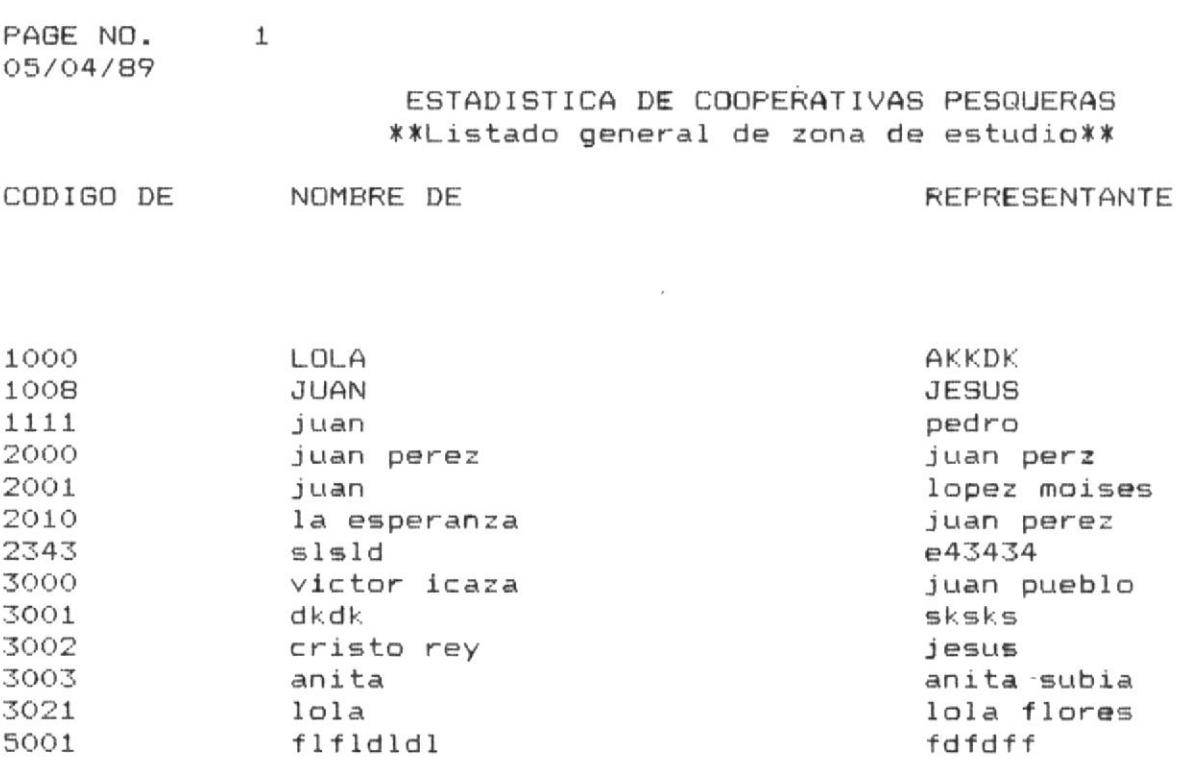

Pag.  $77$  $-\frac{1}{2}$ 

: Estadísticas de Cooperativas pesqueras Sistema

Nombre del reporte: Cooperativas por provincia

Código de reporte : ECO3LR04

DESCRIPCION  $\sim$  1

||| —

\* Cabecera :

- título (1) del reporte

- Cabecera de lineas de detalle. (2)

\* Detalle :

El campo de control (3) dado por el digito inicial del código.

Linea de detalle (4): CODIGO, NOMBRE, ACTIVIDAD PRINCIPAL DE COOPERATIVA .

#### Formato del reporte

PAGE NO. 1 06/07/89  $(1)$ ESTADISTICA DE COOPERATIVAS PESQUERAS \*\*Reporte de cooperativas por provincia\*\*  $(2)$ Nombre de la Código de Actividad Principal Cooperativa Cooperativa \*\* Provincia : XXXXXX (3) - 99 xxxxxxxxxxxxxxxxxxxxxx Pesca blanca 1008 xxxxxxxxxxxxxxxxxxxxxx Sin respuesta  $(4)$  | 9999 Sin respuesta xxxxxxxxxxxxxxxxxxxxxx \*\* Provincia : GUAYAS  $(3)$  $-000$ xxxxxxxxxxxxxxxxxxxxxxx Sin respuesta  $(4)$  | 2001 Sin respuesta xxxxxxxxxxxxxxxxxxxxxx 2010 la esperanza Sin respuesta

78 Pag.

40

₩

 $\frac{1}{2}$  . The set of  $\frac{1}{2}$  and  $\frac{1}{2}$  and  $\frac{1}{2}$  and  $\frac{1}{2}$  and  $\frac{1}{2}$  and  $\frac{1}{2}$  and  $\frac{1}{2}$  and  $\frac{1}{2}$  and  $\frac{1}{2}$  and  $\frac{1}{2}$  and  $\frac{1}{2}$  and  $\frac{1}{2}$  and  $\frac{1}{2}$  and  $\frac{1}{2}$  and  $\$ 

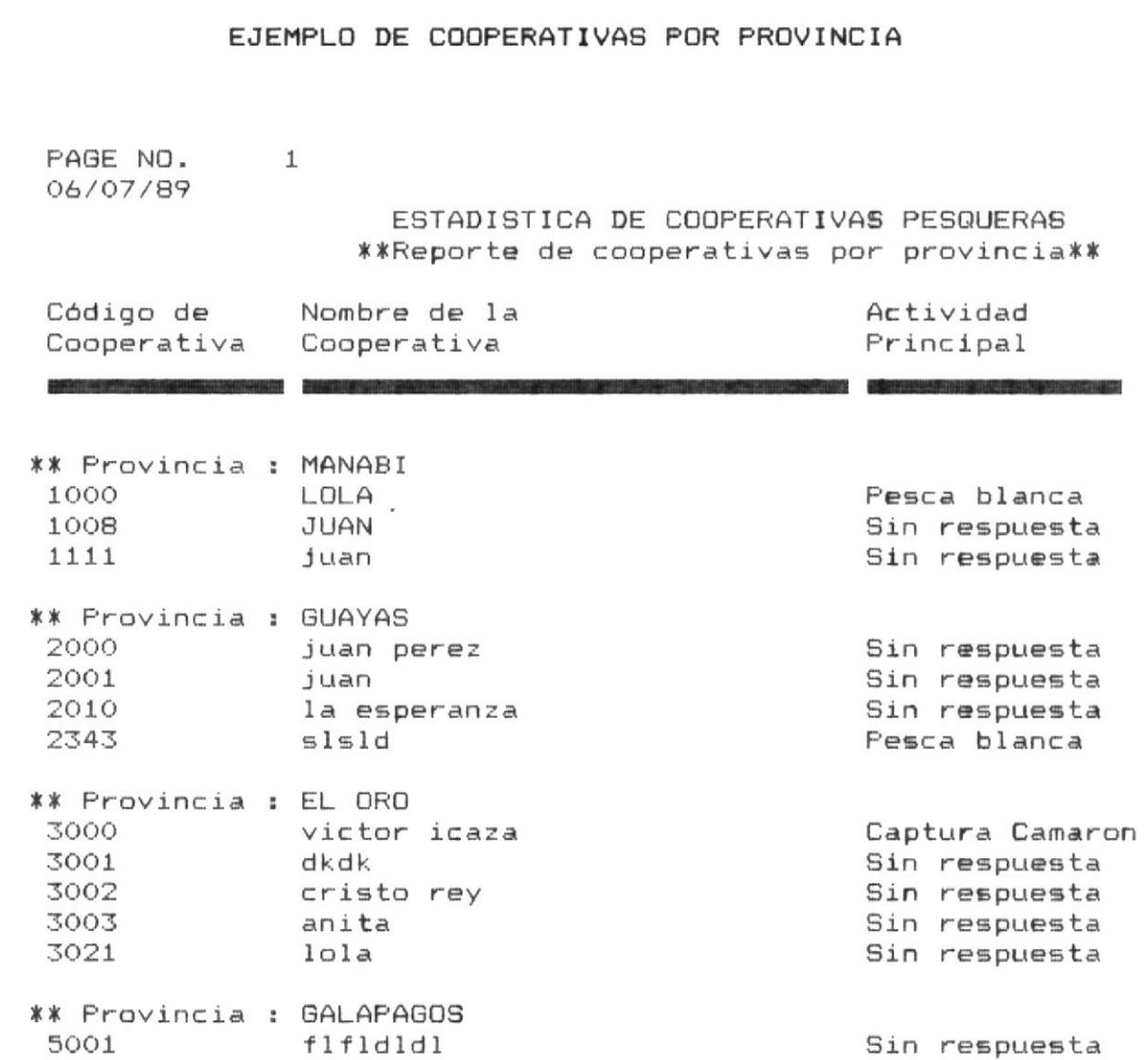

Pag. 79

 $\rightarrow$ 

 $\frac{1}{2}$ 

Sistema ... : Estadísticas de Cooperativas pesqueras

Nombre del reporte: Estado de la encuesta

Código de reporte : ECO3LR05.FMT

DESCRIPCION :

COOPERATIVA

 $\|$  —————

\* Cabecera :

- titulo (1) del reporte

- Cabecera de lineas de detalle. (2)

\* Detalle : CODIGO, NOMBRE, STATUS DE ENCUESTADA

Formato del reporte

 $(1)$ ESTADISTICA DE COOPERATIVAS PESQUERAS \*\*Estado de la encuesta en las cooperativas\*\*  $(2)$ CODIGO DE NOMBRE DE ENCUESTADA

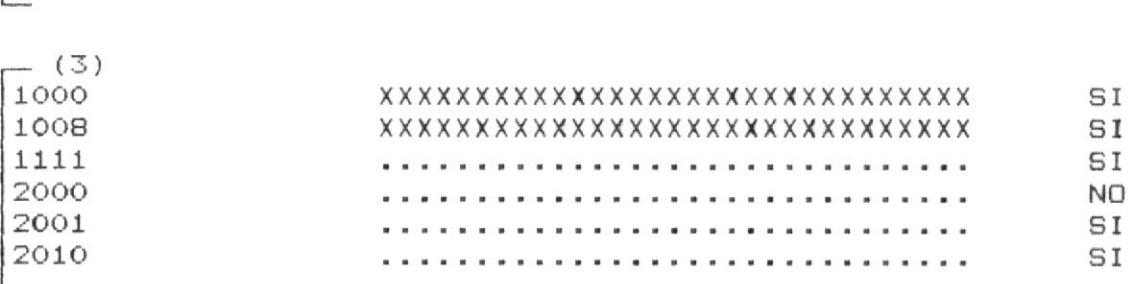

COOPERATIVA

-11

 $\mathbb{H}\text{---}$ 

41

#### EJEMPLO DE COOPERATIVAS ENCUESTADAS

#### ESTADISTICA DE COOPERATIVAS PESQUERAS \*\*Estado de la encuesta en las cooperativas\*\*

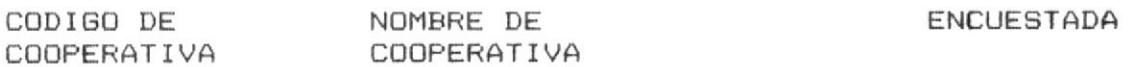

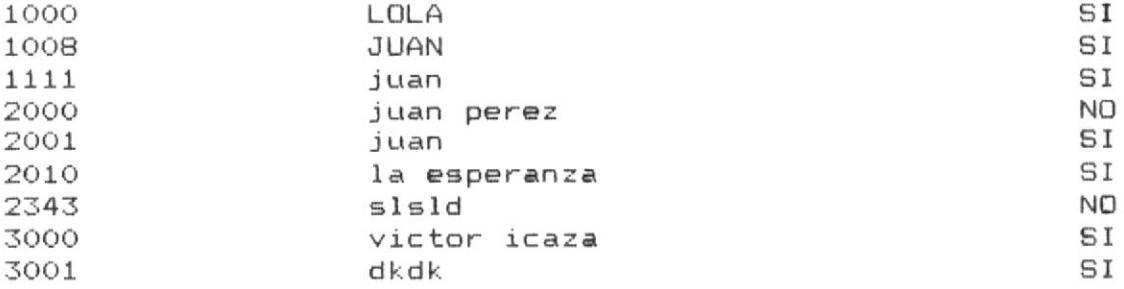

Diseño General  Pag. 82 

4!!

Sistema . : Estadísticas de Cooperativas pesqueras

Nombre del reporte: Gràfico de pastel

Código de reporte : ECO4LR01

DESCRIPCION :

\* Cabecera :

- título (1), de la variable que se procesa, identifica al gràfico.

- Interpretación de códigos (2) para cada variable sus alternativas tienen un còdigo asociado.

Formato del reporte

DIBUJO DE GRAFICO

XXXXXXXXXXXXXXXXXXXXXXXXXXXXXXXXXXX (1)

Interpretación de códigos:

(2) 1:SIGNIFICADO1 2:SIGNIFICADO2 N:SIGNIFICADON

 $\parallel$ 

#### EJEMPLO DE GRAFICO DE PASTEL

#### DISTRIBUC. DE FRECUENCIA

5:otra idea

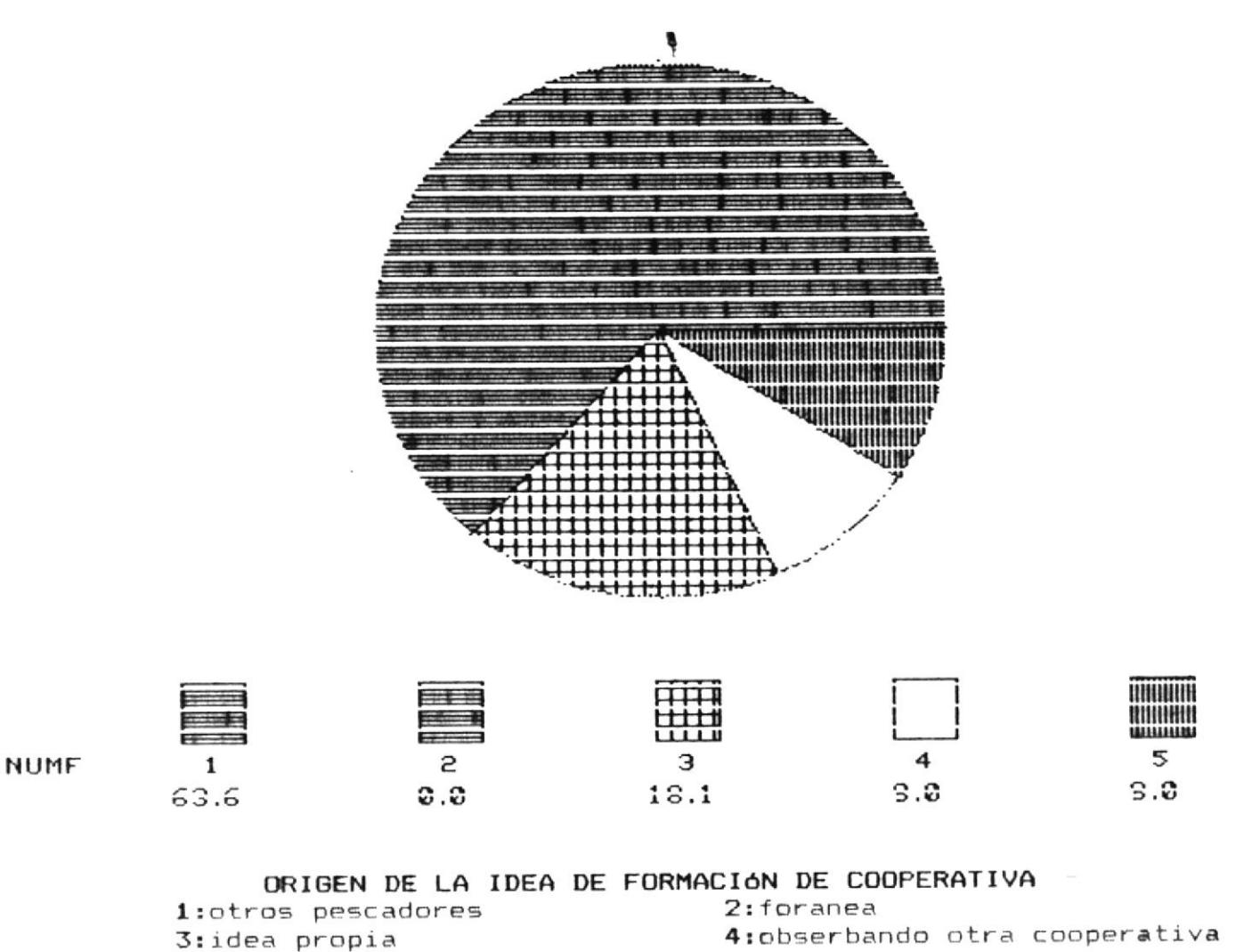

-!!!

41

Sistema : Estadísticas de Cooperativas pesqueras

Nombre del reporte: Gràfico de BARRAS

Código de reporte : ECO4LR02

DESCRIPCION :

\* Cabecera :

- título (1), de la variable que se procesa, identifica al gràfico.

- Interpretación de códigos (2) para cada variable sus alternativas tienen un còdigo asociado.

Formato del reporte

xxxxxxxxxxxxxxxxxxxxxxxxxxxxxxxxx (1)

Interpretación de códigos:

(2) 1:SIGNIFICADO1 2:SIGNIFICADO2 3:SIGNIFICADO3

Estadística para determinar el éxito de cooperativas pesqueras

DIBUJO DE GRAFICO

⊪

 $\bar{1}$ 

 $\frac{1}{2}$ 

 $\frac{1}{2} \left( \begin{array}{cc} 1 & -1 & 0 \\ 0 & 1 & 0 \\ 0 & 0 & 0 \\ 0 & 0 & 0 \\ 0 & 0 & 0 \\ 0 & 0 & 0 \\ 0 & 0 & 0 \\ 0 & 0 & 0 \\ 0 & 0 & 0 \\ 0 & 0 & 0 \\ 0 & 0 & 0 \\ 0 & 0 & 0 \\ 0 & 0 & 0 & 0 \\ 0 & 0 & 0 & 0 \\ 0 & 0 & 0 & 0 \\ 0 & 0 & 0 & 0 \\ 0 & 0 & 0 & 0 \\ 0 & 0 & 0 & 0 \\ 0 & 0 & 0 & 0 \\ 0 & 0 & 0 & 0$ 

Ġ,

41

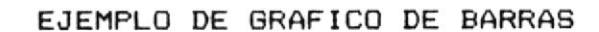

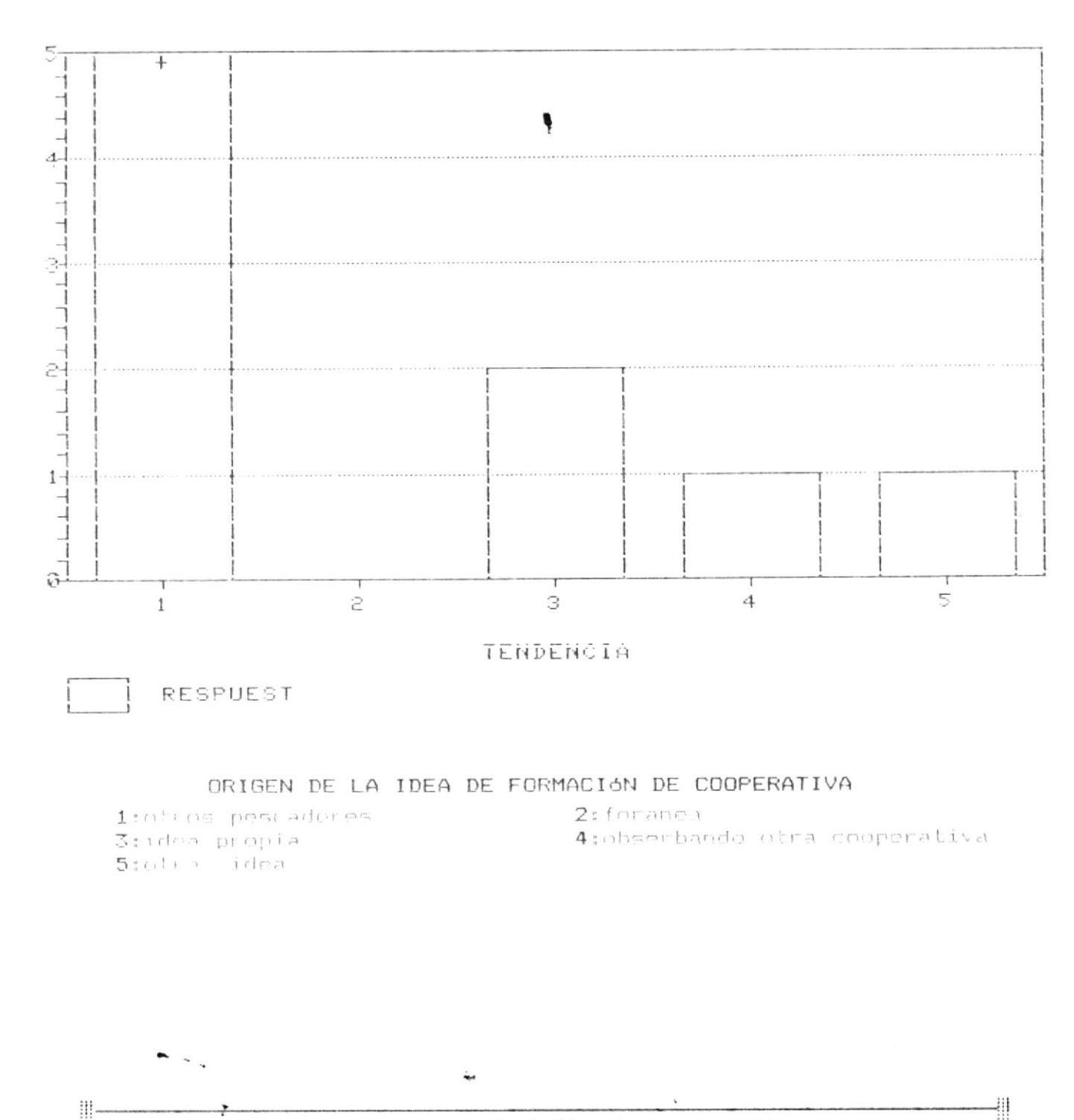

Estadística para determinar el éxito de cooperativas pesqueras

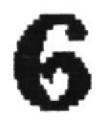

# DISEÑO DE

# PROGRAMAS

 $\frac{1}{2}$  .  $\frac{1}{2}$  .  $\frac{1$ 

Pag. 86  $-\mathbb{H}$ 

#### DESCRIPCION DE PROGRAMAS

Los programas en tèrminos generales seràn full-screen, es decir permitiràn el uso de flechas y tecla escape las cuales funcionaràn literalmente.

La tecla escape permitirà cancelar cualquier proceso y retornar de cualquier menù.

Las feclas servirán para moverse entre campos de edición o entre opciones de menù.

La siguiente es una lista de los programas que componen cada módulo del Sistema.

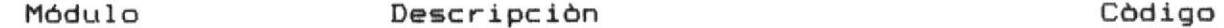

Zona de estudio

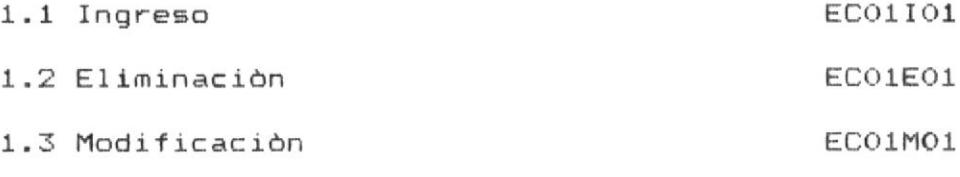

ECO1CO1 1.4 Consulta

#### Encuesta

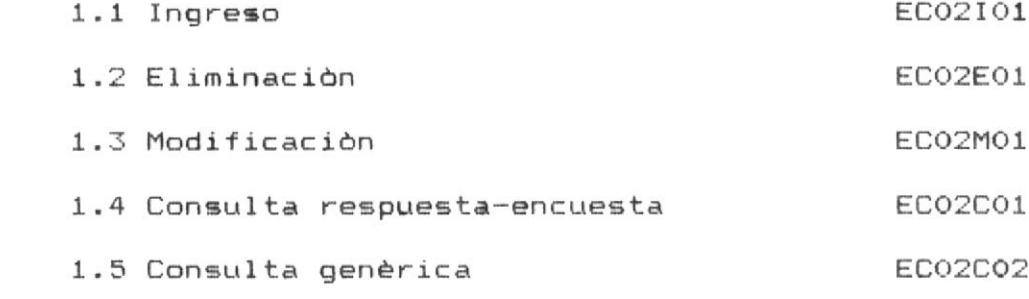

-41

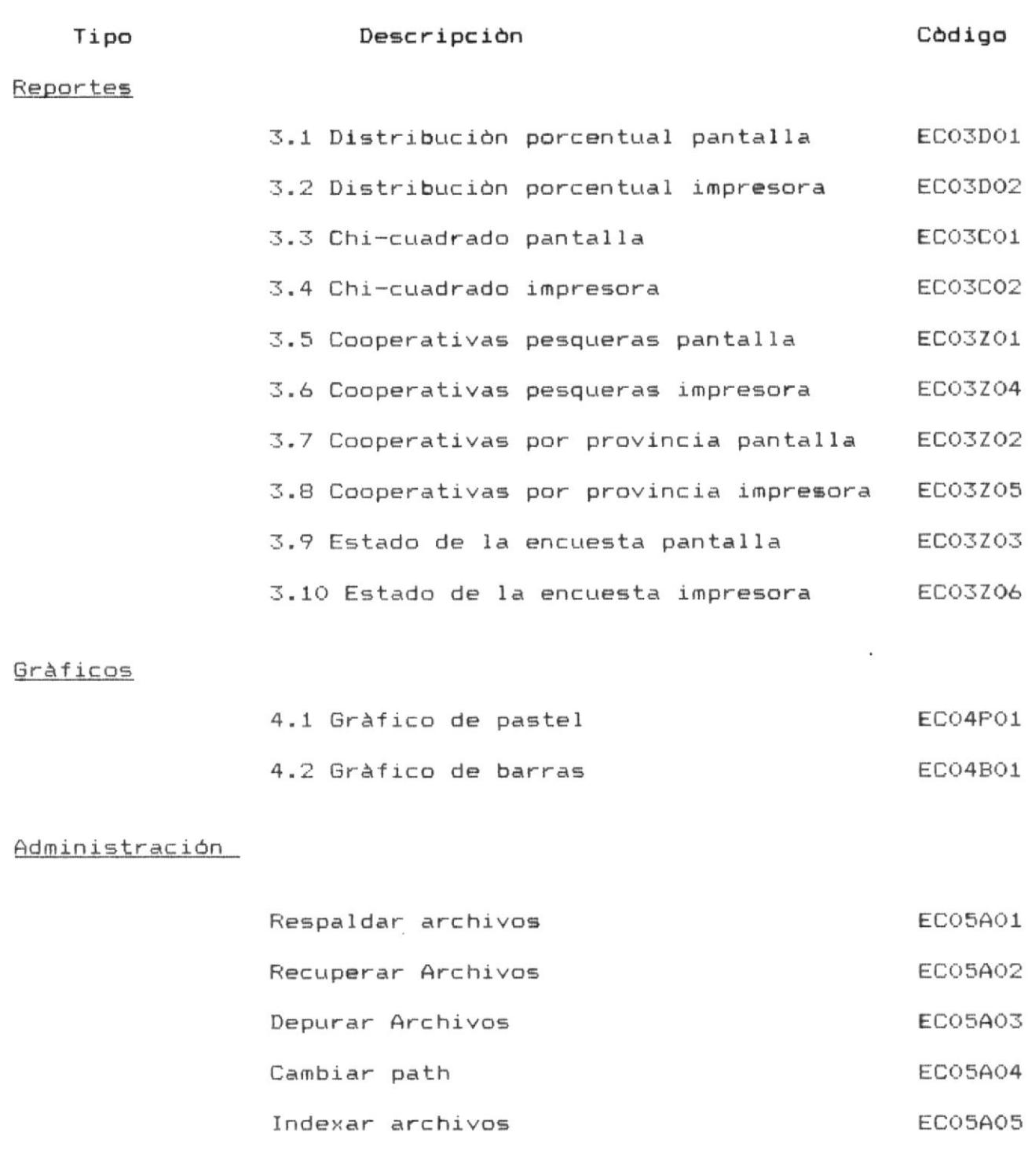

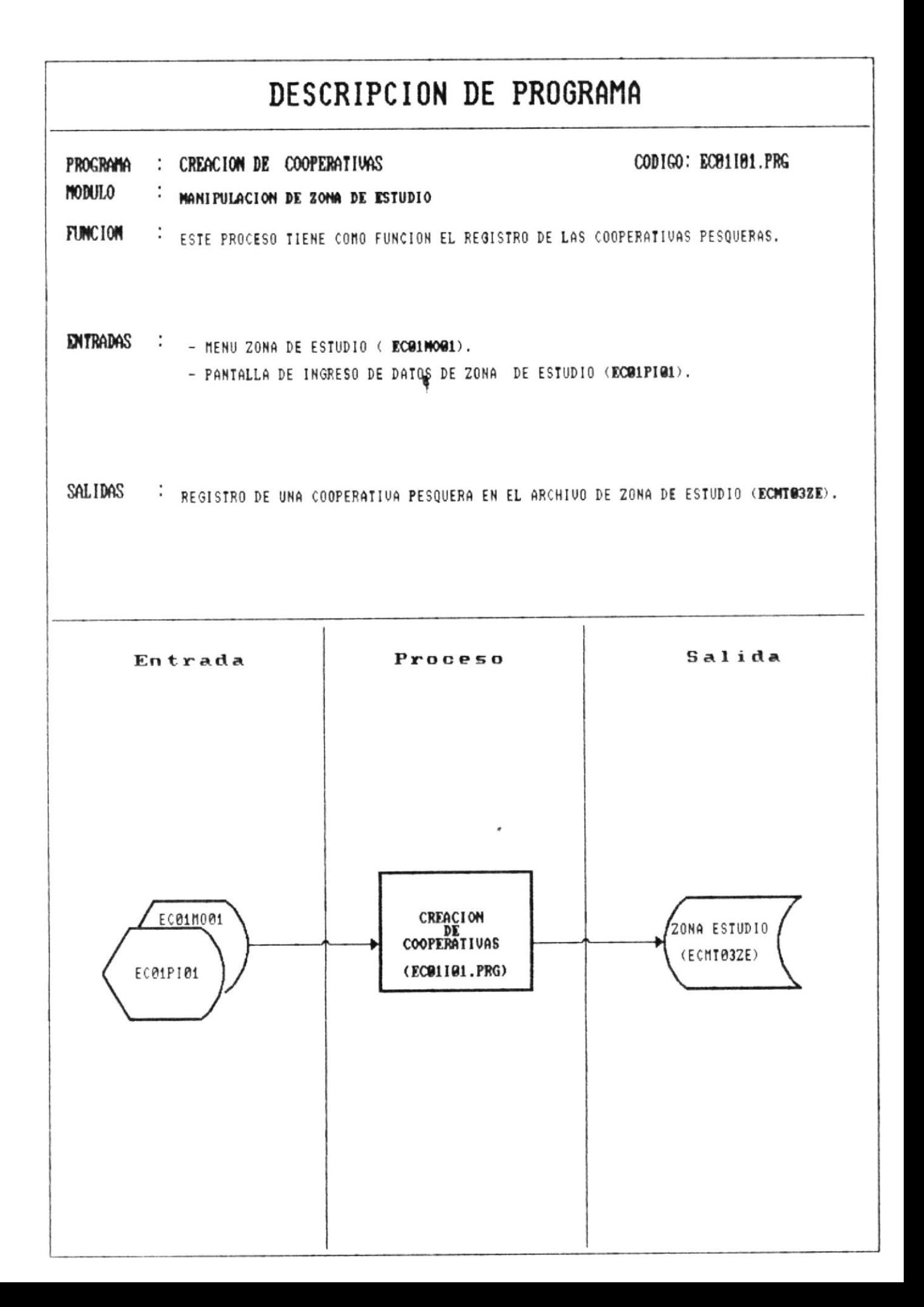

 $|||$  ————

-411

#### FUNCIONES GENERALES DEL PROGRAMA

1) Pedir la provincia, para la cual se desea crear una cooperativa, presentando un menù.

2) Asignar automáticamente al còdigo un digito inicial que represente a la provincia:

> 1: Manabi 2: Guayas  $3: E1$  oro 4: Esmeraldas 5: Galàpagos

3) Pedir los datos de zona de estudio: còdigo, nombre y representante.

4) Actualizar el archivo Zona de estudio.

#### VALIDACIONES

Validar que el còdigo de la cooperativa sea único.

#### TECLAS ESPECIALES

F1 : Graba la información

ESC: Sale del ingreso sin grabar

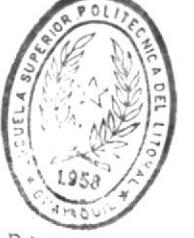

**BIBLIOTECA** DE ESCUELAS TECNOLOGICAS 重

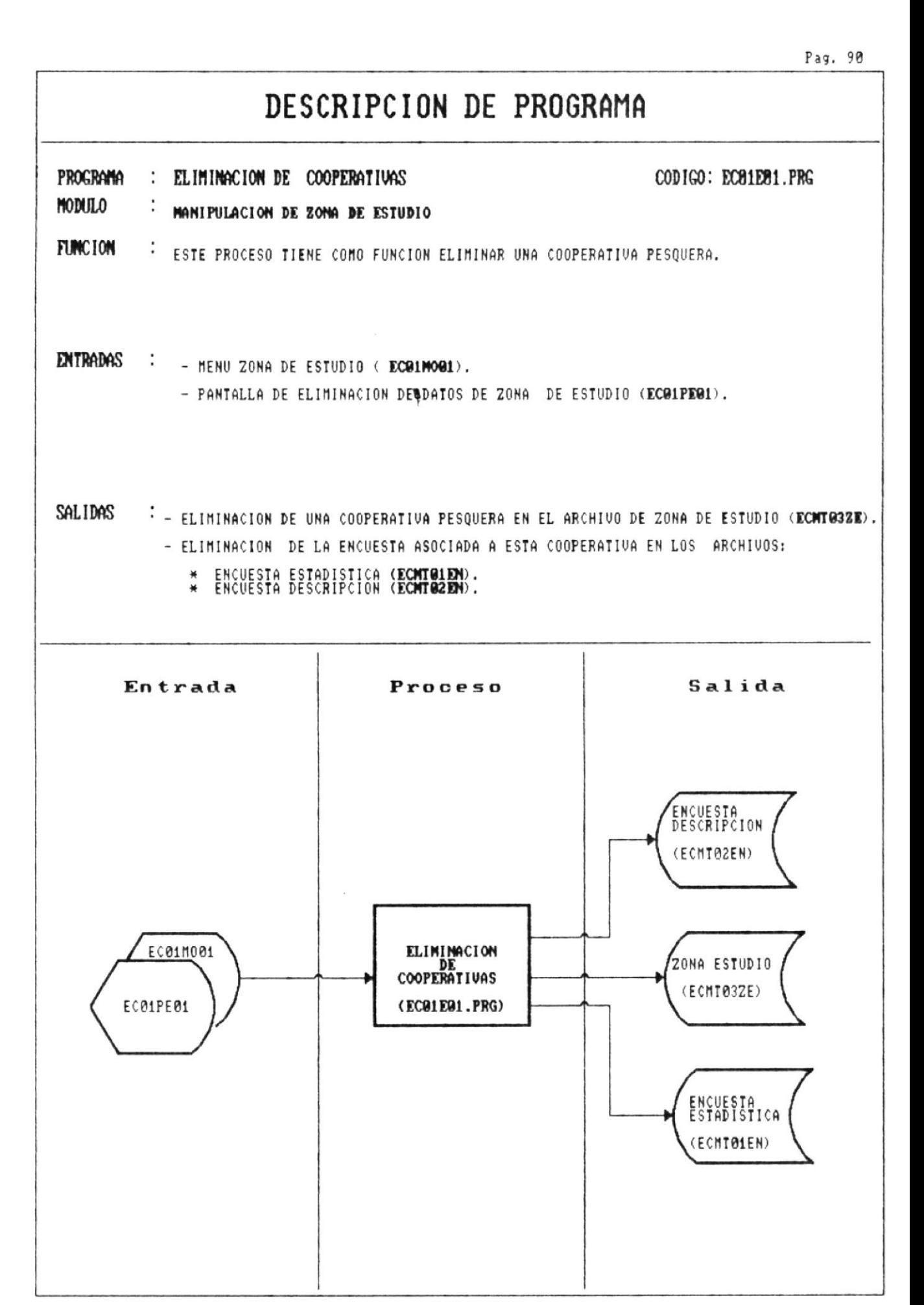

 $\frac{1}{2}$  . The contract of  $\frac{1}{2}$  and  $\frac{1}{2}$  and  $\frac{1}{2}$  and  $\frac{1}{2}$  and  $\frac{1}{2}$  and  $\frac{1}{2}$  and  $\frac{1}{2}$  and  $\frac{1}{2}$  and  $\frac{1}{2}$  and  $\frac{1}{2}$  and  $\frac{1}{2}$  and  $\frac{1}{2}$  and  $\frac{1}{2}$  and  $\frac{1}{2}$  a

—!!!

48

#### FUNCIONES GENERALES DEL PROGRAMA

1) Pedir código de cooperativa a eliminar.

2) Eliminar la cooperativa asociada a este código.

3) Verificar si la cooperativa ha sido encuestada si es así elimine la encuesta de los archivos encuesta.

#### VALIDACIONES

Validar que el código de la cooperativa exista en el archivo zona de estudio

#### TECLAS ESPECIALES

ESC : Salir del proceso de eliminación.

### DESCRIPCION DE PROGRAMA

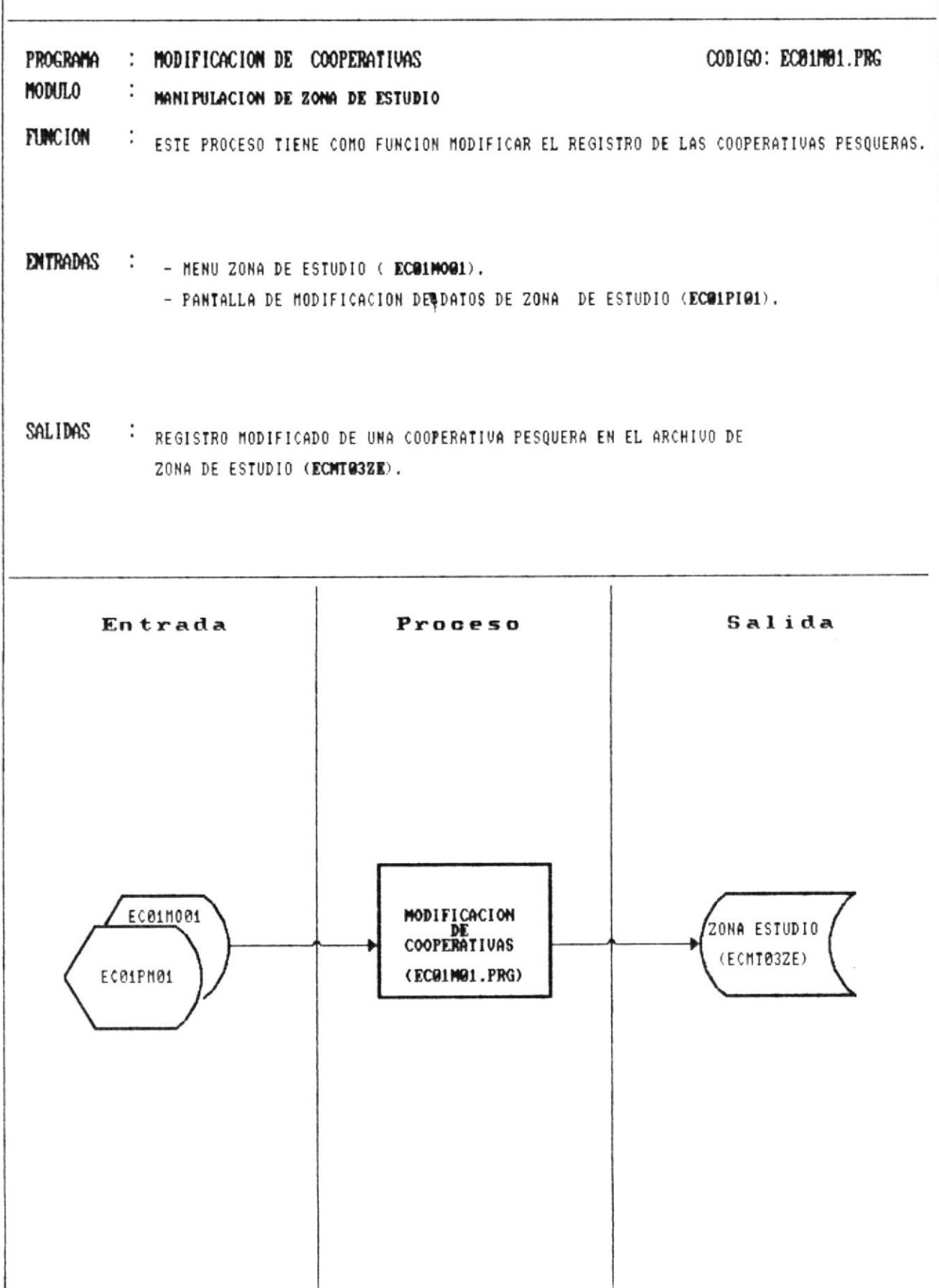
$|||$  —————

-99

### FUNCIONES GENERALES DEL PROGRAMA

1) Pedir código de cooperativa a modificar.

2) Modificar el registro de la cooperativa sociada a este código.

### VALIDACIONES

Validar que el código de la cooperativa exista en el archivo.

### TECLAS ESPECIALES

ESC : Salir del proceso de eliminación.

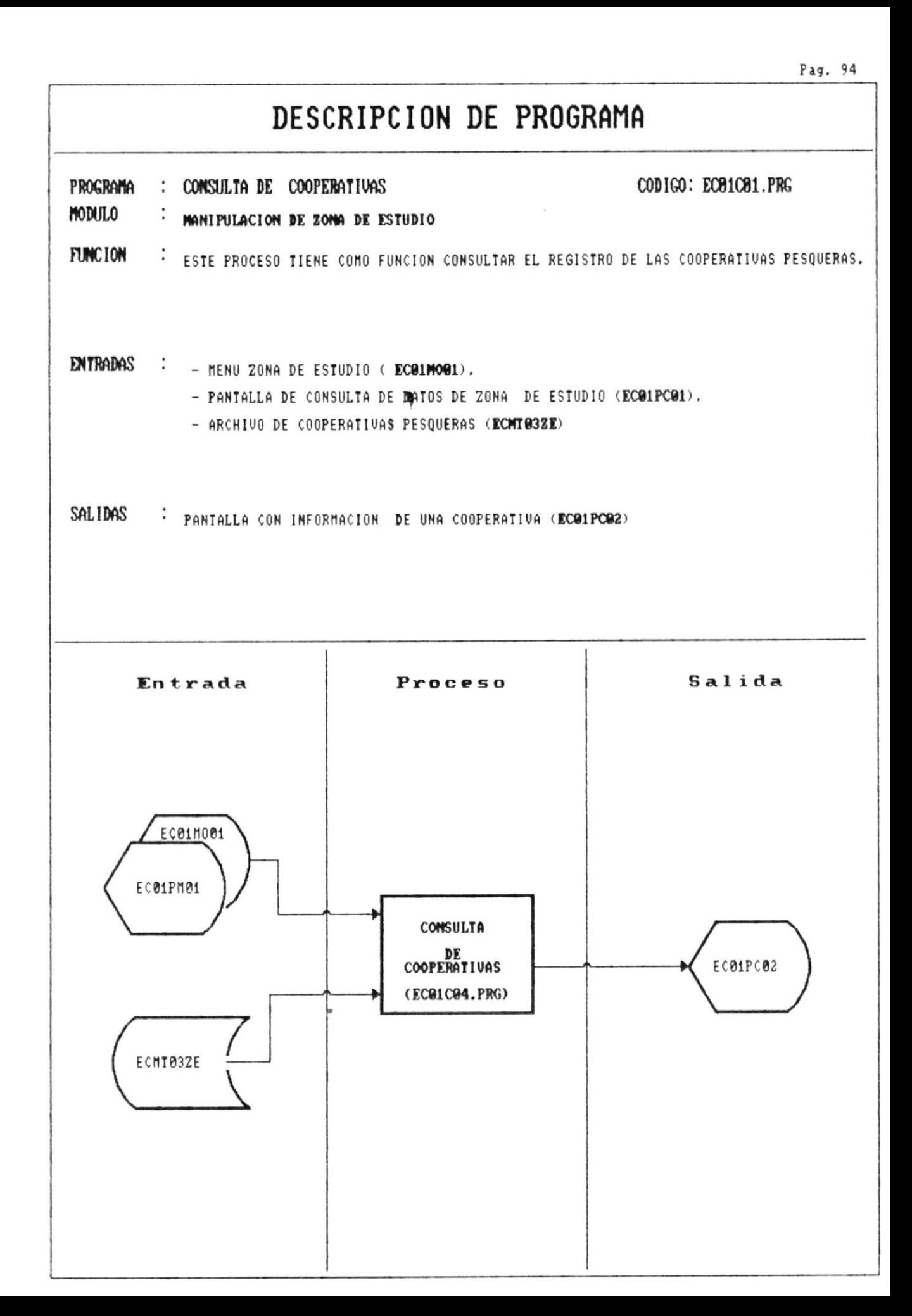

—‼

### FUNCIONES GENERALES DEL PROGRAMA

1) Pedir código de cooperativa a consultar.

2) Accesar la información asociada a este código del archivo zona de estudio.

3) Mostrar la información de la cooperativa: nombre, representante provincia a la que pertenece.

### VALIDACIONES

Validar que el código de la cooperativa exista en el archivo zona de estudio.

### TECLAS ESPECIALES

ESC : Salir del proceso de eliminación.

411

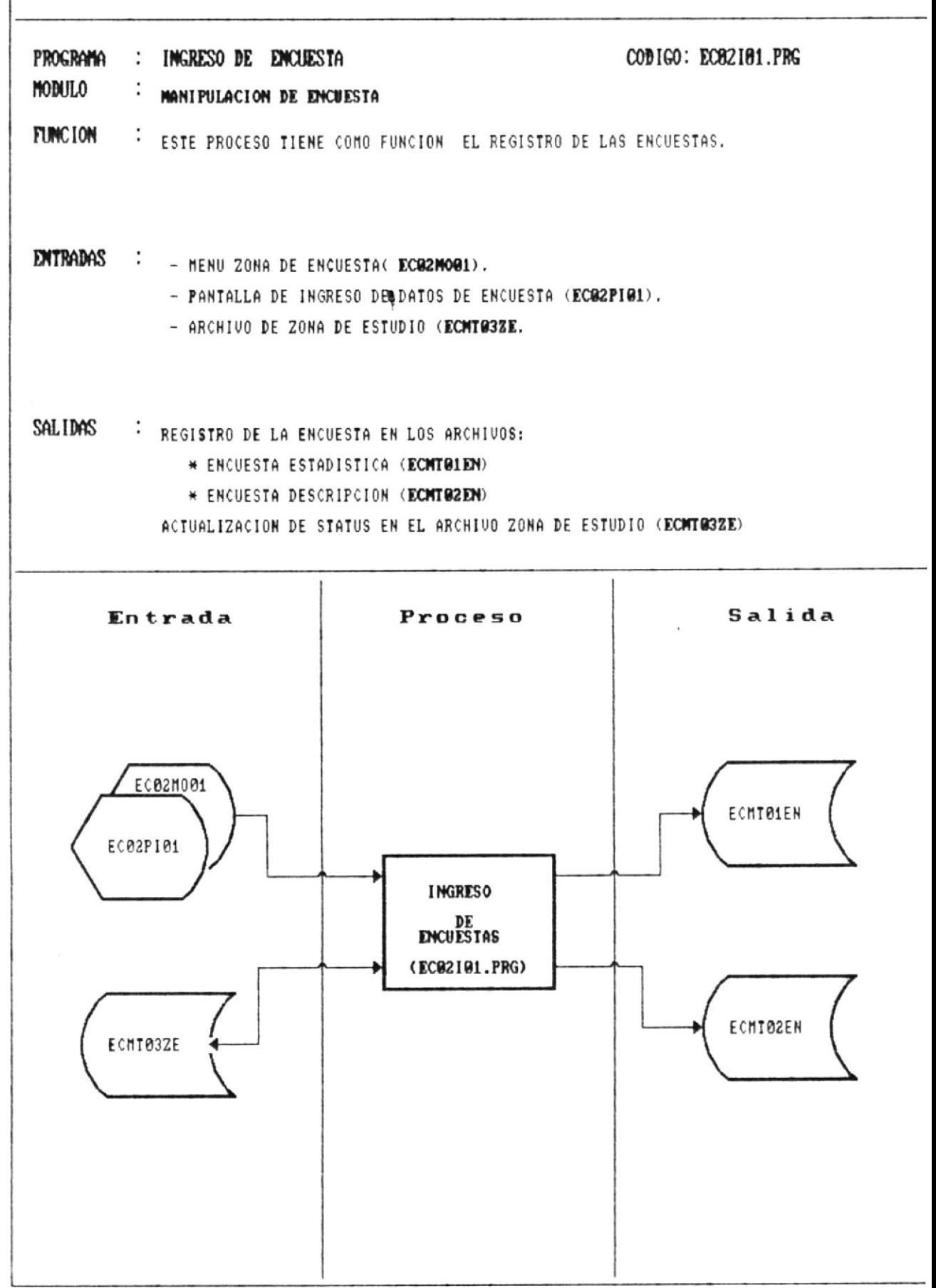

 $\left\vert \right\vert \left\vert \right\vert \right\vert$ 

-11

### FUNCIONES GENERALES DEL PROGRAMA

1) Pedir código de cooperativa a encuestar.

2) Manipular las páginas que forman parte de la pantalla de la encuesta.

3) Al grabar la encuesta en la parte estadística convertir a su equivalencia:

- \* tendencia de socios
- \* tendencia de bienes

De la siguiente manera: compare valores iniciales contra valores actuales obteniendo uno de estos valores.

- 1: disminuye
- $2:$  aumenta
- 3: permanece igual

3) Actualizar el status de cooperativa encuestada en el archivo zona de estudio.

#### VALIDACIONES

Validar que el código de la cooperativa exista en el archivo zona de estudio.

### TECLAS ESPECIALES

ESC : Salir del ingreso sin grabar.

F1: Graba la encuesta.

FLECHAS: movimiento entre campos de ingreso.

PqDn: Pasar de la página actual a la siguiente.

PgUp: Pasar de la página actual a la anterior.

Ctrl-PgDn: Para ingresar a un campo tipo texto(memo).

4!!

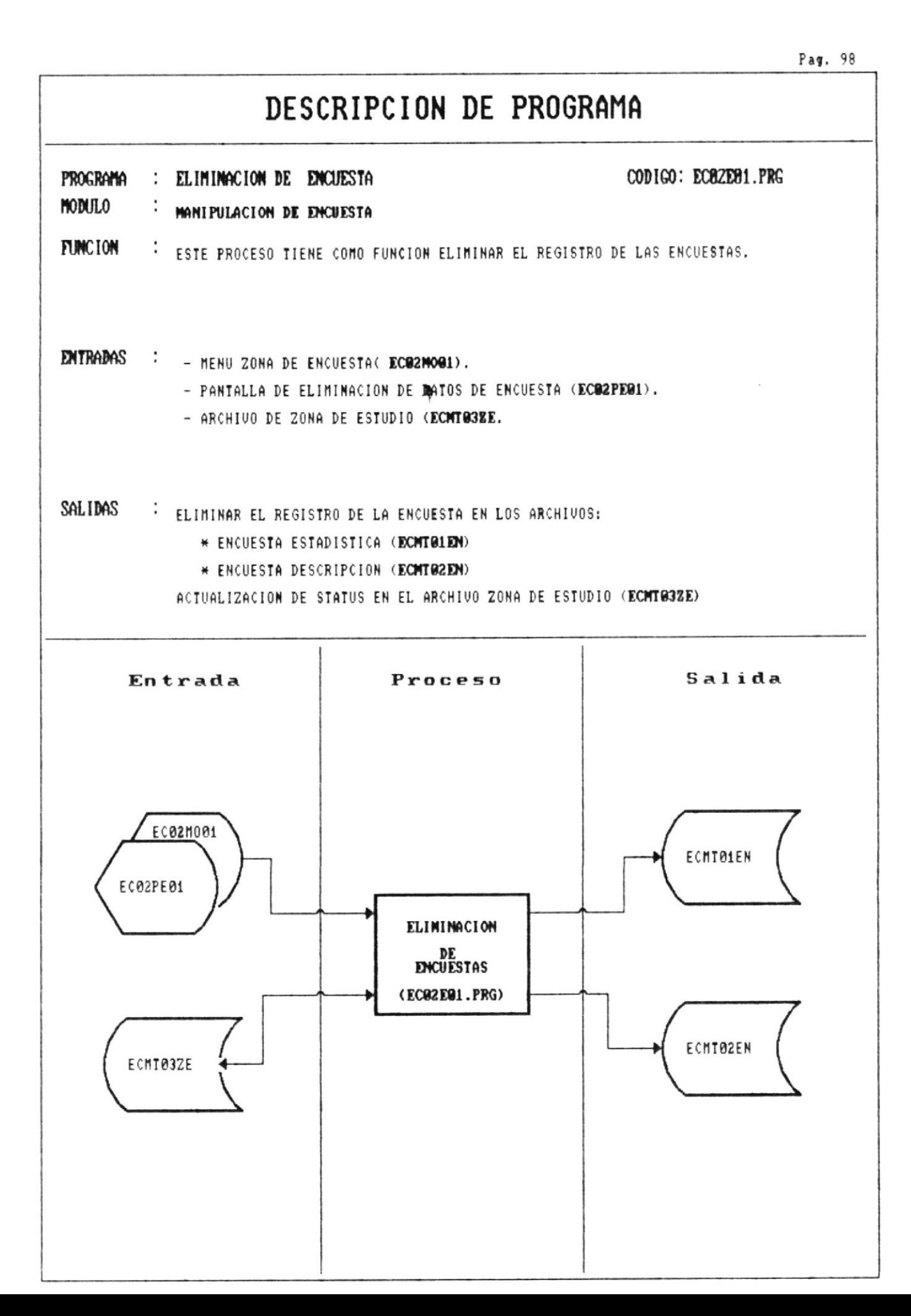

 $\|$  ————

—!!!

#### FUNCIONES GENERALES DEL PROGRAMA

1) Pedir código de cooperativa a la cual se desea eliminar la encuesta.

2) Eliminar la(s) encuesta(s) asociada a este código de cooperativa, se eliminan todas si se digita un código en blanco.

3) Actualice el status de no encuestada en el archivo zona de estudio, por cada encuesta eliminada.

### VALIDACIONES

Validar que el código de la cooperativa exista en el archivo zona de estudio.

### TECLAS ESPECIALES

ESC : Salir del proceso de eliminación.

ENTER: Un código en blanco significa elimar todas las encuestas.

-!!!

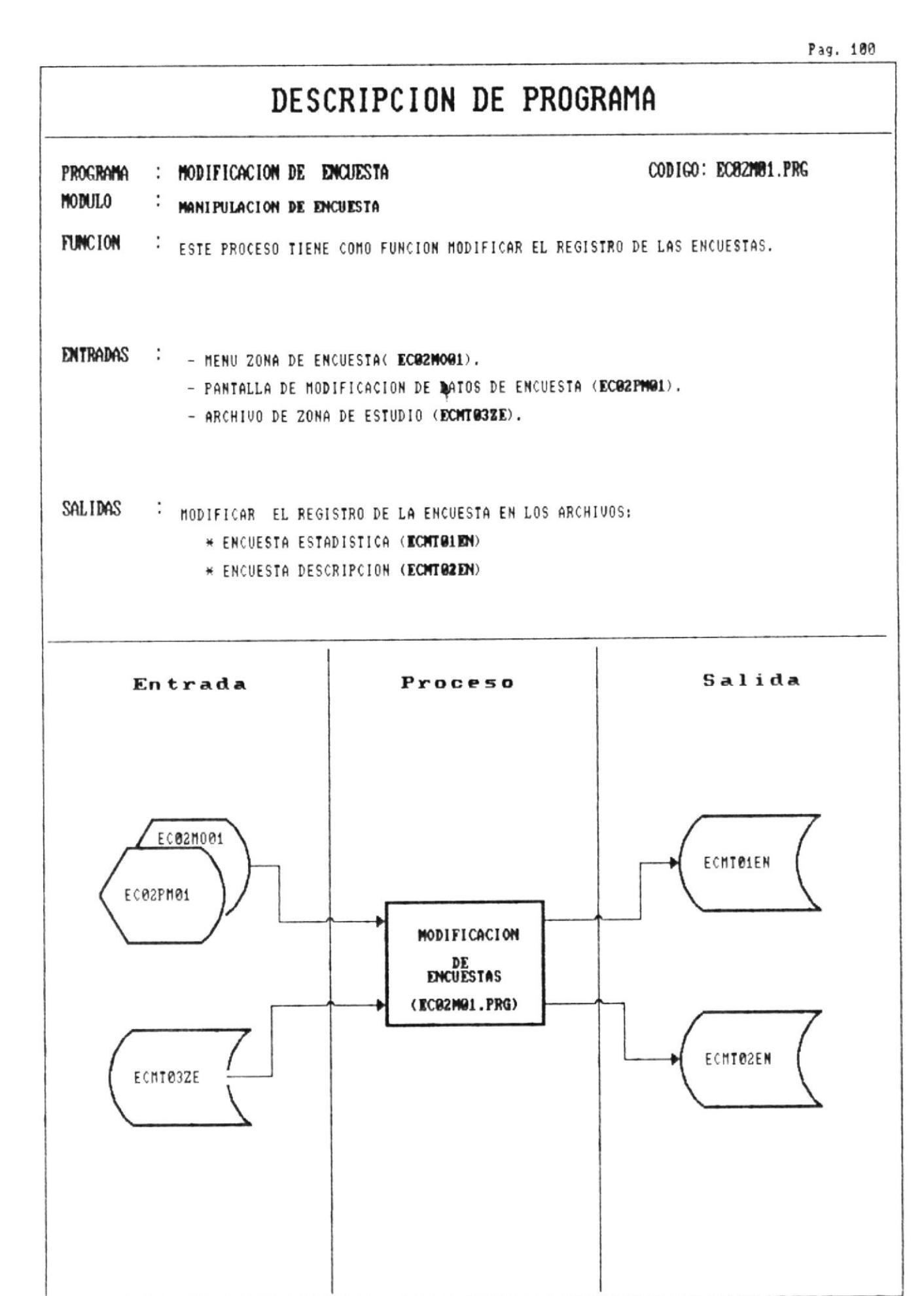

Ëstadistica para determinar el éxito de cooperativas pesqueras

— 11

#### FUNCIONES GENERALES DEL PROGRAMA

1) Pedir código de cooperativa encuestada para modificar la encuesta.

2) Manipular las páginas que forman parte de la pantalla de la encuesta.

### VAL IDACIONES

Validar que el código de la cooperativa exista en el archivo zona de estudio.

### TECLAS ESPECIALES

F1: Graba la encuesta.

FLECHAS: movimiento entre campos de ingreso.

PgDn: Pasar de la página actual a la siguiente.

PgUp: Pasar de la página actual a la anterior.

Ctrl-PqDn: Para ingresar a un campo tipo texto(memo).

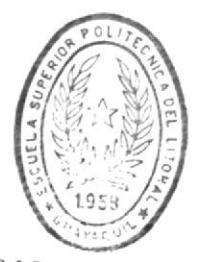

**BIBLIOTECA** DE ESCUELAS IECNULOGICAS

4!!

#### Pag. 102

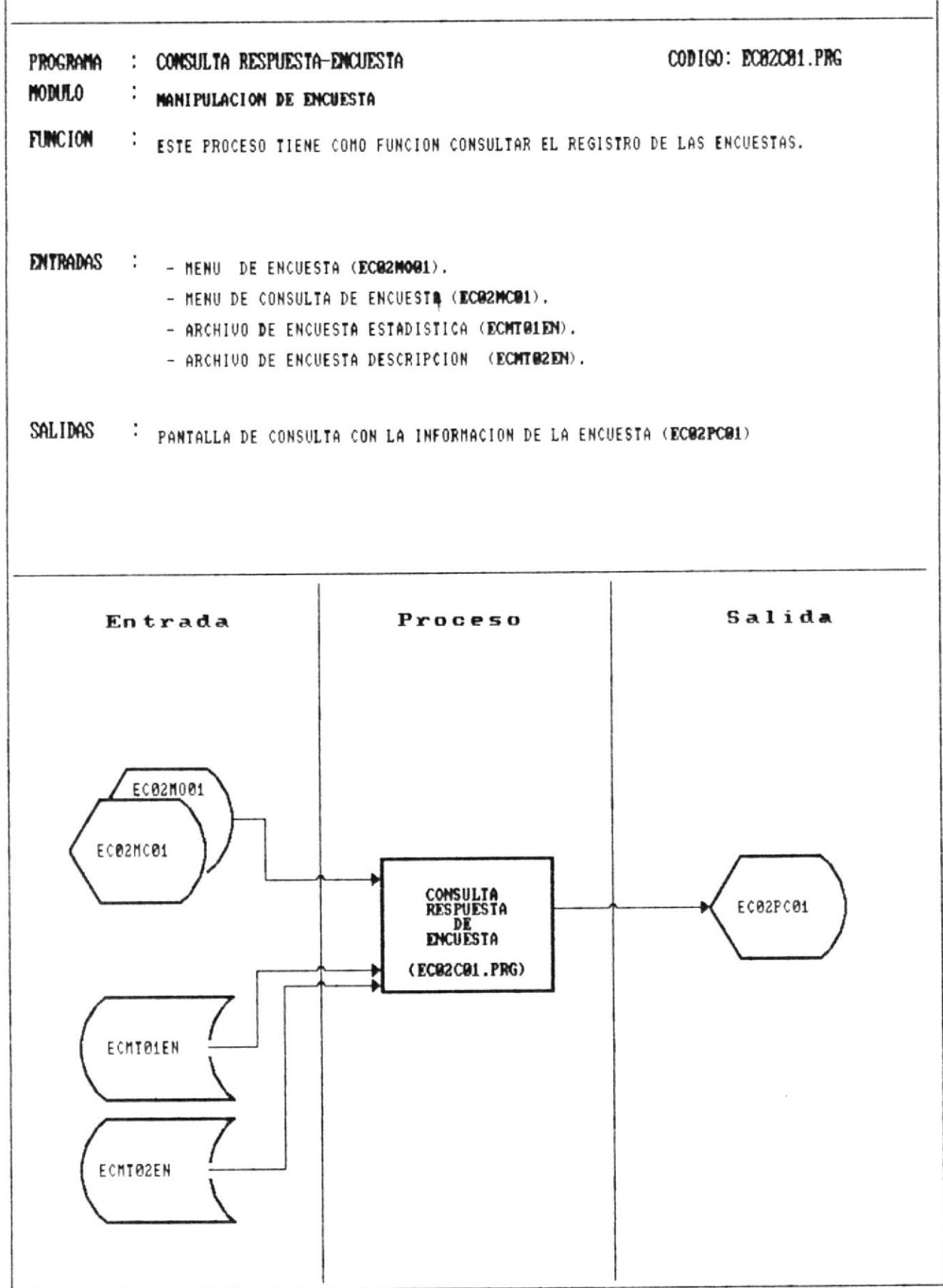

### FUNCIONES GENERALES DEL PROGRAMA

1) Pedir código de cooperativa encuestada para consultar la encuestá.

2) Manipular las páginas que forman parte de la pantalla de la encuesta.

### VALIDACIONE6

Validar que el código de la cooperativa exista en el archivo zona de estudio.

### TECLAE EEPECIALEB

ESC ¡ Salir de Ia congulta.

FLECHAS: movimiento entre campos de ingreso.

PgDn: Pasar de la página actual a la siguiente.

PgUp: Pasar de la página actual a la anterior.

Ctrl-PgDn: Para ingresar a un campo tipo texto(memo).

4!!

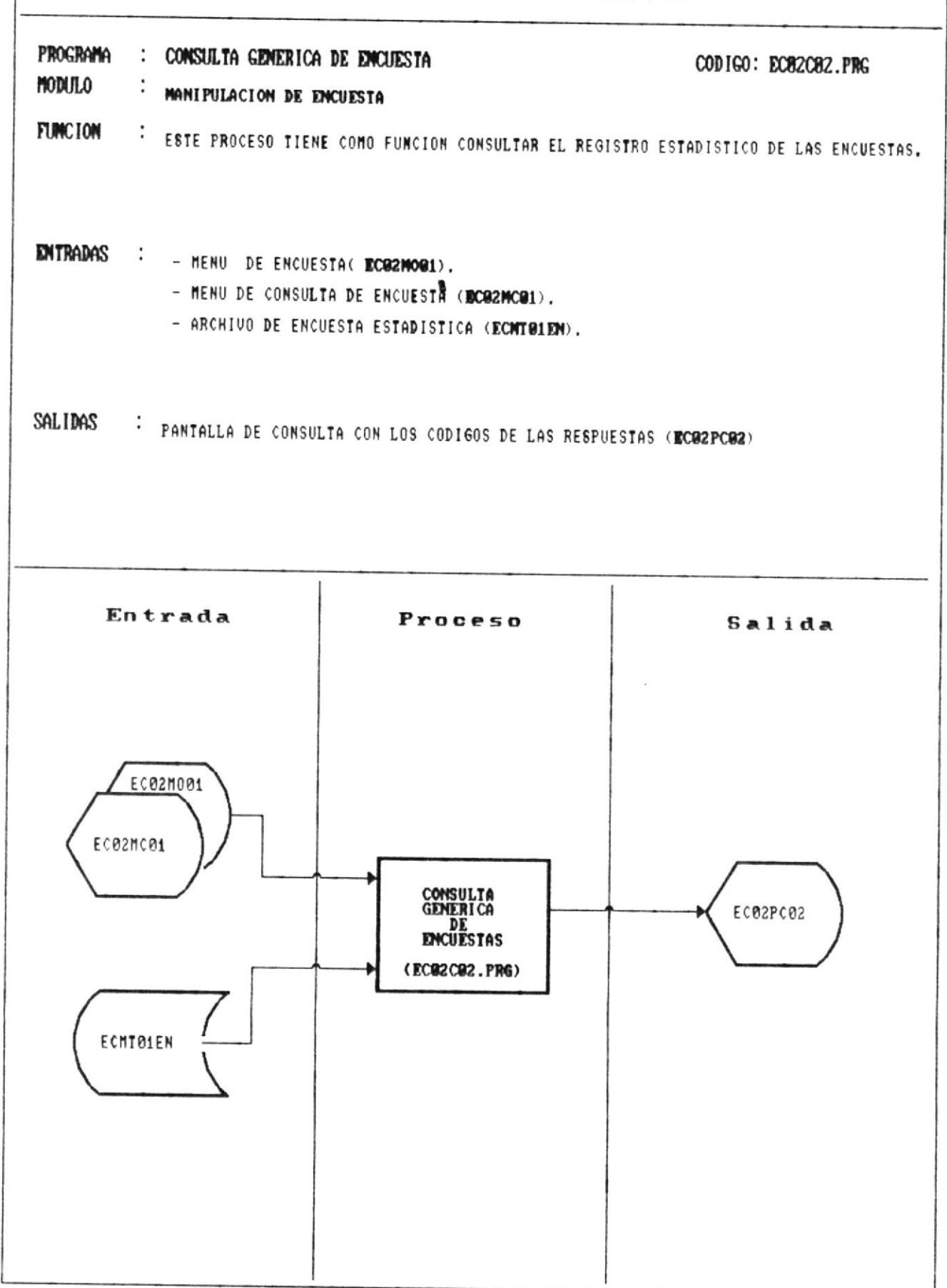

||| ————

————iii

### FUNCIONES GENERALES DEL PROGRAMA

1) Pedir código de cooperativa encuestada para consultar la parte estadística de la encuesta(respuestas alternativas).

2) Presentar un menú con las posibles variables a consultar máximo 20.

3) marcar/desmarcar las variables con la barra-espaciadora, esperar un enter para mostrar campos marcados o escape para cancelar proceso.

4) Moverse en la pantalla de consulta vertical y horizontalmente.

### VALIDACIONES

- Validar que el código de la cooperativa exista en el archivo zona de estudio.

- Verifique que exista información en el archivo encuesta.

### TECLAS ESPECIALES

ESC : Salir de la consulta.

FLECHAS: movimiento entre opciones de menú o campos de consulta.

PgDn: Pasar de la página actual a la siguiente.

PgUp: Pasar de la página actual a la anterior.

-!!!

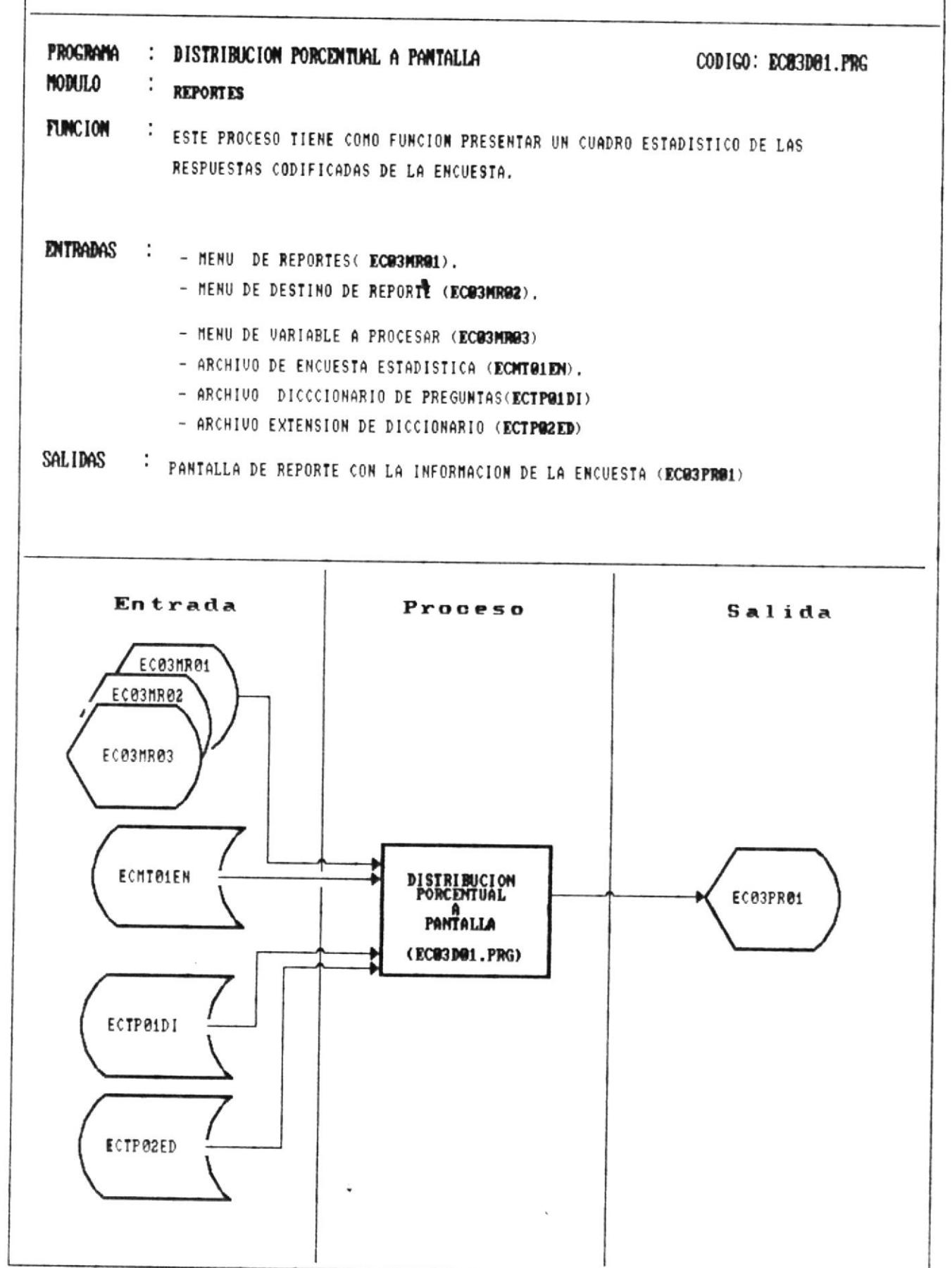

 $\begin{tabular}{|c|c|c|} \hline \quad \quad & \quad \quad & \quad \quad & \quad \quad \\ \hline \quad \quad & \quad \quad & \quad \quad & \quad \quad \\ \hline \end{tabular}$ 

### FUNCIONES GENERALES DEL PROGRAMA

1) Presentar un menú con la variable a procesar.

2) Resumir la frecuencia de respuesta a cada alternativa en un archivo de trabajo. Si se pide FUNDACION manipular la fecha de fundación de cooperativas, resumiendo el número de cooperativas creadas por años.

3) Mostrar en pantalla las encuestas no procesables por no tener respuesta en esta pregunta.

4) Realizar los cálculos de porcentaje de cada alternativa en función al número total de respuestas.

Porcentaje = (número frecuencia \* 100) / total

5) Presentar el cuadro estadístico (formato pagina 72)

6) Resumir encuestas no procesadas.

### VALIDACIONES

Verifique que exista información en el archivo encuesta

-{!!

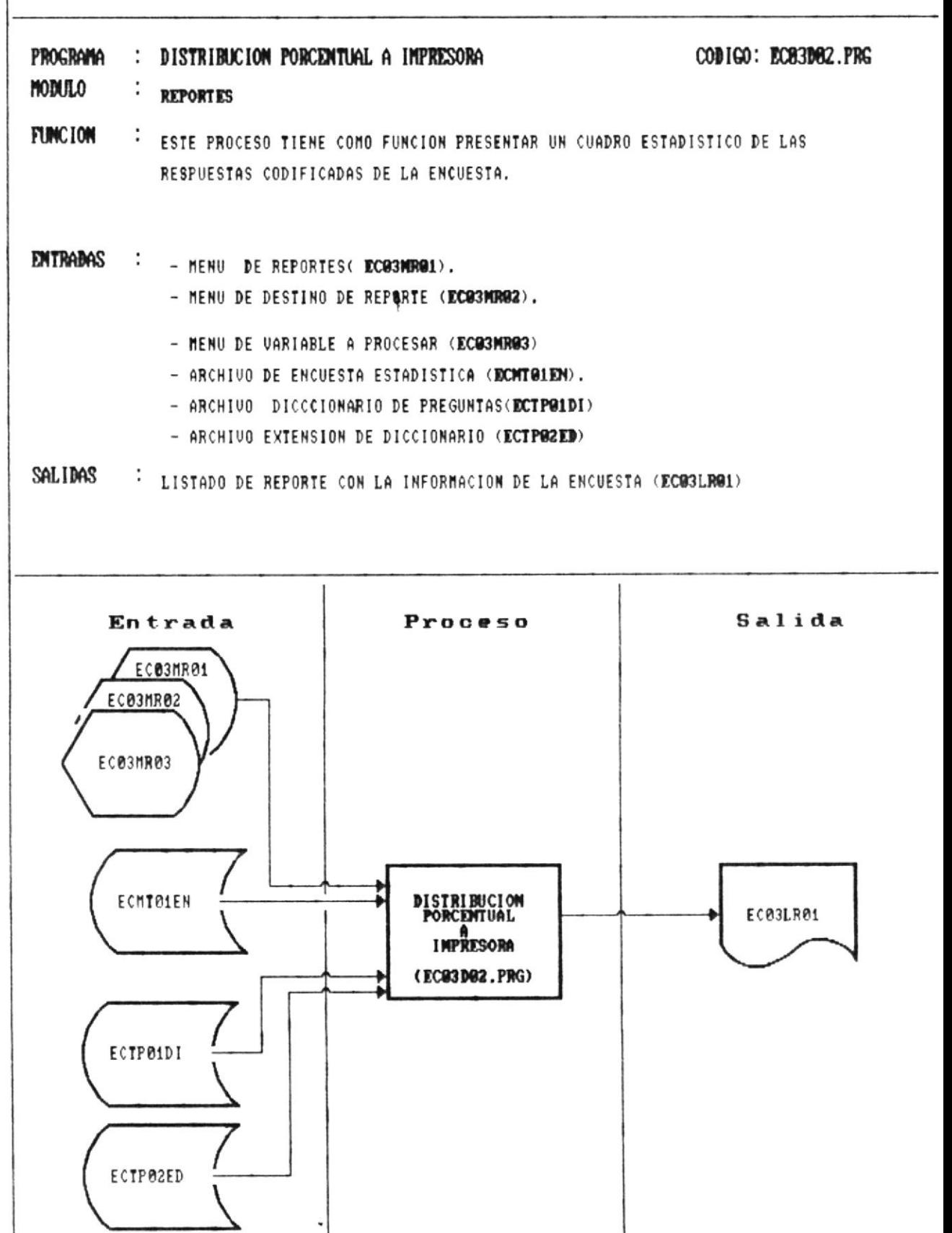

 $\|$  ————

——{||

4!!

#### FUNCIONES GENERALES DEL PROGRAMA

1) Presentar un menú con la variable a procesar.

2) Resumir la frecuencia de respuesta a cada alternativa en un archivo de trabajo. Si se pide FUNDACION manipular la fecha de fundación de cooperativas, resumiendo el número de cooperativas creadas por años.

3) Mostrar en pantalla las encuestas no procesables por no tener respuesta en esta pregunta.

4) Realizar los cálculos de porcentaje de cada alternativa en función al número total de respuestas.

Porcentaje = (número frecuencia \* 100) / total

- 5) Direccionar la salida a impresora.
- 6) Presentar el cuadro estadístico (formato pagina 72)
- 7) Resumir encustas no procesadas

### **VALIDACIONES**

Verifique que exista información en el archivo encuesta

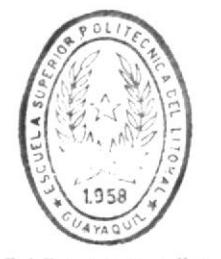

**BIBLIOTECA** DE ESCUELAS TECNOLOGICAS

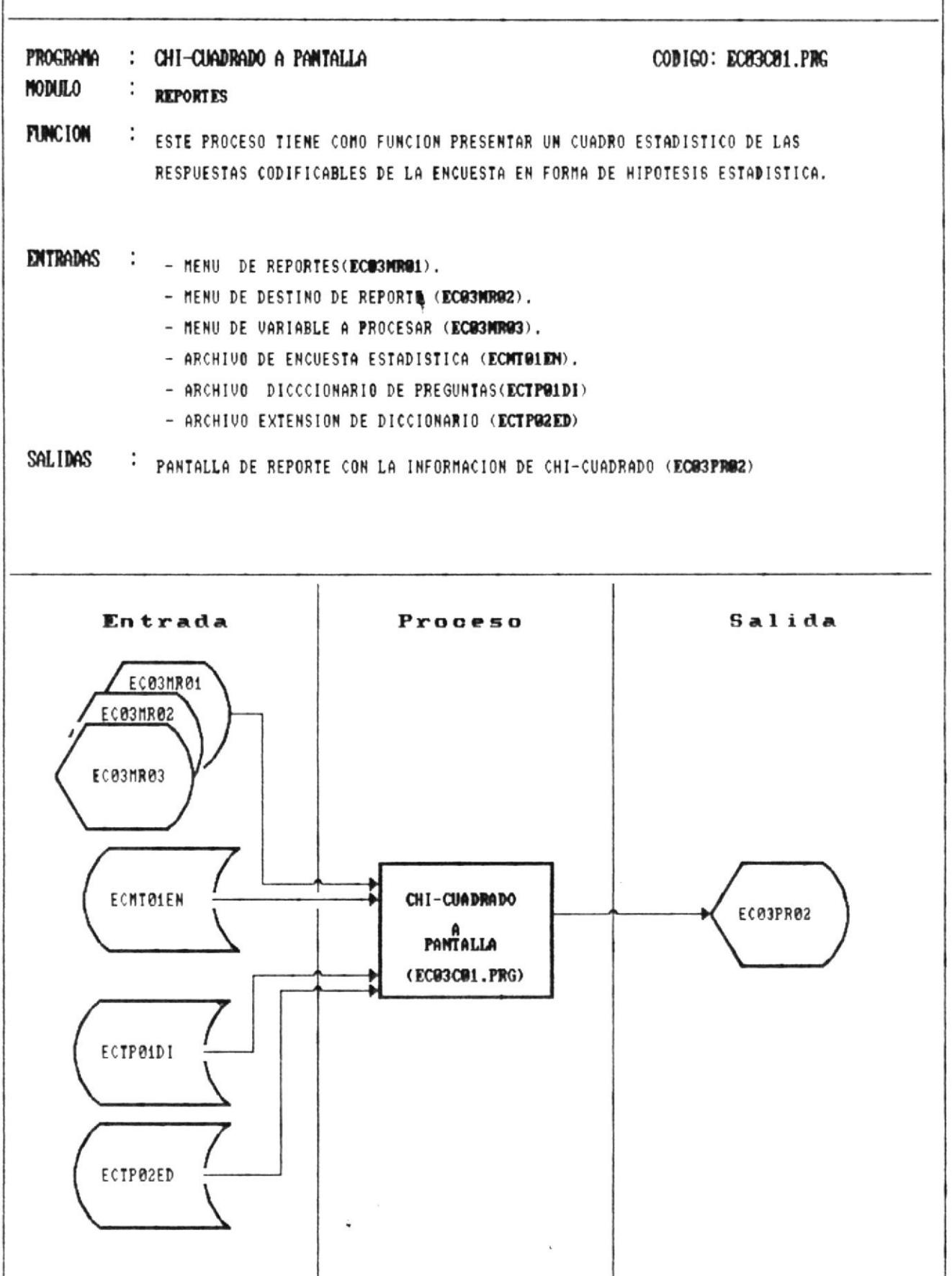

 $\qquad \qquad \blacksquare$ 

### FUNCIONES GENERALES DEL PROGRAMA

1) Presentar un menú con la variable a procesar-para-chicuadrado.

2) Resumir la frecuencia de respuesta a cada alternativa en un vectores de trabajo.

3) Mostrar en pantalla las encuestas no procesables por no tener respuesta en esta pregunta.

4) Realizar los cálculos de chi\_cuadrado (anexo de algoritmo página 136 ).

6) Presentar el cuadro estadístico (formato página 74).

7) Resumir encuestas no procesadas.

#### VALIDACIONES

Verifique que exista información en el archivo encuesta

41

к.,

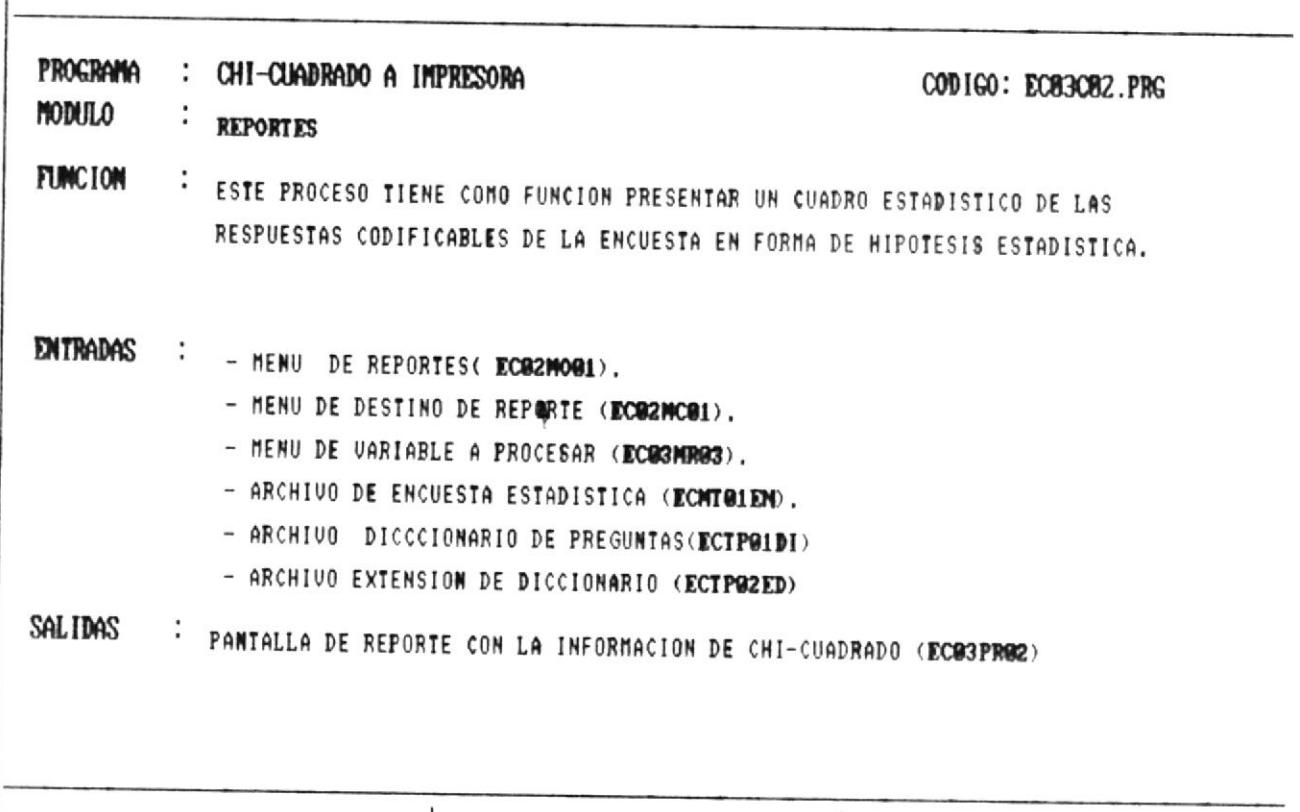

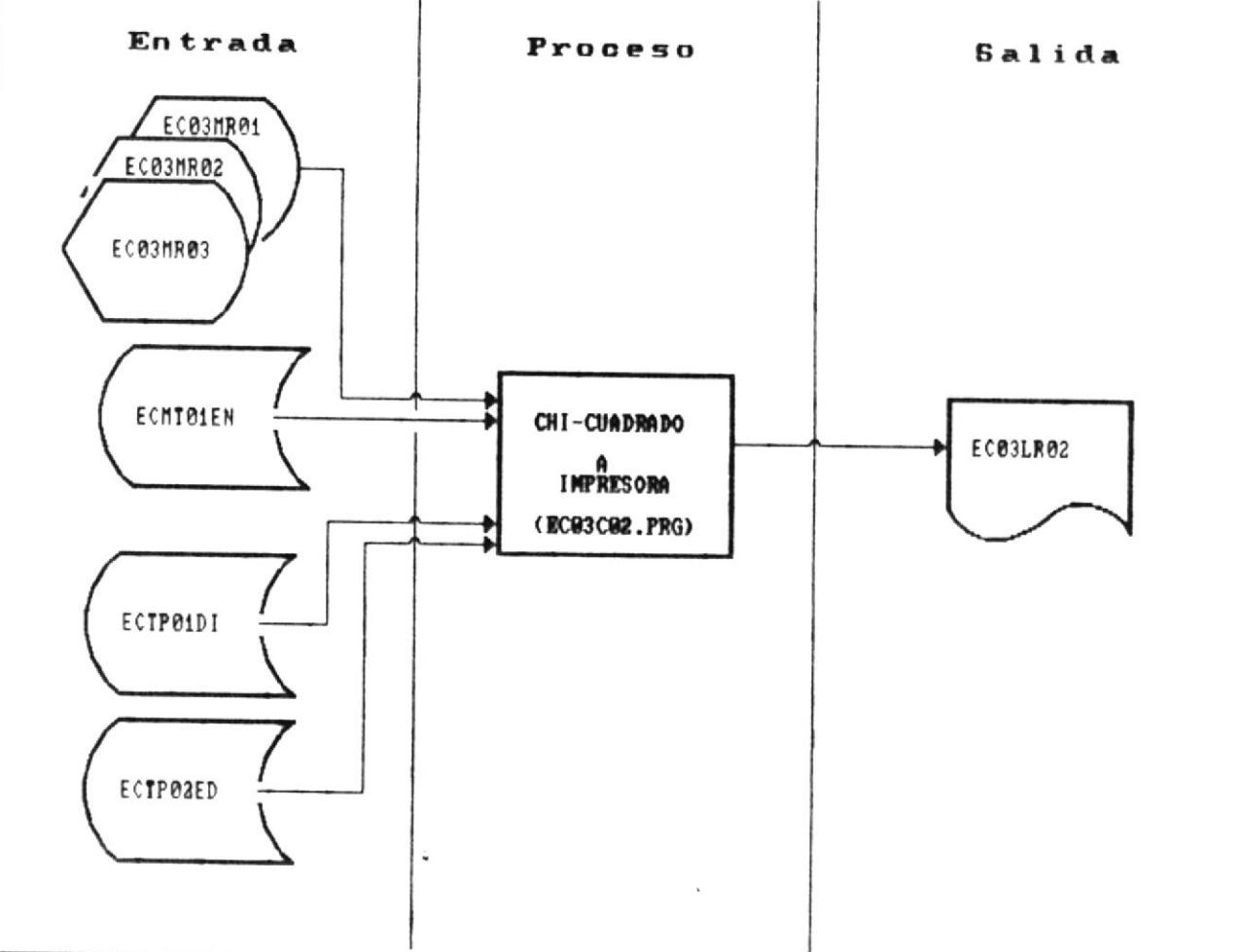

||| —————

### FUNCIONES GENERALES DEL PROGRAMA

1) Presentar un menú con la variable a procesar-para-chicuadrado.

2) Resumir la frecuencia de respuesta a cada alternativa en un vectores de trabajo.

3) Mostrar en pantalla las encuestas no procesables por no tener respuesta en esta pregunta.

4) Realizar los cálculos de chi\_cuadrado (anexo de algoritmo página 136).

5) Direccionar la salida a impresora.

6) Presentar el cuadro estadístico (formato página 74).

7) Resumir encuestas no procesadas.

### VAL IDACIONES

Verifique que exista información en el archivo encuesta

41

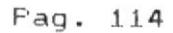

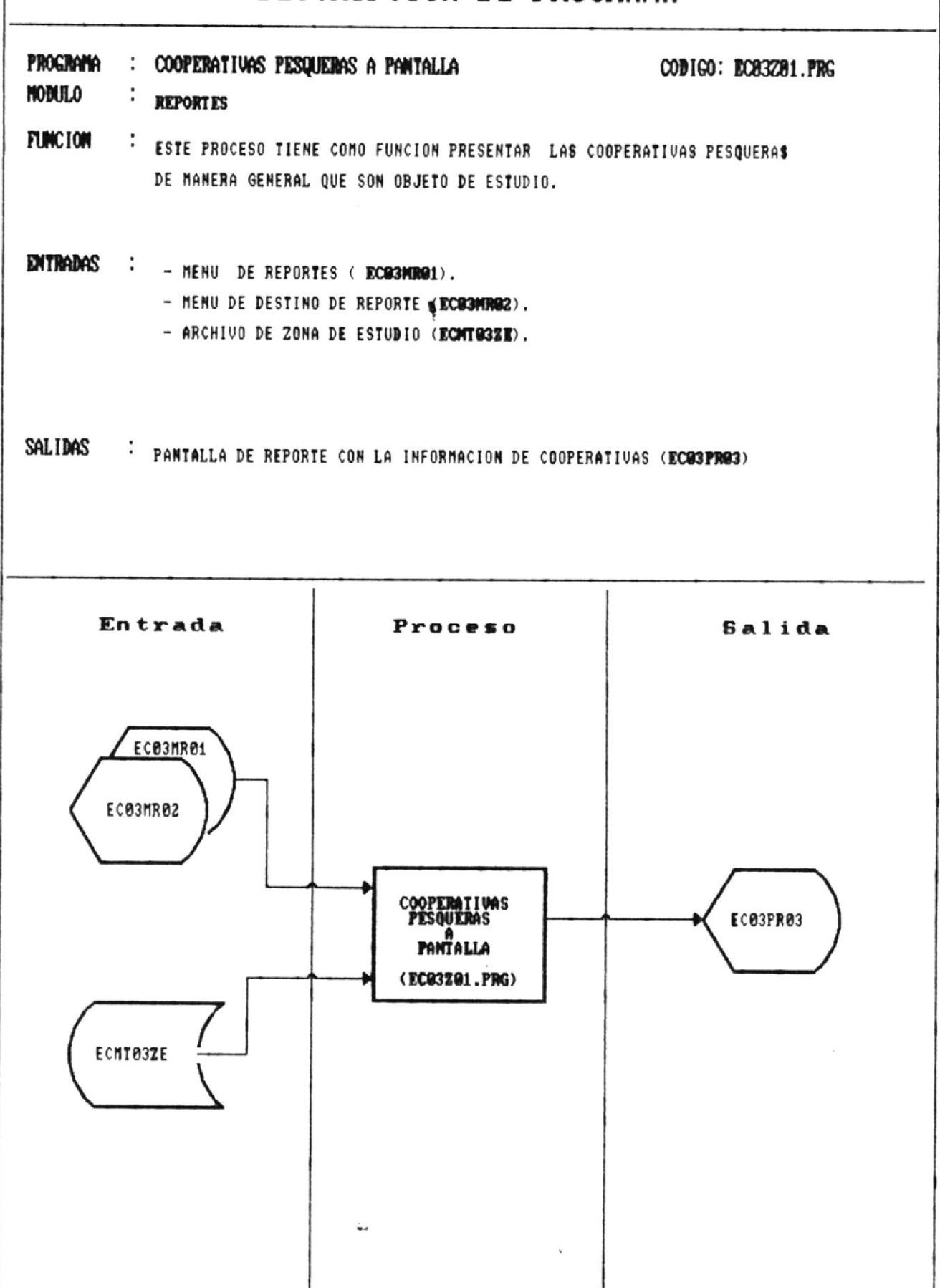

-11

### FUNCIONES GENERALES DEL PROGRAMA

1) Ordenar eI archivo zona de estudio en función al código de cooperativá.

2) Presentar la información segun el forma<mark>to de</mark> la página 76, 'listado general de cooperativa' .

### VALIDACIONEE

Verifique que exista información en el archivo zona de estudio.

Estadística para determinar el éxito de cooperativas pesqueras

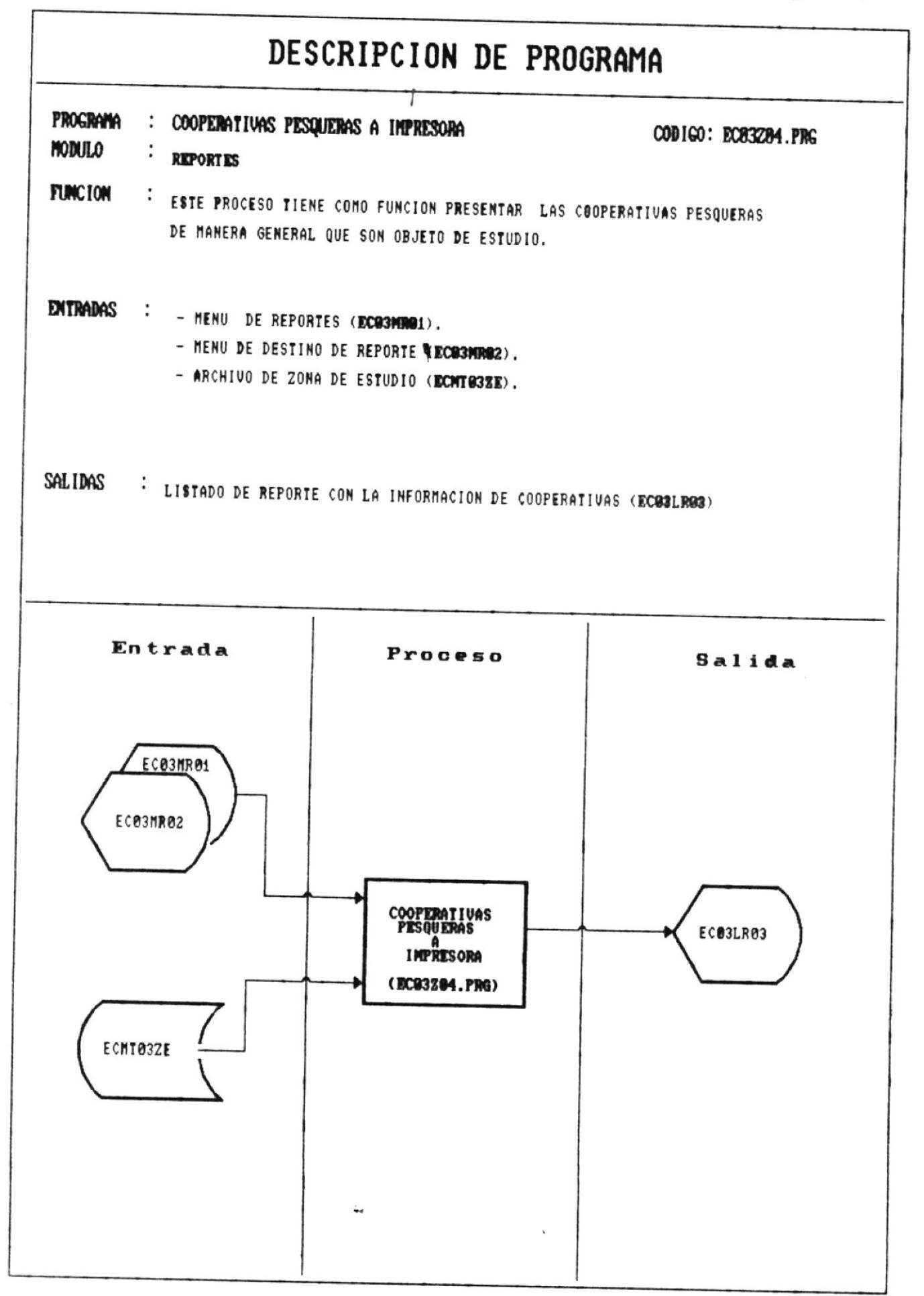

||| ————

### FUNCIONES GENERALES DEL PROGRAMA

1) Ordenar el archivo zona de estudio en función al código de cooperativa.

2) Direccionar la salida a impresora.

3) Presentar la información segun el formato de la página 76, 'listado general de cooperativa'.

### VALIDACIONES

Verifique que exista información en el archivo zona de estudio.

-41

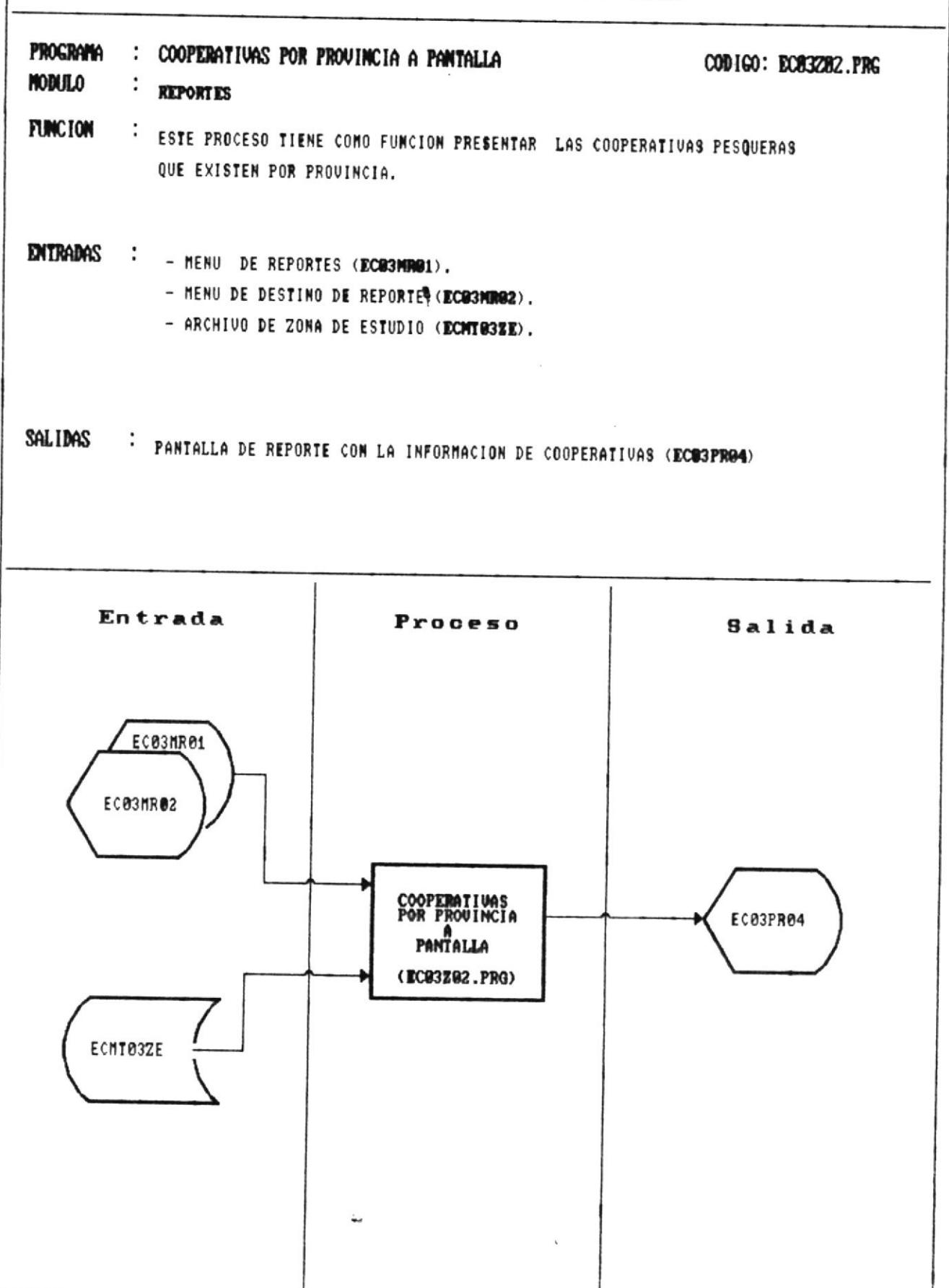

 $\parallel \parallel \text{---}$ 

——41

### FUNCIONES GENERALES DEL PROGRAMA

1) Ordenar el archivo zona de estudio en función al código de cooperativa.

2) Decodificar el código de Actividad principal en palabras, tome el código del archivo encuesta estadística y busque en un arreglo este indice (código).

3) Presentar la información segun el formato de la página 78, 'Cooperativa por provincia'.

### VALIDACIONES

Verifique que exista información en el archivo zona de estudio.

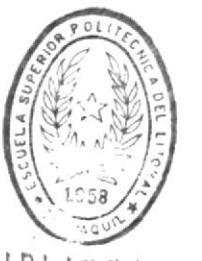

BIBLIOTECA DE ESCUELAS TECNOLOGICAS

41

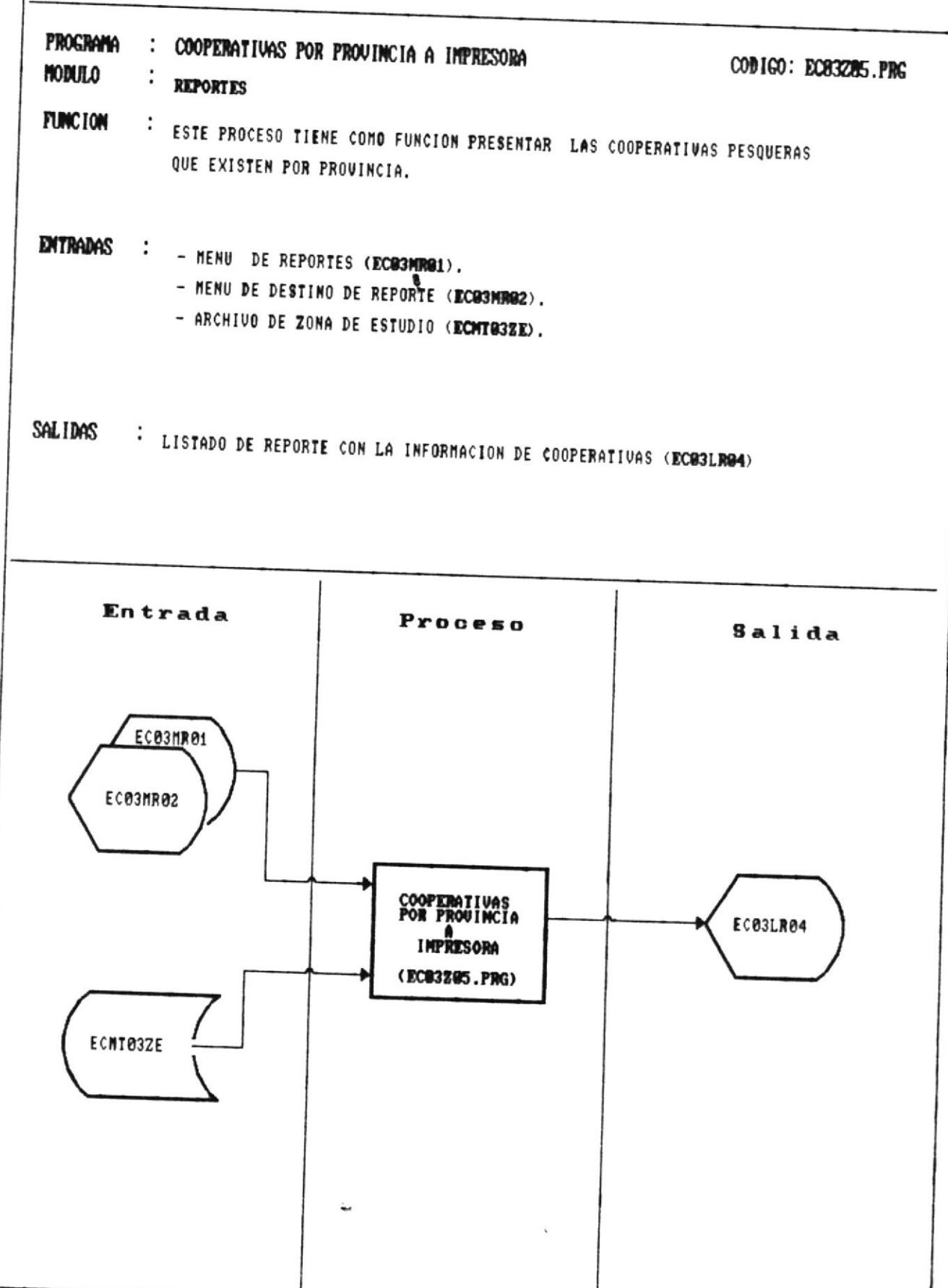

 $\qquad \qquad \blacksquare$ 

ii!

41

### FUNCIONES GENERALES DEL PROGRAMA

1) Ordenar el archivo zona de estudio en función al código de cooperativa.

 $2)$  Decodificar el código de Actividad principal en palabras, tome el código del archivo encuesta estadística y busque en un arreglo este indice (código).

3) Presentar la información segun el formato de la página 78, ' Cooperativa por provinc ia' .

### VALIDACIONES

Verifique que exista información en <mark>el</mark> archivo zona-de estud io.

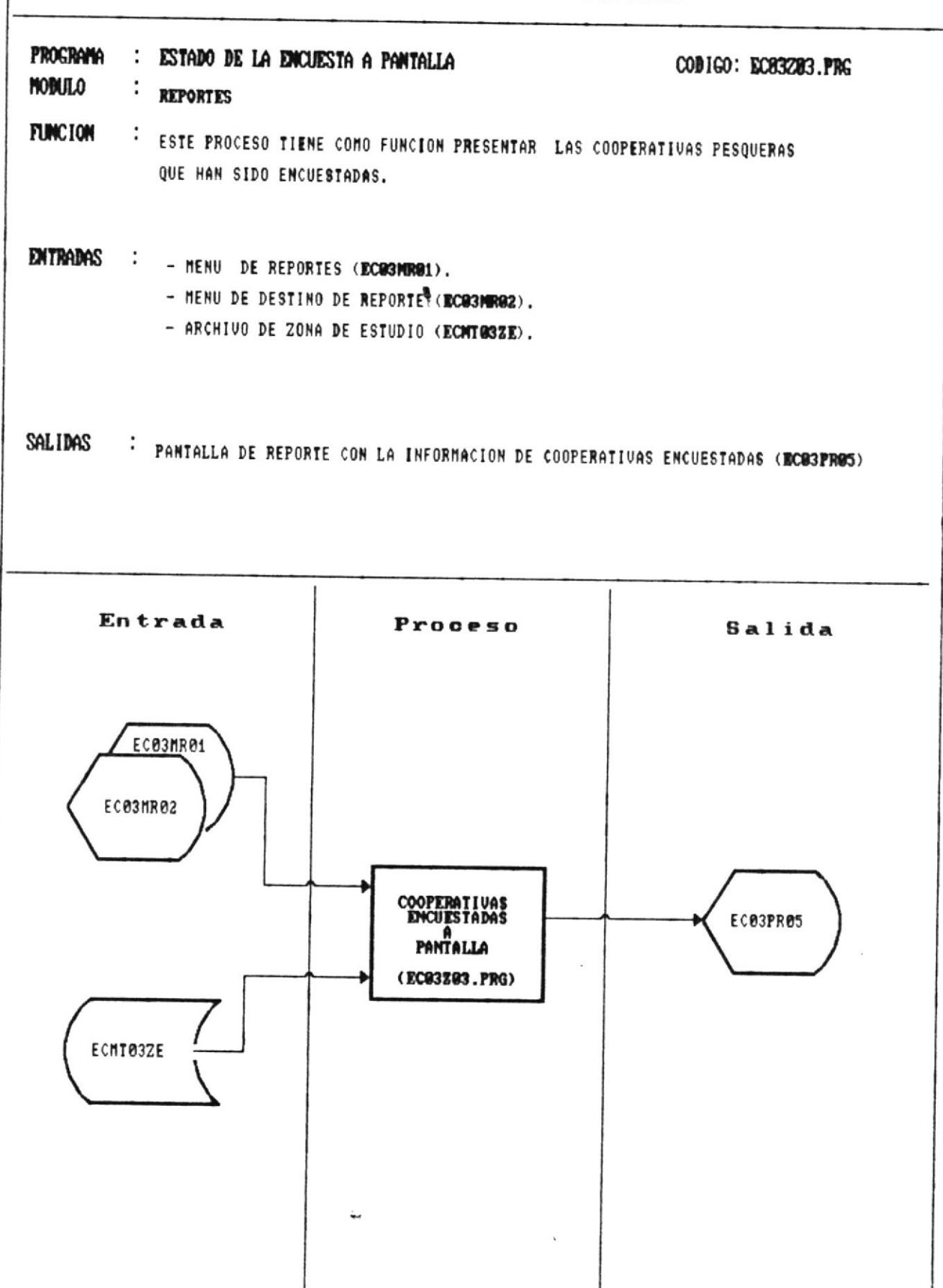

### FUNCIONES GENERALES DEL PROGRAMA

1) Ordenar el archivo zona de estudio en función al código de cooperativa.

2) Presentar la información segun el formato de la página 80, 'Estado de la encuesta'.

### VALIDACIONES

Verifique que exista información en el archivo zona de estudio.

-41

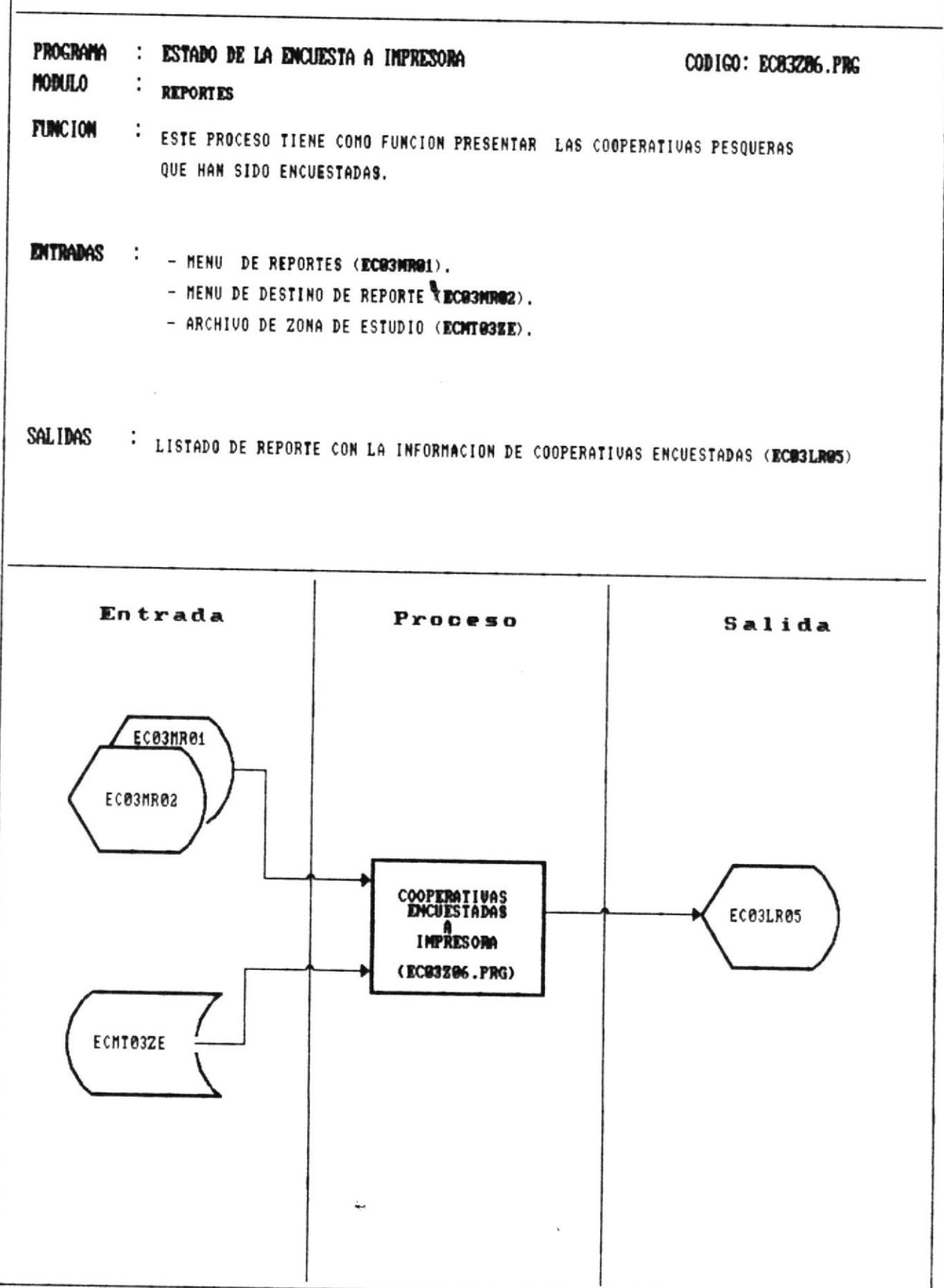

 $\| -$ 

### FUNCIONES GENERALES DEL PROGRAMA

1) Ordenar el archivo zona de estudio en función al código de cooperativa para el reporte estado de la encuesta.

2) Presentar la información segun el formato de la página 80, 'Estado de la encuesta'.

### VALIDACIONES

Verifique que exista información en el archivo zona de estudio.

41

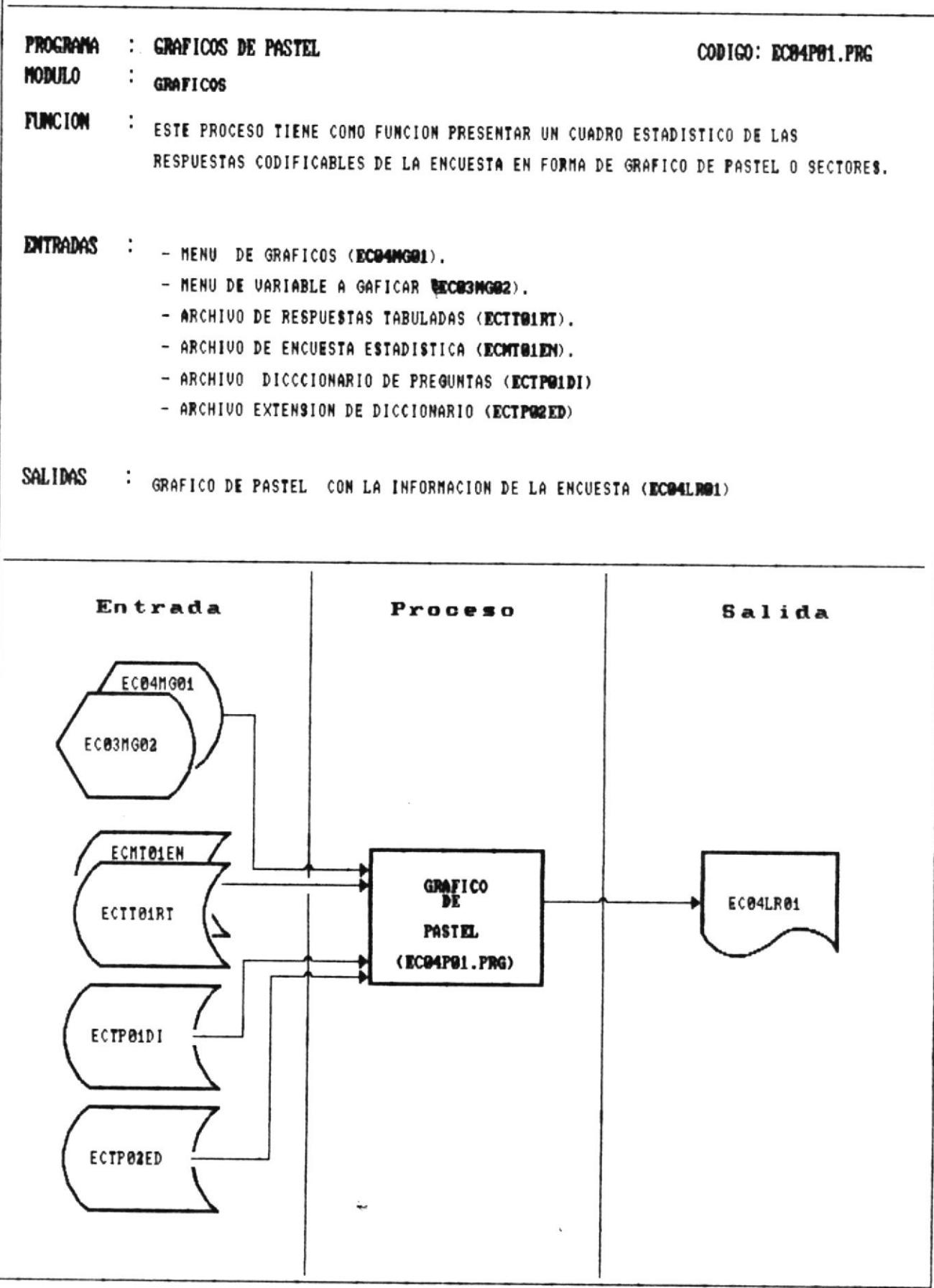

 $\bar{t}$ 

#### FUNCIONES GENERALES DEL PROGRAMA

1) Presentar un menú con la variable a procesar para grafico de pas te I

2) Resumir la frecuencia de respuesta a cada alternativa en un archivo de trabajo. Si se pide FUNDACION manipular la fecha de fundación de cooperativas, resumiendo el número de cooperativas creadas por años.

3) Mostrar en pantalla las encuestas no procesables por no tener respuesta en esta pregunta.

4) Realizar la comunicación con DGRAP para presentar el gráfico según formato de página 82.

5) Mostrar en pantalla encuestas no procesadas.

### VALIDACIONEE

Verifique que exista información en el archivo encuesta.

Verifique que DGRAP este presente en el directorio corriente.

41

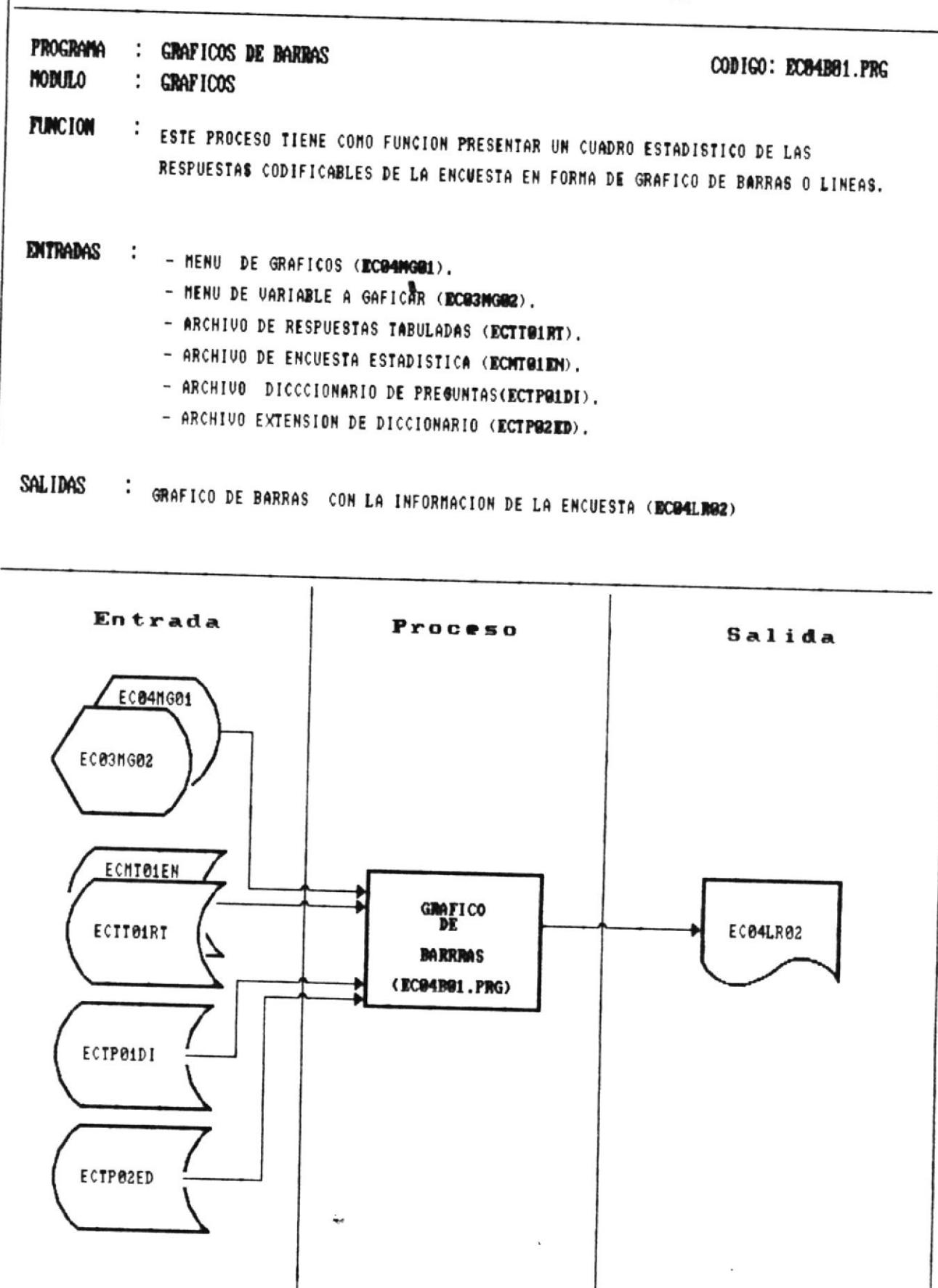
**III** ——————

FUNCIONES GENERALES DEL PROGRAMA

1) Presentar un menú con la variable a procesar para grafico de barras.

2) Resumir la frecuencia de respuesta a cada alternativa en un archivo de trabajo. Si se pide FUNDACION manipular la fecha de fundación de cooperativas, resumiendo el número de cooperativas creadas por años.

3) Mostrar en pantalla las encuestas no procesables por no tener respuesta en esta pregunta.

4) Realizar la comunicación con DGRAP para presentar el gráfico según formato de página 84.

5) Resumir encuestas no procesadas.

#### VALIDACIONES

Verifique que exista información en el archivo encuesta.

Verifique que DGRAP este presente en el directorio corriente.

411

||| ————

Para el módulo de Administración se utilizan comandos utilitarios del sistema Operativo y del lenguaje de base de  $datos:$ 

- Respaldar archivos : Backup de DOS
- Recuperar archivos : Restore de DOS
- Depurar archivos : Pack de FOX
- Cambiar Path : Set path de FOX
- Indexar archivos: Index on de FOX

-11

 $\int_{0}^{x}$ 

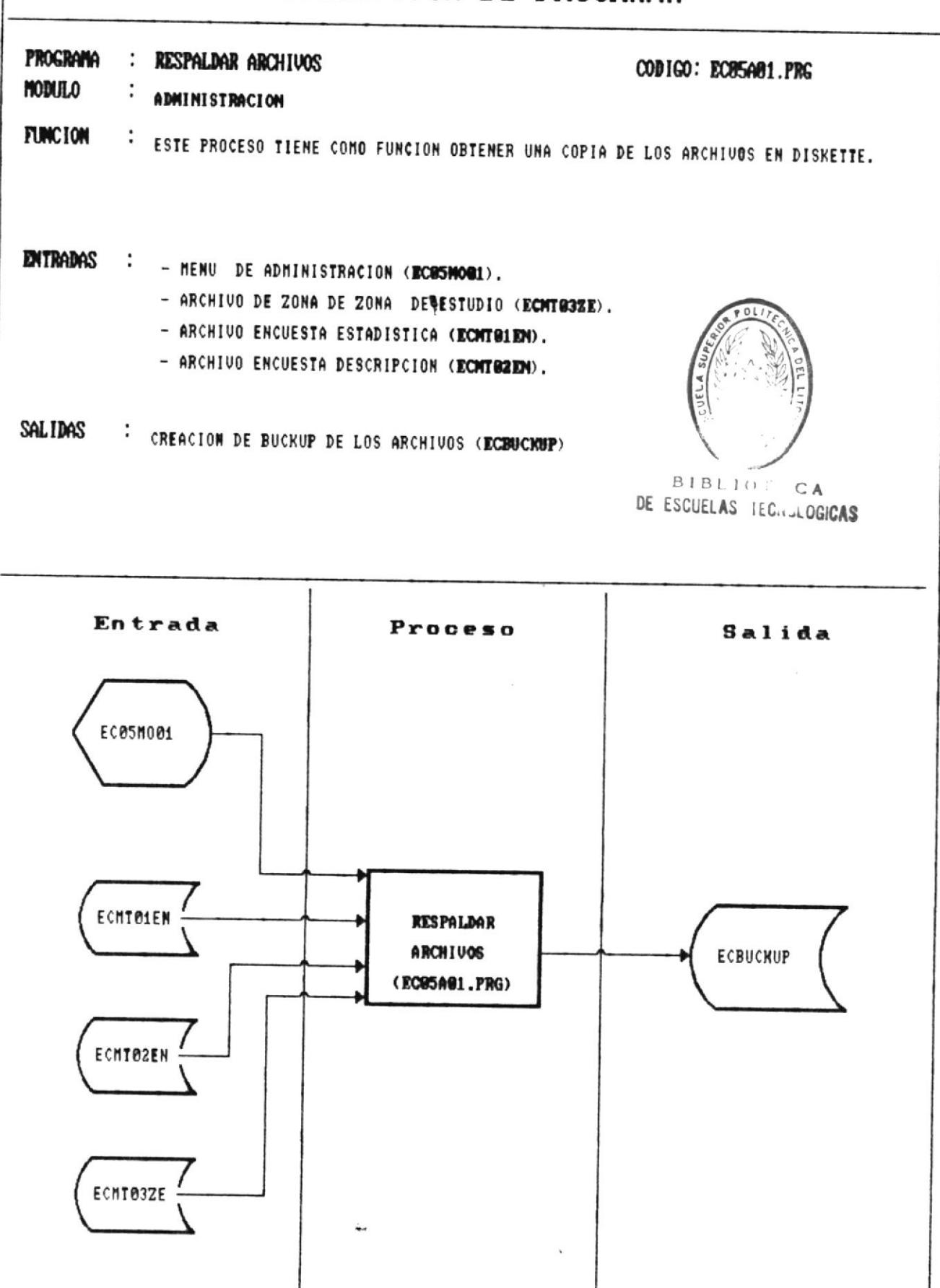

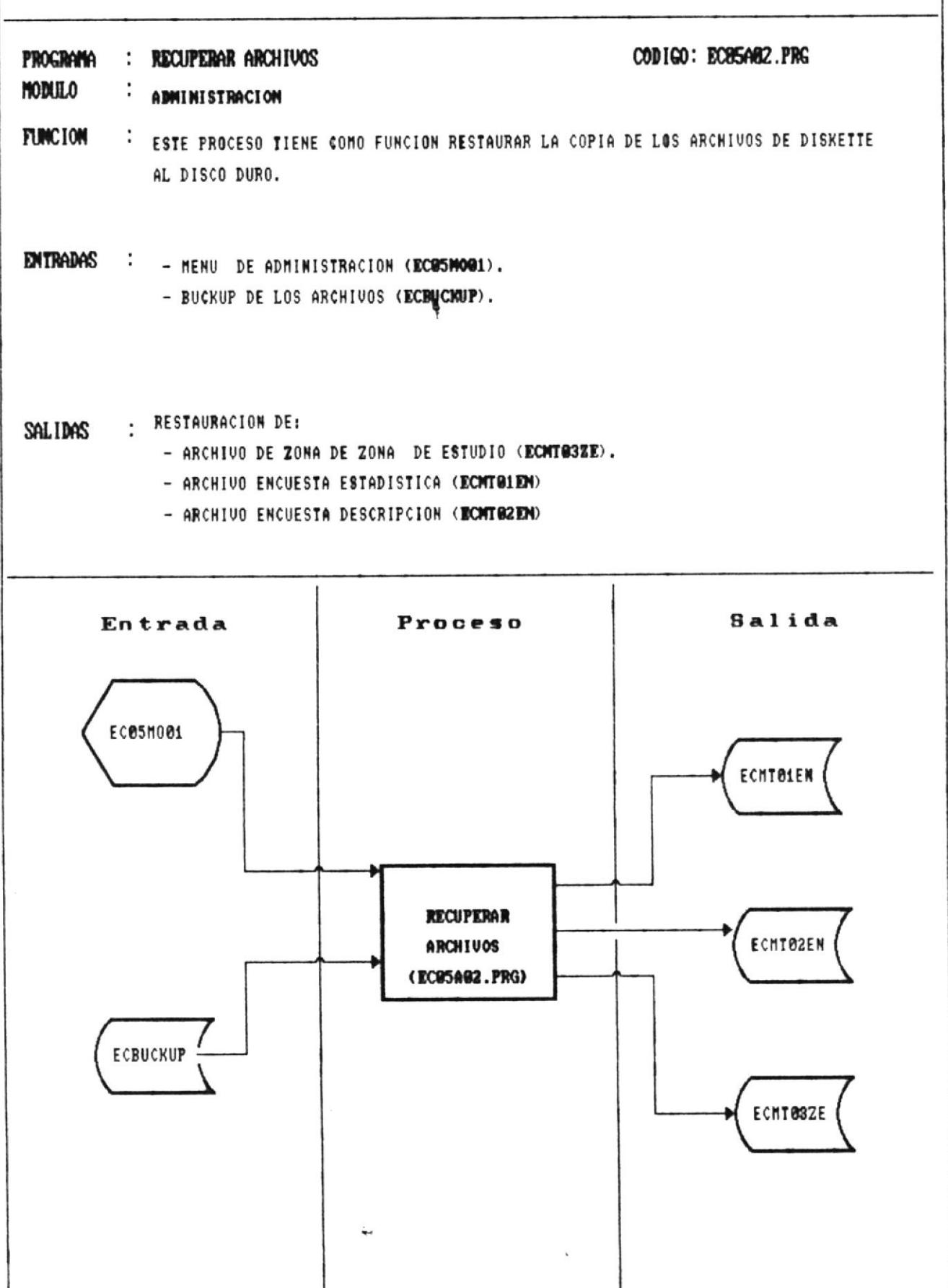

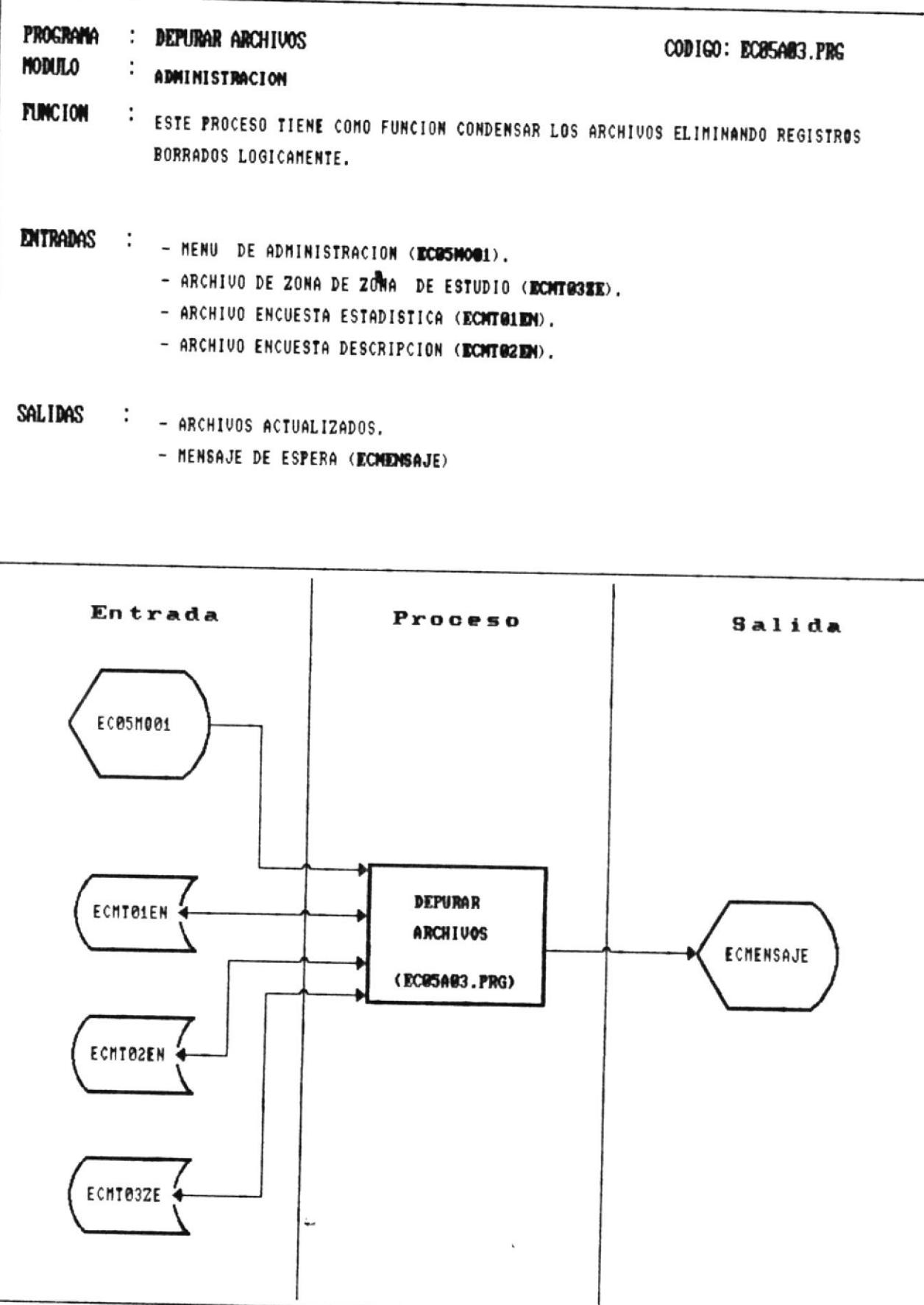

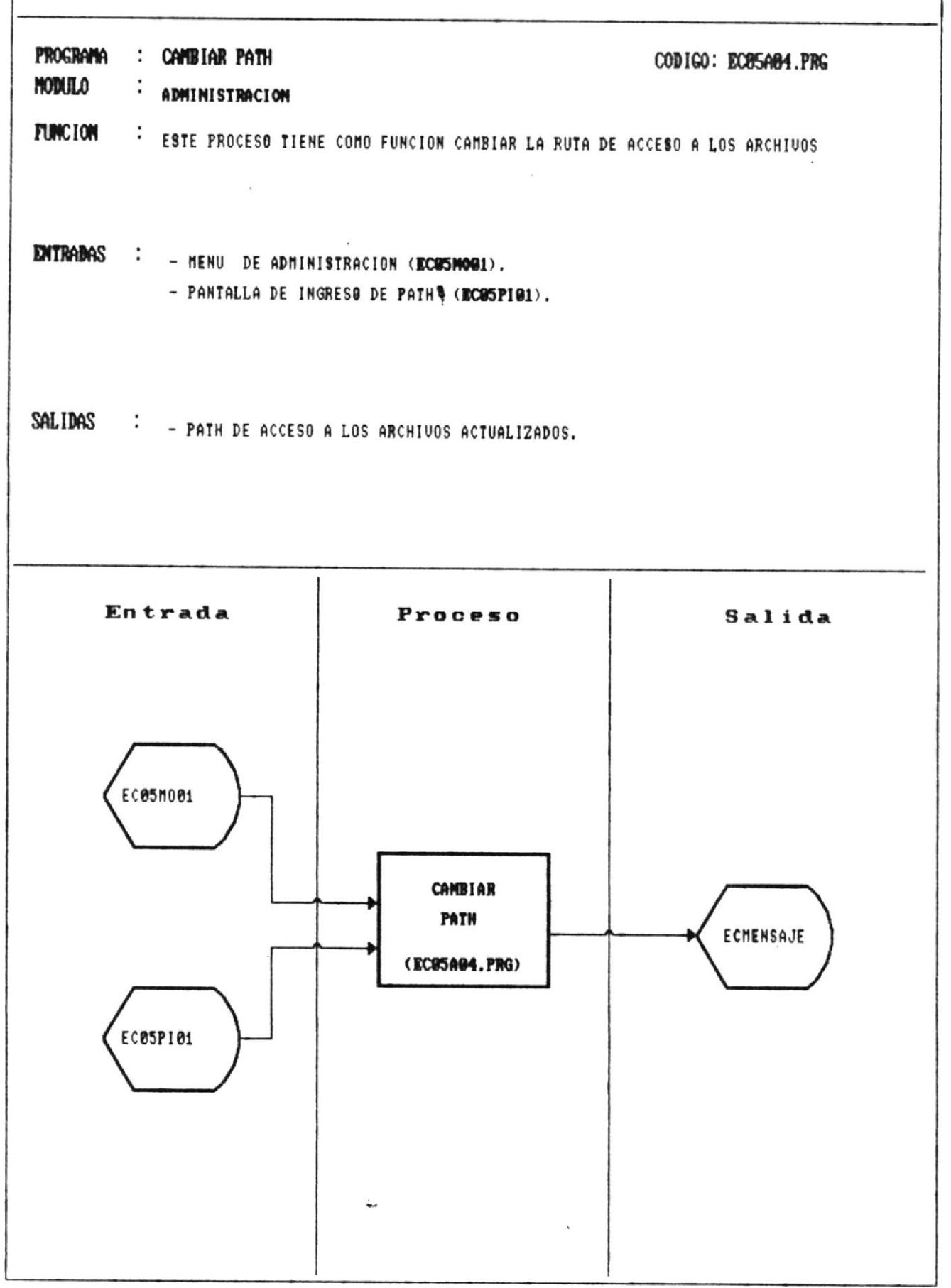

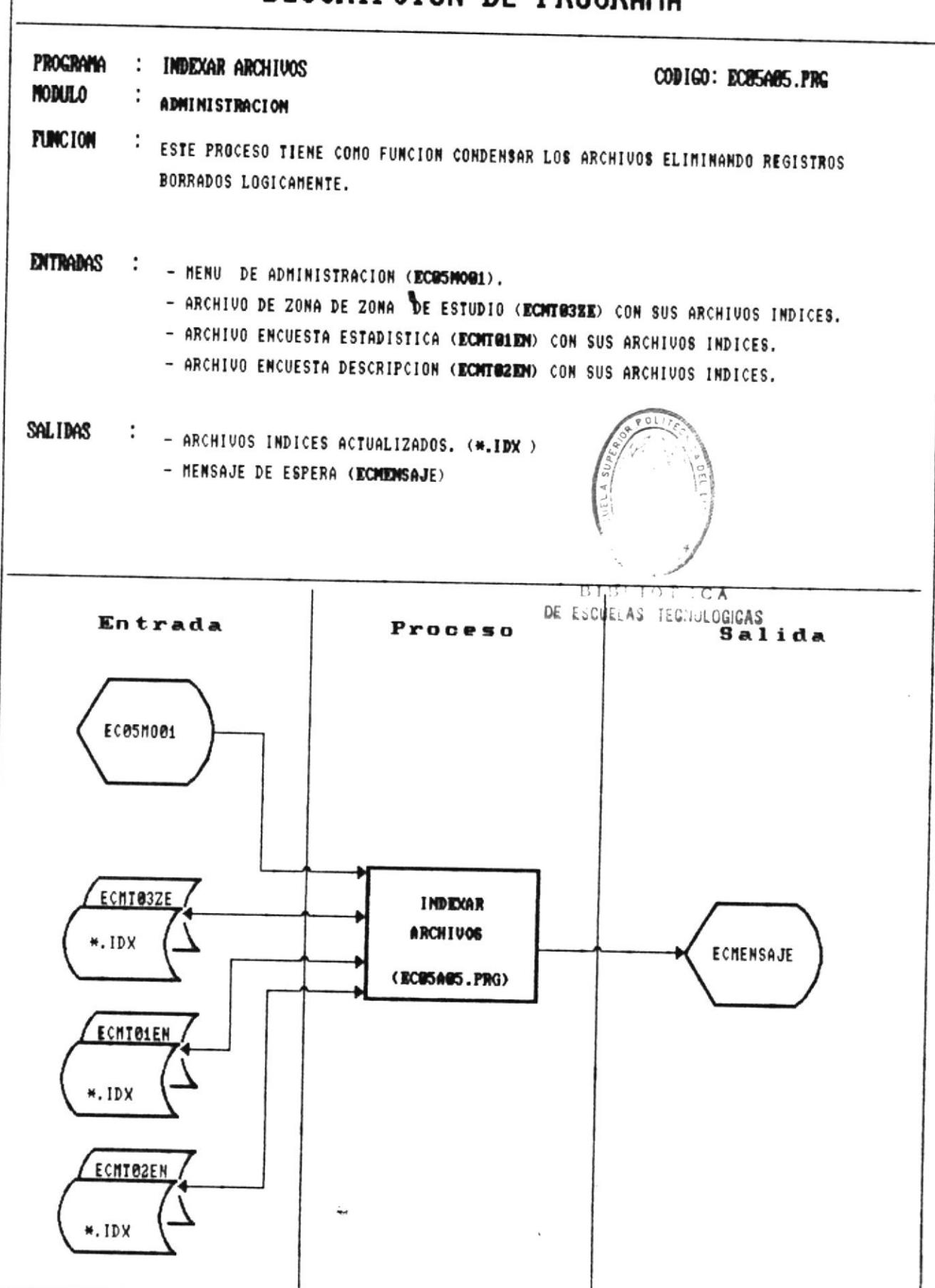

# **APENDIGE**

41

#### CALCULO DE LA CHI CUADRADA X<sup>2</sup>

prueba de significancia chi cuadrada tiene que ver La esencialmente con la distinción entre las frecuencias esperadas y las frecuencias obtenidas.

La fórmula para obtener el valor de la X<sup>2</sup> es:

$$
\chi^2 = \sum \frac{(f_0 - fe)^2}{fe}
$$

N = Número de casos investigados fo = la frecuencia obtenida en cualquier casilla fe = la frecuencia esperada en cualquier casilla  $x^2$  = chi cuadrado fe = ( total marginal de renglon) \* (total de columna)

 $\mathsf{N}$ 

Los siguientes son los pasos a seguir para el cálculo de Chi-cuadrado.

PASO 1 : Reordenar los datos en forma de tabla.

- Fo(i,j) = Matriz de distribución de frecuencia obtenida formada por:
	- $i =$  filas donde cada i representa las alternativas de la pregunta B
	- j = columnas donde cada j representa las alternativas a la pregunta A

Ver gráfico en la siguiente página.

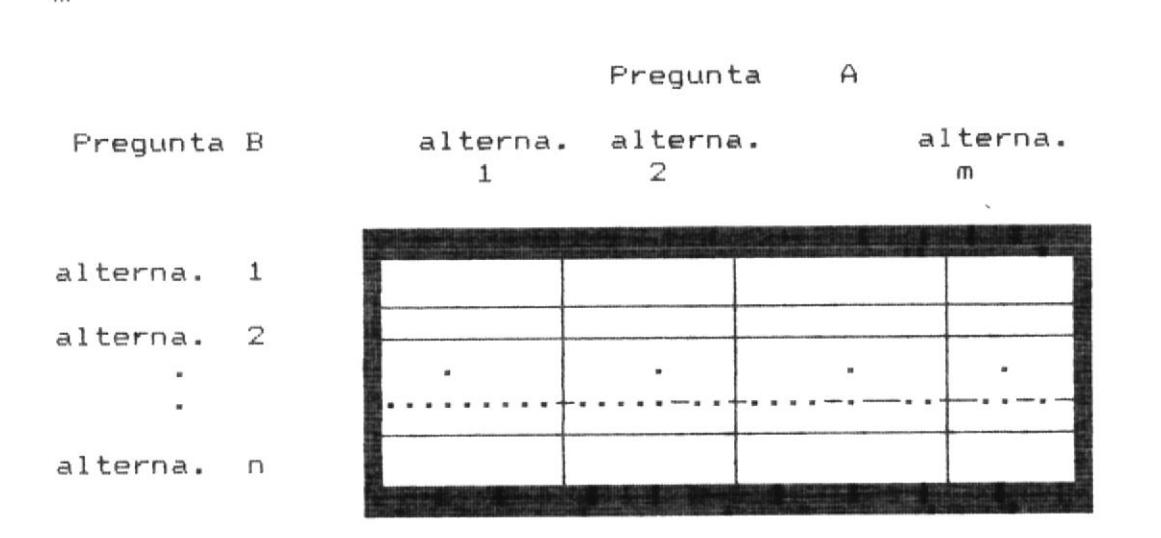

Cada celda de la matriz representa la intersección de respuesta a la alternativa i y la alternativa j

Paso 2: Obtener la frecuencia esperada para cada frecuencia obtenida FORMANDO LA MATRIZ Fe(i,j)., APLICANDO:

 $F^{\bullet}(i,j) = \sum$  fila(i) \*  $\Sigma$  columna(j)  $N$ 

 $\Sigma$  filas de fo $(i,j)$ 

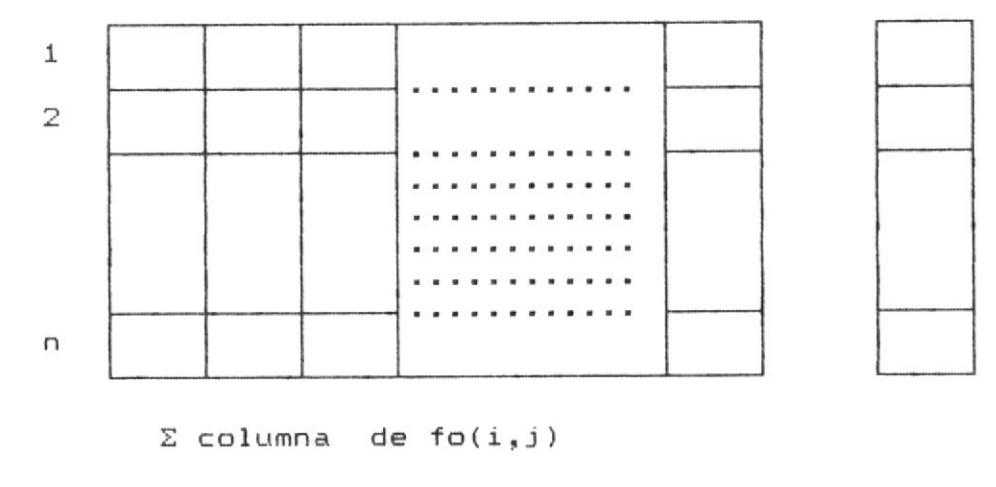

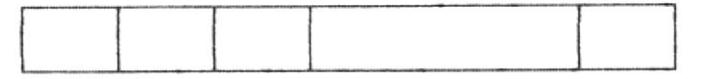

Pag. 137 

40

Algoritmo chi-cuadrado

**ili** —

4!!

PASO 3: Restar las frecuencias esperadas de las frecuencias obtenidas

 $fo(i, j) - fe(i, j)$ 

PASO 4: Elevar al cuadrado esta diferencia

$$
( for - fe)2
$$

PASO 5: Dividir entre la diferencia de la frecuencia esperada

$$
\frac{(f_0 - fe)}{fe}
$$

PASO 6: Sumar estos cocientes para obtener el valor de chi cuadrado.

PASO 7: Encontrar los grados de libertad.

 $r = n$ úmero de filas

c = número de columnas

gl = los grados de libertad

 $ql = (r - 1) (c - 1)$ 

Comparar el valor de chi cuadrado obtenido X<sup>2</sup> PASO 8: con el valor de chi cuadrado correspondiente  $accessando \text{chit}(ql,nl)$ , (chitabla).

Si  $X2 \ge = \text{chit}(q1, n1)$ 

se rechaza la hipotesis nula 'SI EXISTE DEPENDENCIA'

caso contrario si X2 es  $\langle$  chit(gl,nl)

se acepta la hipotésis nula 'NO EXISTE DEPENDENCIA'